# ESCUELA POLITÉCNICA NACIONAL

## FACULTAD DE INGENIERÍA DE SISTEMAS

UNIDAD DE TITULACIÓN

DESARROLLO DE UNA APLICACIÓN MÓVIL PARA LA GEORREFERENCIACIÓN DE PERSONAS UTILIZANDO TECNOLOGÍA MULTIPLATAFORMA

TRABAJO DE TITULACIÓN PREVIO A LA OBTENCIÓN DEL TÍTULO DE INGENIERO DE SISTEMAS INFORMÁTICOS Y DE COMPUTACIÓN

> BRYAN VICENTE OCAÑA HERRERA bryan.ocana@epn.edu.ec

Director: MSc. Cordova Bayas Marcos Raúl raul.cordova@epn.edu.ec

 $2019$ 

### **CERTIFICACIÓN**

Certifico que el presente trabajo fue desarrollado por Bryan Vicente Ocaña Herrera, bajo mi supervisión.

Kanil

 Marcos Raúl Cordova Bayas DIRECTOR DE PROYECTO

#### DECLARACIÓN DE AUTORÍA

Yo, Bryan Vicente Ocaña Herrera, declaro bajo juramento que el trabajo aquí descrito es de mi autoría; que no ha sido previamente presentada para ningún grado o calificación profesional; y, que he consultado las referencias bibliográficas que se incluyen en este documento.

La Escuela Politécnica Nacional puede hacer uso de los derechos correspondientes a este trabajo, según lo establecido por la Ley de Propiedad Intelectual, por su Reglamento y por la normatividad institucional vigente.

Bryan Vicente Ocaña Herrera

#### DEDICATORIA

A Dios por cuidar mis pasos a lo largo de mi vida, por darme el tiempo, la sabiduría e inteligencia necesaria para poder lograr cada objetivo en mi vida y nunca haberme soltado de su mano.

A mi padre, por haberme enseñado la responsabilidad del trabajo duro, la paciencia, la fuerza para nuca decaer ante las adversidades y la honestidad ante cualquier situación.

A mi madre, por darme la vida, por estar siempre al pendiente mío, por su amor, por su fuerza, por su confianza y el cariño necesario para dar cada paso a lo largo de mi vida.

A mi familia, por ver en mí siempre un ejemplo de lucha, perseverancia, inteligencia y responsabilidad para cumplir mis objetivos.

A mis amigos, por haberme brindado su conocimiento, su tiempo y paciencia para lograr este meta.

Bryan Vicente Ocaña Herrera

#### AGRADECIMIENTO

A los profesores de la Facultad de Ingeniería de Sistemas quienes han aportado con su tiempo, esfuerzo y conocimientos a lo largo de mi instancia universitaria y formación profesional. De manera muy especial al Msc. Raúl Cordova, quien ha prestado todo su conocimiento y dedicación, compartiendo su tiempo a lo largo de este proyecto desde su concepción hasta su culminación. A mis padres por su amor, su paciencia, y comprensión, a quienes complementaron nuestra educación con valores, para llegar a ser tanto profesionales éticos como seres humanos de bien. A mis amigos que supieron brindarme su tiempo y conocimiento durante el desarrollo de este proyecto de manera desinteresada.

#### Contenido

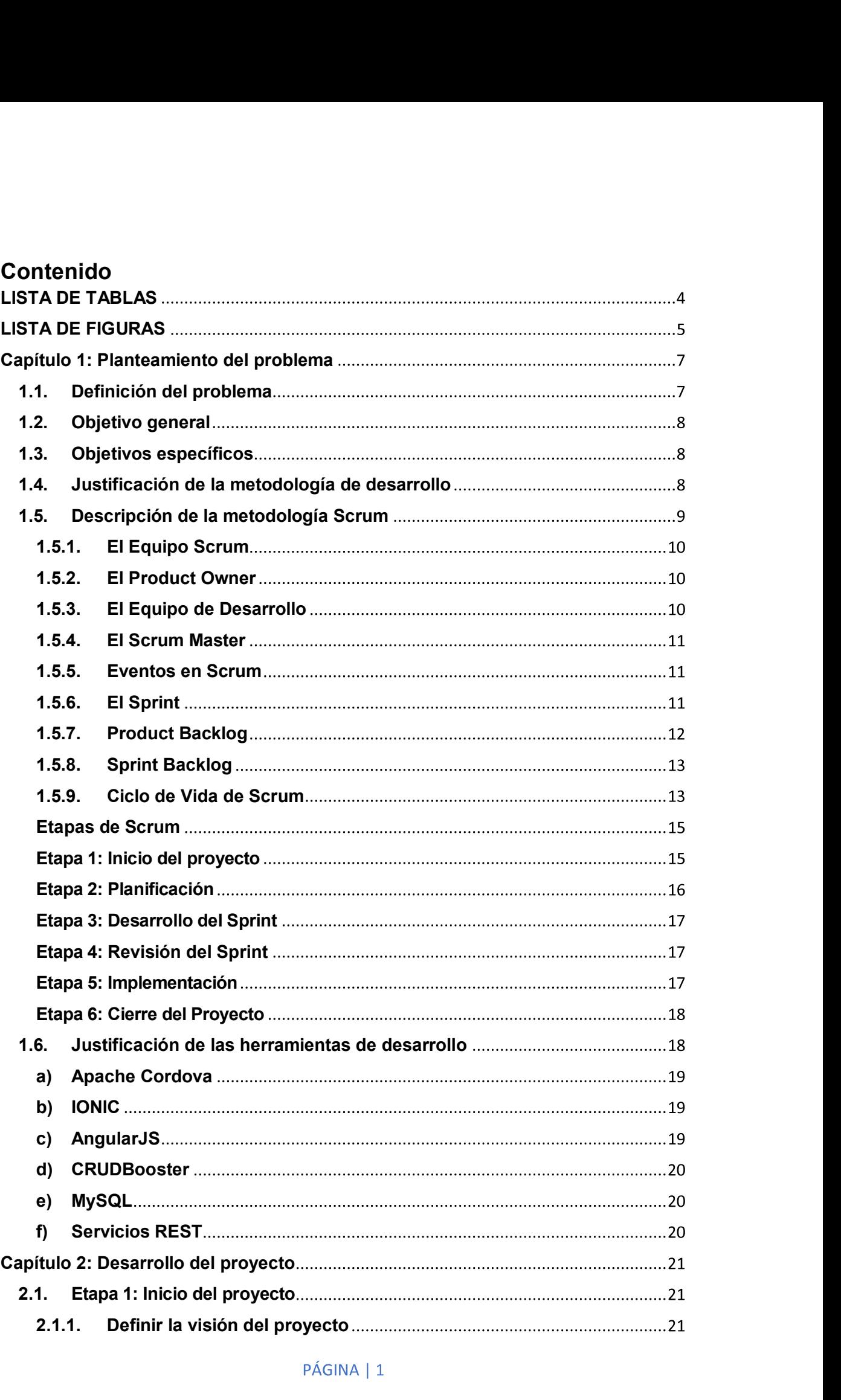

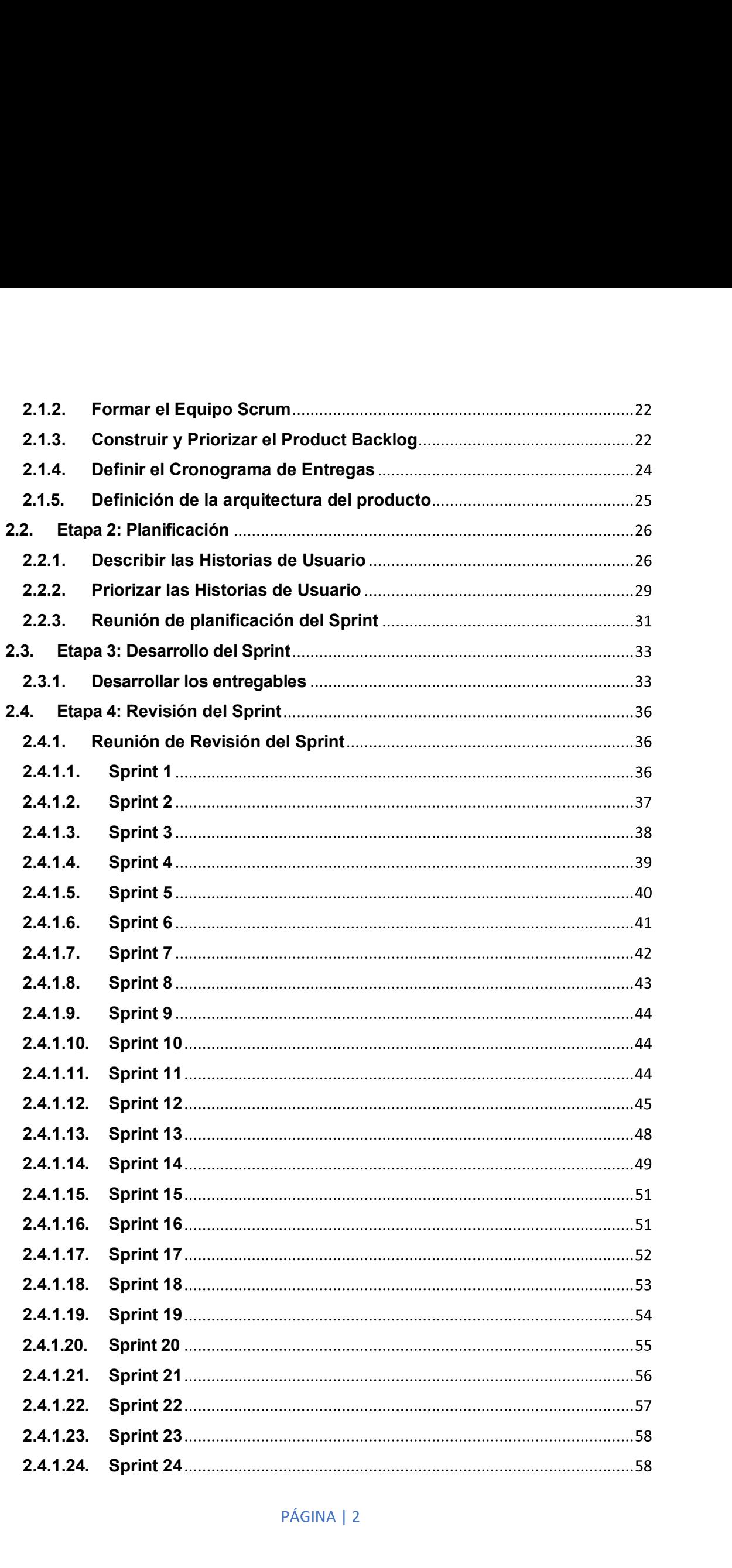

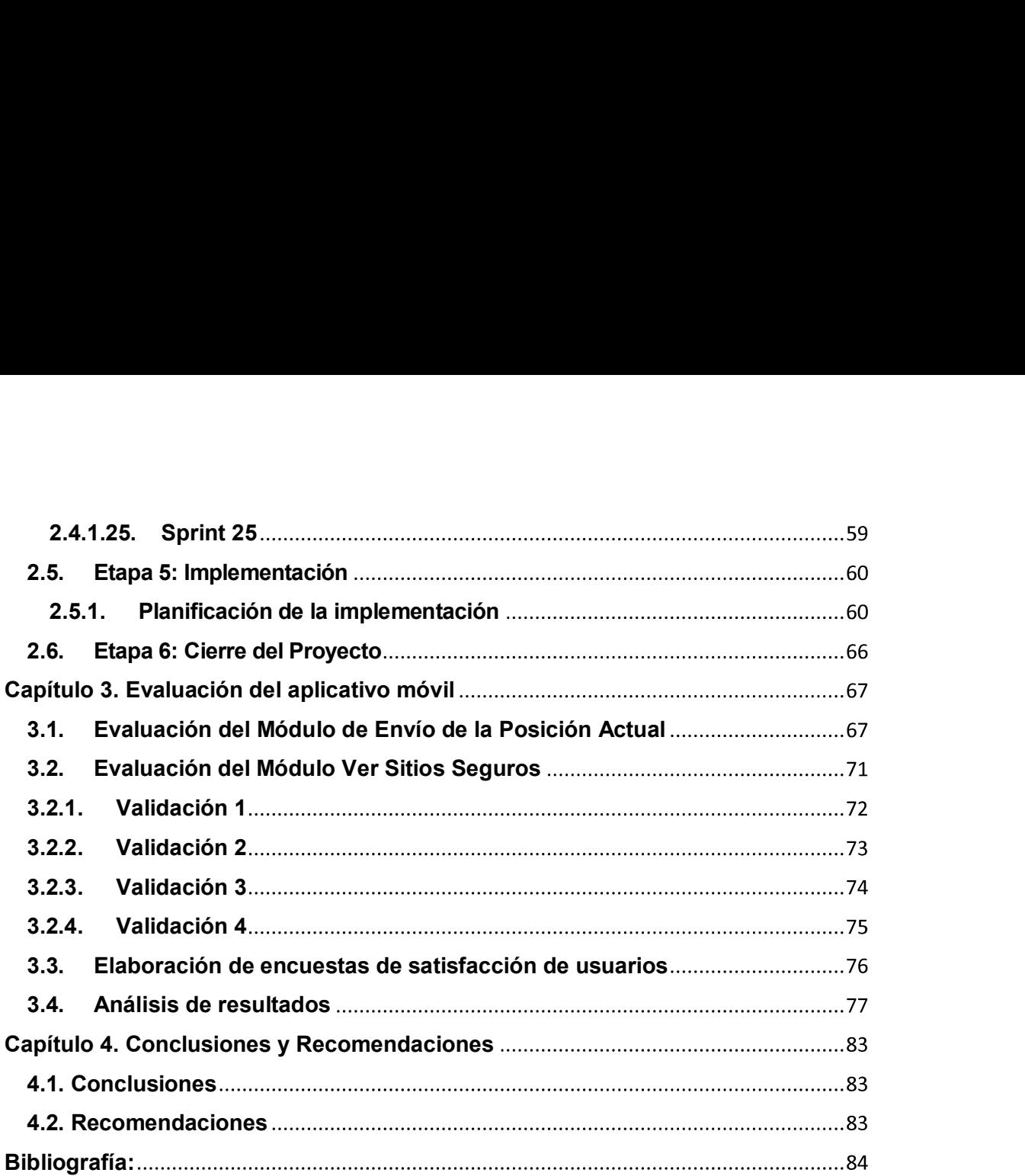

## LISTA DE TABLAS

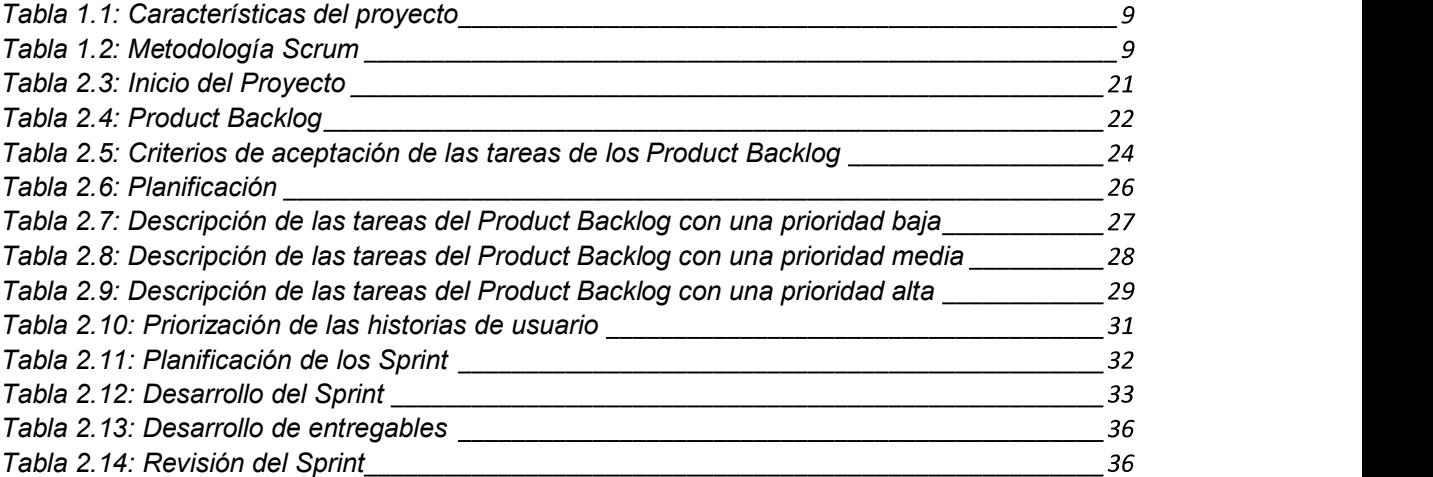

## LISTA DE FIGURAS

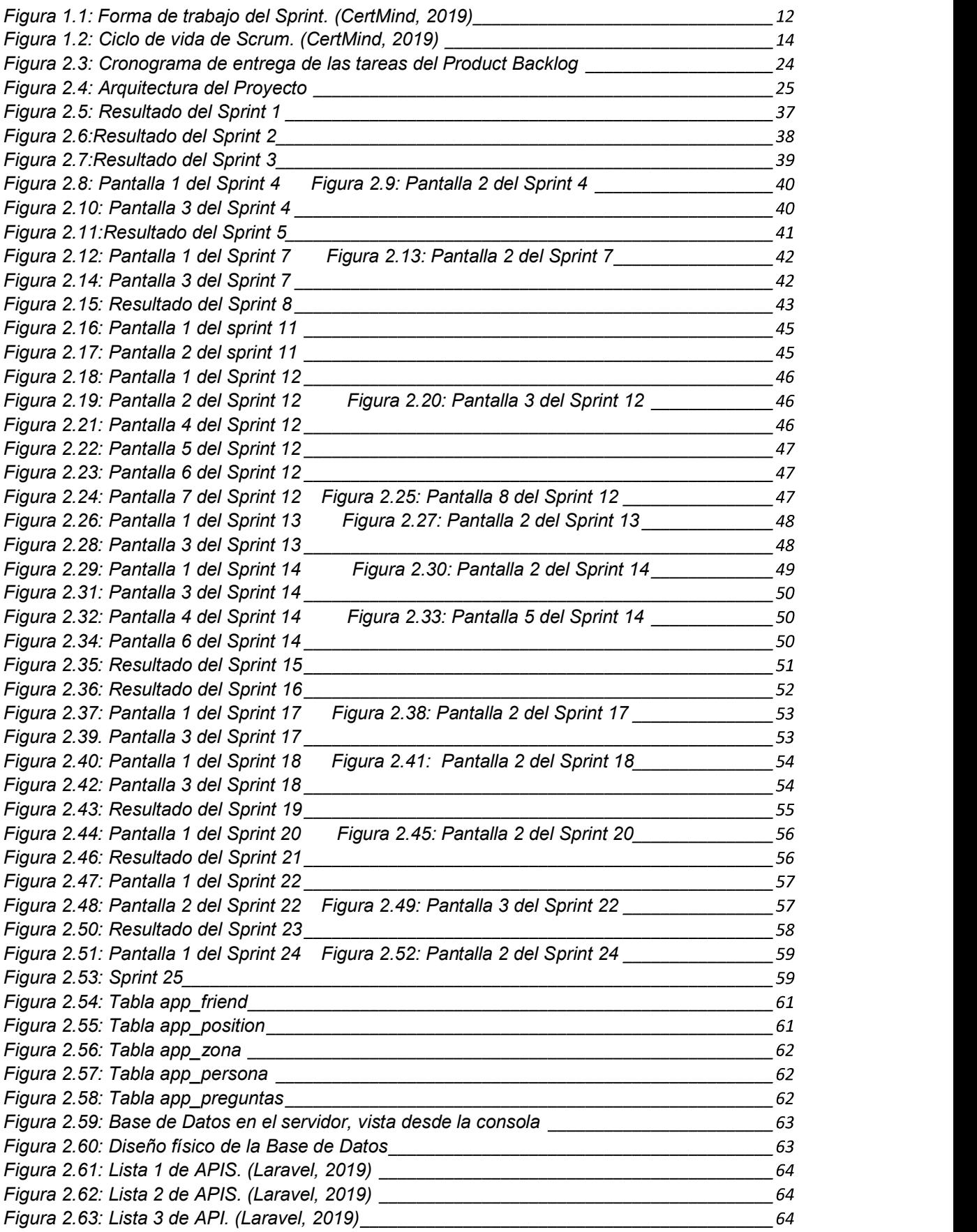

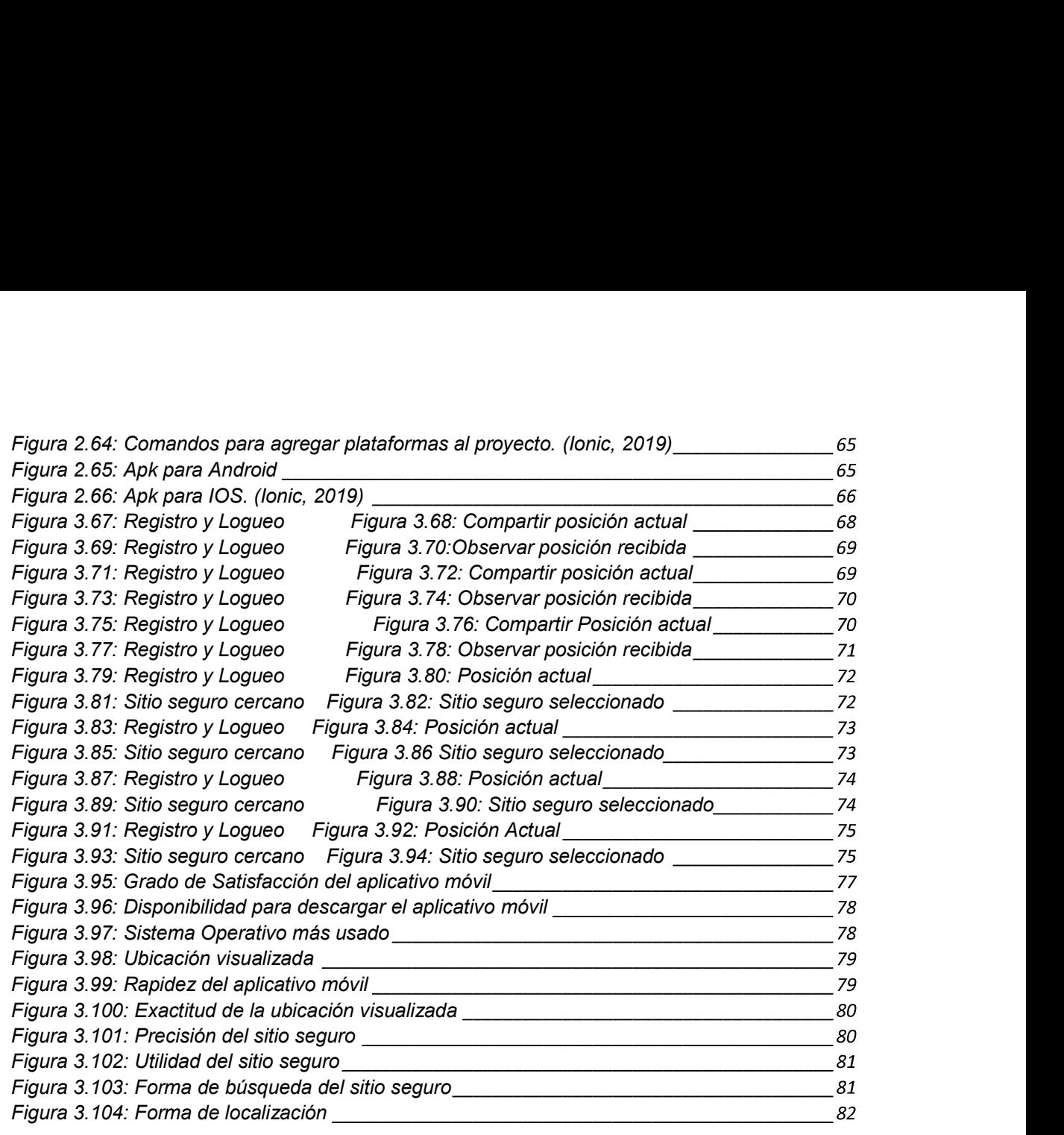

#### Capítulo 1: Planteamiento del problema

#### 1.1. Definición del problema

En los últimos años se ha podido observar un incremento de la delincuencia en la ciudad de Quito, a pesar de algunas mejoras en la seguridad para disminuir los problemas delincuenciales más grandes tales como: femicidios, secuestros y tráfico de alcaloides, existe todavía un gran porcentaje de estos delitos. En el ámbito del secuestro el problema más grande es la geolocalización de las personas afectadas, es el punto más complicado de determinar para las autoridades y por ende se extiende más el tiempo y la desesperación de las familias afectadas crecen.

Existe otra gran preocupación que posee esta sociedad y es la relación que existe entre padres y sus hijos adolescentes, entonces nace el problema de que los padres no saben exactamente en qué lugar se encuentran sus hijos y si por alguna razón se pierde la comunicación entre ellos, comienza el pánico por parte de la familia al no saber que sucede y donde se encuentran.

Otro gran problema es el poco conocimiento que se tiene sobre lugares o sitios seguros donde las personas pueden reunirse o ponerse a salvo dependiendo de cualquier eventualidad que puedan existir, como por ejemplo en un terremoto. Los sitios seguros se los utiliza cuando la emergencia representa un riesgo inminente para la vida de las personas, entre los más representativos de la ciudad de Quito están:

 En el sur, constan los siguientes parques: Metropolitano, Bretaña, Nueva Aurora, Las Cuadras, Ecológico Solanda, entre otros,

En el **centro**, se encuentran los parques: Itchimbía, El Arbolito, Alameda, El Ejido, de la mujer, entre otros;

En el norte, los parques: La Carolina, El parque inglés, Einstein, Bicentenario, Área Recreativa Carapungo, terreno La Pampa – Calderón, entre otros. (Quito., 2019)

#### Seguridad en Quito

La Alcaldía de Quito ha diseñado un Plan de Seguridad y Convivencia con el propósito de mejorar la interrelación entre el gobierno seccional y la ciudadanía.

Dentro del programa de seguridad se encuentra el sistema ojos de águila, que vigila los sectores más peligrosos del Distrito a través de cámaras de video.

Las alarmas barriales es otro de los planes vigentes, a los que se añaden la vigilancia aérea y policía comunitaria con la participación ciudadana.

Son 2´644.145 millones de habitantes de Quito a los que se estaría resguardando dentro del Plan de Seguridad y Convivencia con el propósito de mejorar la interrelación entre el Gobierno seccional y la ciudadanía. Fuente especificada no válida.

Para el secuestro, lo que se busca en este proyecto de titulación es proveer mejoras para la geolocalización de la o las personas afectadas y con esto tener indicios y pistas más adecuadas para mejorar la búsqueda de estas. Además; también se proveerá una geolocalización de sitios seguros, donde todas las personas puedan ir y ponerse a salvo, cuando sientan que su vida se encuentra en peligro inminente.

Entonces, para garantizar la seguridad de estas personas (adultos, jóvenes y niños) se requiere el uso de la tecnología ya que presta múltiples beneficios, permitiendo solucionar problemas de una manera rápida y efectiva. Con todo lo anteriormente mencionado se ha visto la necesidad de crear un

aplicativo móvil que ayude a prevenir y mejorar la seguridad en Quito utilizando diferentes tecnologías que serán descritas a lo largo de este proyecto. (Hora)

#### 1.2. Objetivo general

Desarrollar una aplicación móvil georreferenciada, utilizando metodologías ágiles y el uso de mapas do Google Maps, para la geolocalización de personas como de sitios seguros.

#### 1.3. Objetivos específicos

- Usar como mínimo un 50% del funcionamiento total de cada herramienta a implementarse en este proyecto
- Realizar un caso de estudio por cada módulo que se realice en este proyecto
- Desarrollar la aplicación para plataforma Android y la plataforma IOS
- Realizar un algoritmo que me tome los sitios seguros en un rango de 2km respecto a la persona
- Evaluar el caso de estudio mediante pruebas de funcionalidad y usabilidad

#### 1.4. Justificación de la metodología de desarrollo

Este proyecto de titulación se caracteriza por la capacidad de prestar un servicio para todas las personas que usen dispositivos móviles y además estén interesadas en su seguridad y en la de sus familiares.

En la tabla 1.1 se describe un conjunto de características necesarias para el desarrollo de este proyecto.

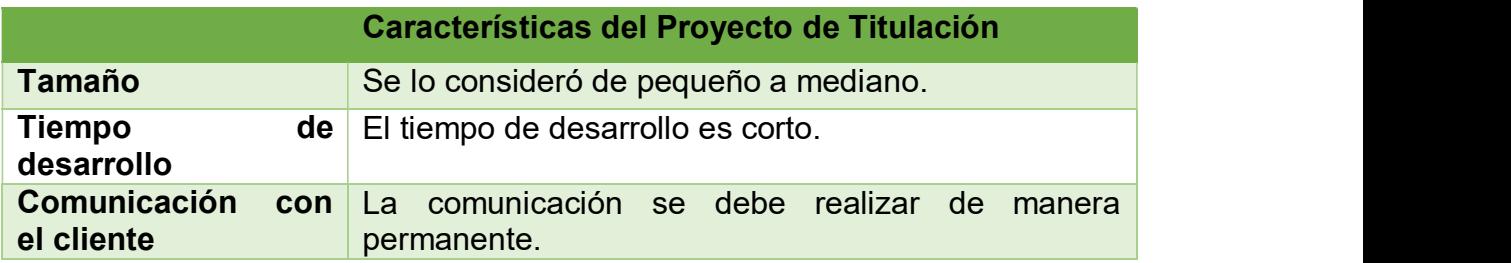

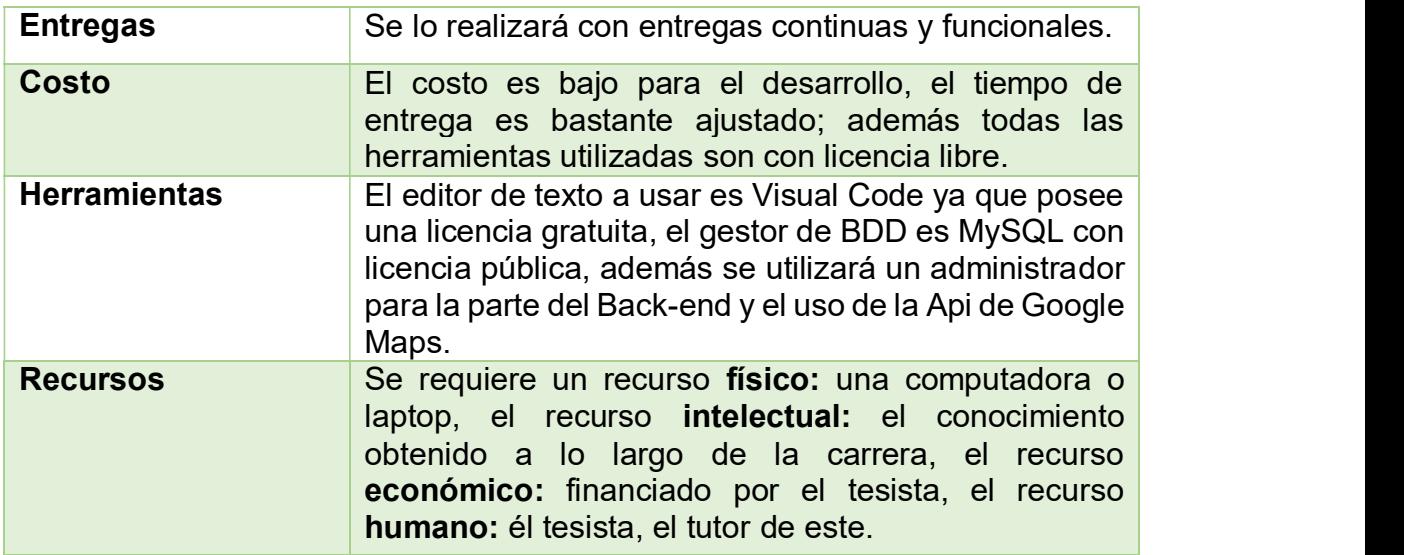

Tabla 1.1: Características del proyecto

En base a las características mencionadas anteriormente, se muestra la tabla 1.2 que permite justificar, la selección de la metodología Scrum para el desarrollo del proyecto. Fuente especificada no válida. Fuente especificada no válida.

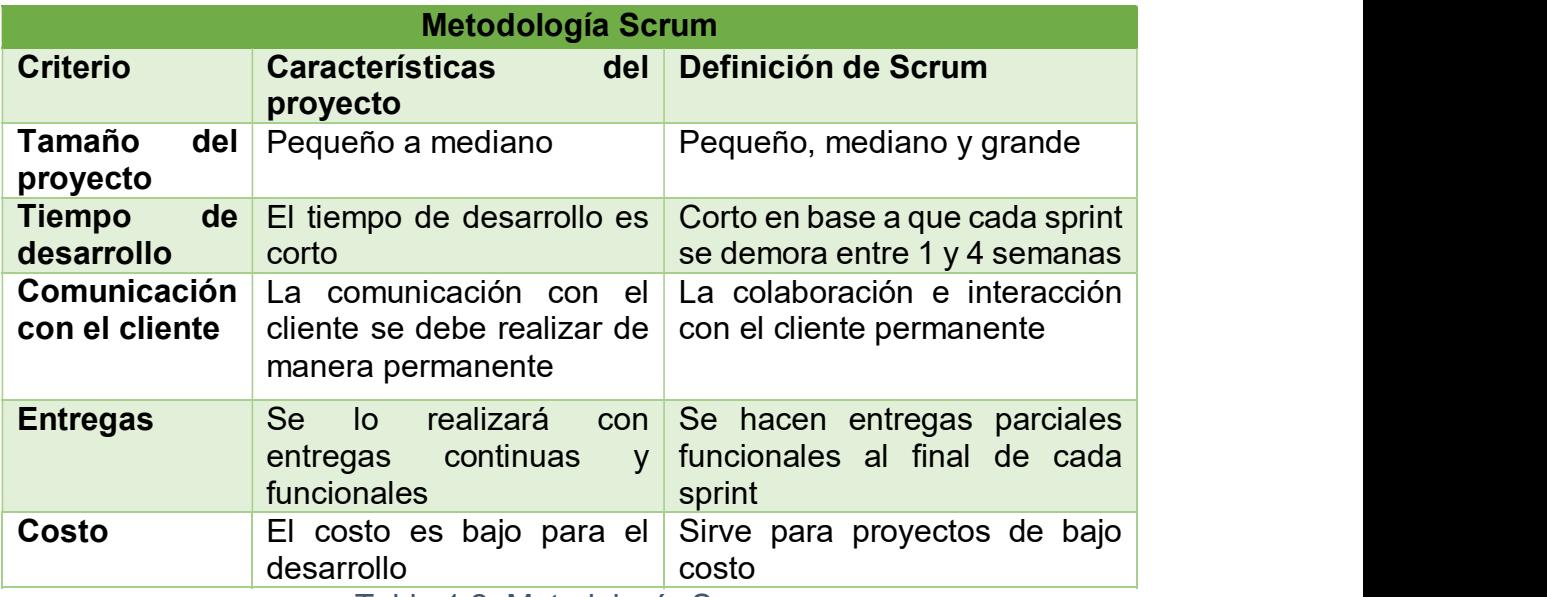

Tabla 1.2: Metodología Scrum

De acuerdo con la anterior descripción, la metodología Scrum posee todas las características necesarias para el desarrollo de este proyecto de titulación, entonces en la siguiente sección se realizará la descripción completa de dicha metodología.

#### 1.5. Descripción de la metodología Scrum

La descripción que se hace a continuación está basada en el libro "SCRUM An Agile Approach To Manage Successful Projects" Fuente especificada no válida. (CertMind, 2019)

En la indicada referencia se dice que Scrum es un marco de trabajo a través del cual las personas pueden abordar problemas complejos adaptativos y a la vez se realizan entregas de productos de forma eficiente.

Scrum es:

- Ligero
- Simple de entender
- Difícil de dominar

Scrum es un marco de trabajo donde se puede emplear un conjunto de diferentes procesos y técnicas. Scrum muestra la eficacia de las técnicas de gestión de producto, de modo que se pueda continuamente mejorar el producto y el entorno de trabajo.

#### 1.5.1. El Equipo Scrum

En Scrum el equipo de desarrollo está formado por el Propietario del Producto (Product Owner), el Equipo de Desarrollo y el Scrum Master.

Los Equipos Scrum son auto organizados y multifuncionales, el modelo de Equipo en Scrum está diseñado para optimizar la flexibilidad, la creatividad y la productividad, el Equipo Scrum ha demostrado ser incrementalmente efectivo en diferentes contextos y para cualquier trabajo complejo.

Los Equipos Scrum entregan productos de forma iterativa e incremental, maximizando las oportunidades para poder obtener retroalimentación, las entregas incrementales de producto "Terminado" aseguran que siempre estará disponible una versión potencialmente útil y funcional del producto.

#### 1.5.2. El Product Owner

El Product Owner es la única persona responsable de gestionar el Product Backlog, que incluye:

Expresar claramente los elementos del Product Backlog.

 Hay que asegurar que el Equipo de Desarrollo entiende los elementos del Product Backlog.

El Product Owner podría representar los deseos de un comité en el Product Backlog, pero aquellos que quieran cambiar la prioridad de un elemento del Product Backlog deben hacerlo a través del Product Owner.

#### 1.5.3. El Equipo de Desarrollo

El Equipo de Desarrollo se compone de profesionales que realizan el trabajo de entregar un Incremento de producto "Terminado" (Done) que potencialmente se pueda poner en producción al final de cada Sprint.

Los Equipos de Desarrollo tienen las siguientes características:

 Son auto organizados, nadie (ni siquiera el Scrum Master) indica al Equipo de Desarrollo cómo convertir elementos del Product Backlog en incrementos de funcionalidad potencialmente desplegables.

- Nadie fuera del Scrum Master y el Product Owner puede pedir al Equipo de Desarrollo que trabaje en un conjunto diferente de requisitos.
- Los Equipos de Desarrollo son multifuncionales, con todas las habilidades necesarias para crear un incremento de producto.

Scrum no reconoce títulos para los miembros de un Equipo de Desarrollo, independientemente del trabajo que realice cada persona.

#### 1.5.4. El Scrum Master

El Scrum Master es el responsable en promocionar y apoyar como se define en la Guía de Scrum. Su principal responsabilidad es garantizar que todos conocen y aplican correctamente la teoría de Scrum, sus prácticas y sus reglas, el Scrum Master es un líder sirviente, que está al servicio del Equipo Scrum.

El Scrum Master ayuda a las personas externas al Equipo a entender qué interacciones pueden ser útiles y cuáles no.

El Scrum Master ayuda a todos a modificar estas interacciones para maximizar el valor creado por el Equipo.

#### 1.5.5. Eventos en Scrum

En Scrum existen diferentes eventos predefinidos con el fin de generar regularidad y minimizar la necesidad de reuniones no definidas en Scrum. Todos los eventos son compartimientos o periodos de tiempo limitado (timeboxes), de tal modo que todos tienen una duración máxima.

#### 1.5.6. El Sprint

El corazón de Scrum es el Sprint, es un compartimiento o periodo de tiempo (time-box) de 1 a 4 semanas durante el cual se crea un incremento de producto "Terminado" utilizable y potencialmente desplegable. Cada nuevo Sprint comienza inmediatamente después de la finalización del Sprint anterior, se pueden realizar dos Sprints al mismo tiempo si se relacionan y si se lo hace con una reunión previa. En los Sprints se realizan 3 tareas: Planificación del Sprint, trabajo de desarrollo y Revisión del Sprint. Durante el Sprint:

- No se realizan cambios que puedan afectar al objetivo del Sprint.
- Los objetivos de calidad no disminuyen.
- El alcance puede clarificarse y renegociarse entre el Product Owner y el desarrollador a medida que se va aprendiendo más.
- Cada Sprint puede considerarse un proyecto con un horizonte no mayor de un mes.

Los Sprints se usan para alcanzar algo, cada Sprint tiene un objetivo de lo que se construirá, un diseño y un plan flexible que guiará su construcción, el trabajo del equipo y el incremento de producto resultante.

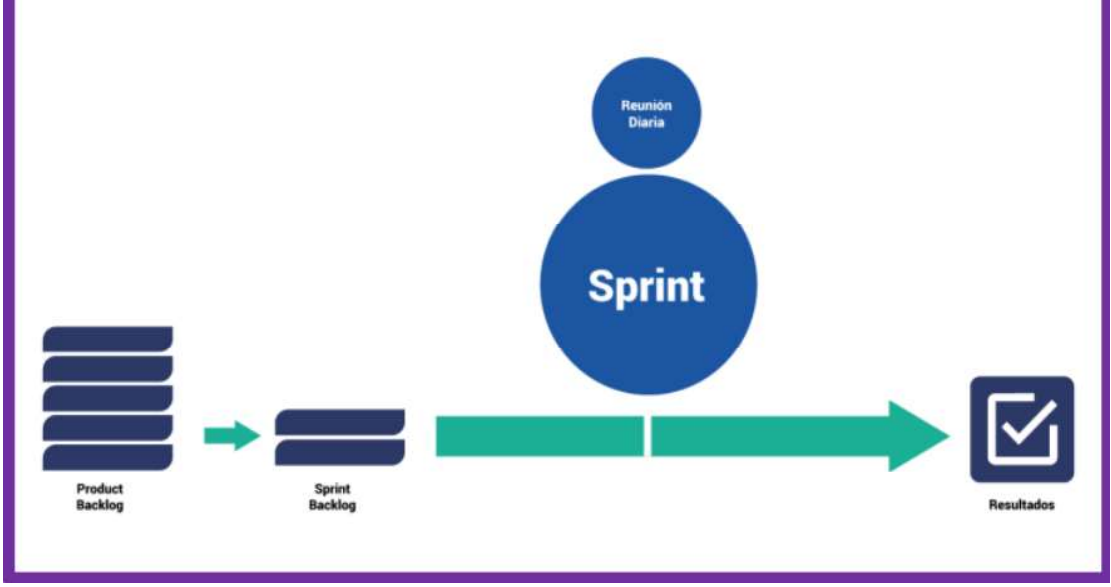

En la Figura 1.1 se muestra la forma de trabajo del Sprint.

Figura 1.1: Forma de trabajo del Sprint. (CertMind, 2019)

#### 1.5.7. Product Backlog

El Product Backlog es una lista ordenada de todo lo conocido que podría ser necesario en el producto y es la única fuente de requisitos para cualquier cambio a realizarse en el producto. El Product Owner es el responsable del Product Backlog, incluyendo su contenido, disponibilidad y ordenación.

Un Product Backlog nunca está completo. El desarrollo más temprano del mismo solo refleja los requisitos conocidos y mejor entendidos al principio, el Product Backlog enumera todas las características, funcionalidades, requisitos, mejoras y correcciones que constituyen cambios a realizarse sobre el producto para entregas futuras.

Los elementos del Product Backlog tienen como mínimo los siguientes atributos:

- La descripción (en función del valor para el negocio)
- El orden (prioridad)
- La estimación
- Los criterios de aceptación

A medida que un producto es utilizado y se incrementa su valor y el mercado proporciona retroalimentación, el Product Backlog se convierte en una lista más larga y exhaustiva.

Para evitar proyectos que nunca terminan, es importante considerar el alcance del proyecto a la hora de refinar el Product Backlog.

#### 1.5.8. Sprint Backlog

El Sprint Backlog es el conjunto de los elementos del Product Backlog seleccionados para un Sprint, más un plan para entregar el Incremento de producto y conseguir el objetivo del Sprint. Es una predicción hecha por el Equipo de Desarrollo acerca de qué funcionalidad formará parte del próximo Incremento y del trabajo necesario para entregar esa funcionalidad en un<br>Incremento "Terminado"

El Sprint Backlog hace visible todo el trabajo que el desarrollador debe completar para alcanzar el Objetivo del Sprint.

Para asegurar el mejoramiento continuo, en el Sprint Backlog se incluye por lo menos una actividad que permita la mejora de procesos.

#### Ventajas

- Scrum tiene las siguientes ventajas:
- Cumplimento de expectativas
- Flexibilidad a cambios
- Mayor calidad de software
- Mayor productividad
- Maximiza el entorno de la inversión
- Predicciones de tiempos
- Reducción de riegos

#### 1.5.9. Ciclo de Vida de Scrum

El Ciclo de Vida de Scrum está compuesto por 6 etapas que son:

- 1. Inicio del Proyecto
- 2. Planificación
- 3. Desarrollo del Sprint
- 4. Revisión del Sprint
- 5. Implementación
- 6. Cierre del Proyecto

Donde cada etapa está formada por prácticas. En la Figura 1.2. se muestra el ciclo de vida de un proyecto Scrum y a continuación se describe cada una de las etapas.

## Ciclo de vida en un proyecto **Scrum**

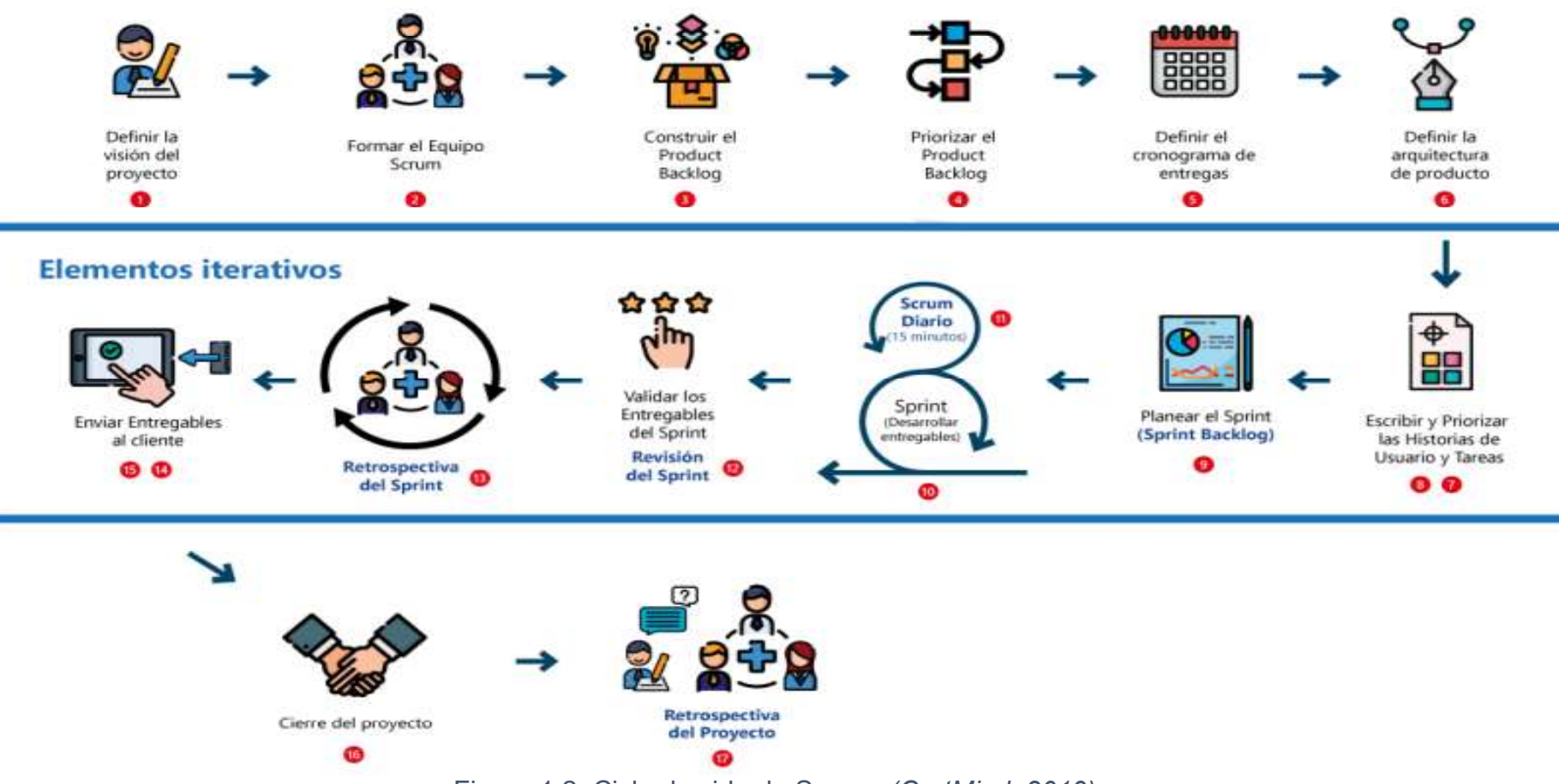

Figura 1.2: Ciclo de vida de Scrum. (CertMind, 2019)

PÁGINA | 14

#### Etapas de Scrum

#### Etapa 1: Inicio del proyecto

Esta etapa posee 5 prácticas: Fuente especificada no válida. (CertMind, 2019)

#### a) Definir la visión del proyecto

Durante esta práctica se estructura la visión del proyecto, explicando las necesidades empresariales que busca satisfacer, considerando el alcance, el tiempo, el presupuesto y la calidad esperada por el patrocinador del proyecto.

#### b) Formar el Equipo Scrum

Durante esta práctica se eligen los miembros que harán parte de los distintos Equipos Scrum

#### c) Construir y Priorizar el Product Backlog

Durante esta práctica se construye el Product Backlog, los elementos que hacen parte de este son:

- 1. Historias de Usuario
- 2. Errores
- 3. Tareas

Para la Priorización del Backlog se lo hace en función de los siguientes factores:

- 1. Tiempo
- 2. Esfuerzo
- 3. Dependencias
- 4. Opinión del equipo de desarrollo

#### d) Definir el cronograma de entregas

En esta práctica él Product Owner con los demás miembros del Equipo Scrum determinarán la duración estimada de los diferentes Sprints, donde se realizará una descripción de los Sprints a cumplir con tiempos determinados.

#### e) Definir la Arquitectura del Proyecto

El objetivo de esta práctica es establecer el diseño técnico del producto, se lo realiza con el Equipo de desarrollo y el Product Owner, donde puede irse creando de forma iterativa al desarrollar los componentes de los distintos Sprints

#### Etapa 2: Planificación

Esta etapa posee 3 prácticas:

#### a) Describir las Historias de Usuario

En esta práctica se describen las Historias de Usuario y sus Tareas, donde las historias de usuario permiten definir los requerimientos del sistema.

Las historias de usuario están compuestas por 3 elementos:

Como: Describe el Rol de la persona o grupo que solicita (o usaría) la funcionalidad o requerimiento.

Quiero: Describe la necesidad o requerimiento del usuario, por lo general, es una frase corta.

Para: Describe el beneficio esperado por el usuario una vez se desarrolle el requerimiento.

#### b) Priorizar las Historias de Usuario

Esta práctica está relacionada con la planificación en paralelo, debido a que mientras el equipo termina de desarrollar lo establecido para el último Sprint, el Product Owner realiza una priorización de las historias de usuario que pueden considerarse para el siguiente Sprint y que se pueden tomar como base para guiar el rumbo del equipo.

Es importante que esta priorización se realice antes de que se lleve a cabo la Reunión de Planificación del Sprint con el fin de optimizar el tiempo.

Los elementos que se deben considerar para la priorización de las historias de usuario son:

- 1. El valor para el negocio
- 2. La dependencia

#### c) Reunión de planificación del Sprint

En esta práctica el Product Owner expone el objetivo que el Sprint debería lograr y los elementos del Product Backlog que, si se completan en el Sprint, lograrían el objetivo del Sprint.<br>El Sprint está constituido por las historias de usuario que fueron priorizadas

en la práctica anterior. Product Backlog tomando la priorización de historias de usuario realizada por el Product Owner, incluyendo, además:

1. El último incremento de producto.

2. Fallos encontrados al producto o incrementos de producto (registro de errores)

#### Etapa 3: Desarrollo del Sprint

Esta etapa posee 1 práctica:

#### a) Desarrollar los entregables

El objetivo de esta práctica es el desarrollo de los entregables del Sprint, los manuales o documentación relacionada considerando siempre la definición de "terminado"

#### Etapa 4: Revisión del Sprint

Esta etapa posee 1 práctica:

#### a) Reunión de Revisión del Sprint

En esta práctica de revisión se realiza la demostración del incremento de producto al Product Owner y partes interesadas invitadas, con el fin de obtener aprobación sobre lo que se esperaba y lo que fue desarrollado por el equipo.

A continuación, se listan las actividades que se realizan durante la Reunión de Revisión del Sprint:

1. Presentar el incremento de producto: El equipo de desarrollo presenta al Product Owner y al Scrum Master el incremento del producto desarrollado. 2. Probar el incremento de producto (Validación): El Product Owner y las

partes interesadas invitadas (solo si las hay) prueban el incremento de producto con base en la comparación del desarrollo frente a cada historia de usuario y sus criterios de aceptación.

3. Aprobación del incremento de producto: Con base en el incremento presentado y la validación el Product Owner da la aprobación del incremento de producto. En caso de que el incremento no cumpla con lo esperado puede darse el Rechazo del incremento.

4. Actualizar el Product Backlog: Se debe actualizar el Product Backlog y dar por terminado el sprint actual.

#### Etapa 5: Implementación

Esta etapa posee 2 prácticas:

#### a) Planificación de la implementación

El objetivo de esta práctica es preparar todos los elementos necesarios para realizar una implementación exitosa de los incrementos generados en los Sprint, disminuyendo significativamente los riesgos que puedan impactar negativamente las operaciones de los usuarios/clientes.

La cantidad de entregas (despliegues) dependerá de lo acordado con el cliente o patrocinador del proyecto, y por lo general, dependen del valor para la organización.

#### b) Implementación de entregables

Esta práctica busca poner a disposición de los usuarios los incrementos finalizados y utilizables previamente desarrollados por el Equipo Scrum.

Cabe aclarar que esta práctica no es posible aplicarla en todos los tipos de proyectos, ni es obligatorio ejecutarla al finalizar cada Sprint, solo será aplicable cuando exista un cambio luego de finalizar los Sprints del proyecto.

#### Etapa 6: Cierre del Proyecto

En está practica de cierre de proyecto se dejará registro del cierre y motivo del cierre del proyecto, para este fin podría construirse un acta de Cierre del proyecto, los siguientes pueden ser motivos para el cierre del proyecto:

1. Cierre exitoso del proyecto: Se cumplió con todos los entregables programados dentro del presupuesto asignado y de acuerdo con los criterios de aceptación.

2. Cierre parcial del proyecto o aplazamiento: Se cumplió parcialmente con los entregables programados, se está superando el presupuesto asignado o no se ha cumplido completamente con todos los criterios de aceptación.

3. Cancelación del proyecto: No se cumplió con ninguno de los entregables programados, se agotó el presupuesto asignado antes de tiempo, no se cumplió con ningún criterio de aceptación.Fuente especificada no válida. (CertMind, 2019)

#### 1.6. Justificación de las herramientas de desarrollo

Para este proyecto de titulación se usarán algunas herramientas, donde el Front-End es la visualización de la información, el Back-end, es donde se ubican los servicios y la base de datos del sistema, que para este caso se ubicarán en la nube y los servicios Rest que permitirán la comunicación entre el Front-end y el Back-end.

A continuación, se describen las características más importantes de las herramientas seleccionadas para el desarrollo del proyecto:

a) Para la parte del Front-end se utilizarán los siguientes Frameworks de desarrollo: Ionic, AngularJS y Apache Cordova, que se complementan para obtener un mejor resultado.

Ionic se utilizará para la interfaz gráfica de la aplicación. AngularJS para las funcionalidades del sistema y Apache Cordova para compilar a las diferentes plataformas a desarrollar.

b) Para la parte del **Back-end** se utilizará el Framework de desarrollo CRUDBooster y el DBMS MySQL.

CRUDBooster se utilizará para la parte de la creación de los controladores y MySQL para la gestión de los datos del sistema.

c) Para los servicios Rest solo se utilizará el método POST, al cual se hará referencia tanto en el **Front-end** como en el **Back-end**.<br>En el **Front-end** se lo encontrará en un archivo llamado <<*user service ts>>* 

y en el Back-end en el CrudBooster al momento de crear cada Api se seleccionará el método POST.

A continuación, se describen cada una de las herramientas mencionadas anteriormente:

#### a) Apache Cordova

Apache Cordova es un Framework que nos permitirá utilizar las tecnologías Web como HTML5, CSS3 y JavaScript para el desarrollo del aplicativo móvil, con esto evitaremos el uso del lenguaje nativo. Cordova nos ofrece un conjunto de bibliotecas de JavaScript que podemos invocar como si fuera el código nativo del dispositivo.

Cordova se encuentra disponible para las siguientes plataformas: iOS, Android, Blackberry, Windows Phone, Palm WebOS, Bada y Symbian. (Apache, 2015)

#### b) IONIC

Ionic tiene muchas ventajas sobre aplicaciones nativas puras, específicamente en términos de mantenimiento y de velocidad de desarrollo. Ionic es un Framework enfocado a la parte del FrontEnd, que es toda la apariencia e interacciones que las aplicaciones necesitan. Es como "Bootstrap nativo", pero con soporte para una amplia gama de componentes nativos, animaciones y un agradable diseño.

Ionic es una herramienta gratuita y Open Source, para el desarrollo de aplicaciones híbridas basadas en HTML5, CSS3, JavaScript o Typescript Fuente especificada no válida. (Lynch, 2019)

#### c) AngularJS

AngularJS ofrece muchas facilidades para hacer aplicaciones que funcionan en dispositivos y que tienen un rendimiento muy similar a las nativas Fuente especificada no válida..<br>AngularJS es compatible con los navegadores de última generación (Chrome,

Firefox, Safari, Opera, Webkits, IE9+) y se puede hacer compatible para Internet Explorer 8 o anterior mediante varios hacks Fuente especificada no válida. (Azaustre, 2013)

#### d) CRUDBooster

CRUDBooster servirá para el enfoque del controlador en lugar de modelar y ver. Todos los procesos, como la asignación, la validación y el proceso de la base de datos, están controlados por este Framework, en lugar de crearlos manualmente.

CRUDBooster es fácil de usar y de personalizar, y brinda una verdadera flexibilidad para desarrollar una aplicación, se puede utilizar el generador de CRUD integrado o incluso aislado Fuente especificada no válida.. Este Framework es absolutamente gratis y está licenciado bajo una licencia MIT. (Laravel, 2019)

#### e) MySQL

MySQL servirá para la gestión, administración y almacenamiento de datos en la BDD, con esto se podrá realizar la interacción entre CRUDBooster y el aplicativo móvil, tanto para el registro como para la actualización de las coordenadas geográficas, así como los datos de los usuarios y los sitios seguros que posee Quito. (affiliates, 2019)

#### f) Servicios REST

Estos servicios se usarán para realizar la comunicación entre los usuarios que comparten su ubicación. Poseen una arquitectura que está compuesta por clientes y servidores, es decir peticiones y respuestas que son construidas en base a la idea de transferir representaciones de recursos.

Adicionalmente se usará la API de Google Maps, que contiene un conjunto de comandos, funciones y protocolos informáticos que permiten integrar los mapas de Google Maps en cualquier aplicación. (BBVAOPEN4U, 2016)

a. La primera función que se usará de esta API será la de geolocalización, que permitirá determinar la posición geográfica del dispositivo móvil. Para esto es necesario un dispositivo con GPS y conexión a internet y un software que permita hacer uso de esos recursos.

b. La segunda función para utilizar de la API será la de Georreferenciación, que permitirá localizar a una persona y representarla en el sistema de coordenadas de la aplicación.

#### Capítulo 2: Desarrollo del proyecto

#### 2.1. Etapa 1: Inicio del proyecto

En la Tabla 2.3 se resumen las actividades de la Etapa 1 del presente proyecto de titulación. (CertMind, 2019)

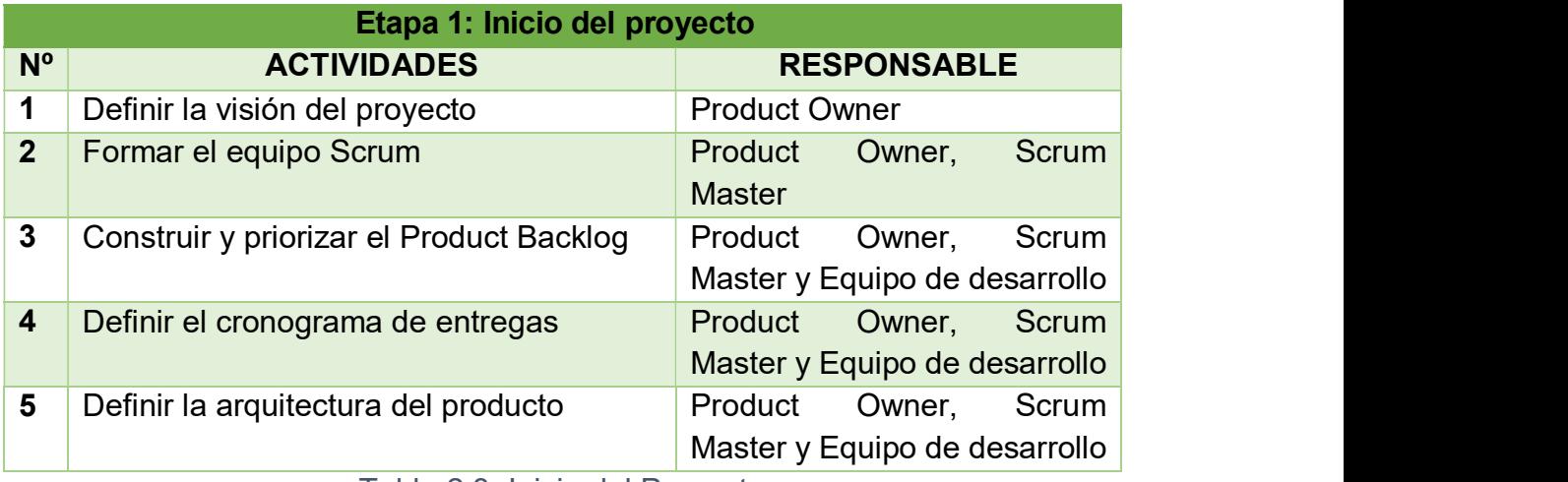

Tabla 2.3: Inicio del Proyecto

#### 2.1.1. Definir la visión del proyecto

#### $\triangleright$  Restricciones del proyecto

Para este proyecto se definieron 3 restricciones: tiempo, presupuesto y alcance.

Tiempo: ya que el proyecto servirá para la culminación de la carrera del  $\bullet$ estudiante, es prioridad que se lo realice en no más de 8 meses.

- Presupuesto: directamente manejado por el estudiante.
- Alcance: se desarrollarán los módulos de Gestión de Personas y Geolocalización de personas y sitios seguros.

#### $\triangleright$  Definición de terminado

La definición de << terminado >> en este proyecto se lo aplicará solamente cuando se haya terminado un sprint.

#### 2.1.2. Formar el Equipo Scrum

Tomando en cuenta los objetivos y el alcance que tiene el proyecto, el equipo se conforma por: Product Owner, Ing. Cristhian Guallasamin, Scrum Master, Ing. Raúl Córdova y desarrollador, Bryan Ocaña.

#### 2.1.3. Construir y Priorizar el Product Backlog

En la tabla 2.4 se detallan 14 tareas del Product Backlog a realizarse en este proyecto, con su respectiva prioridad y estimación de desarrollo.

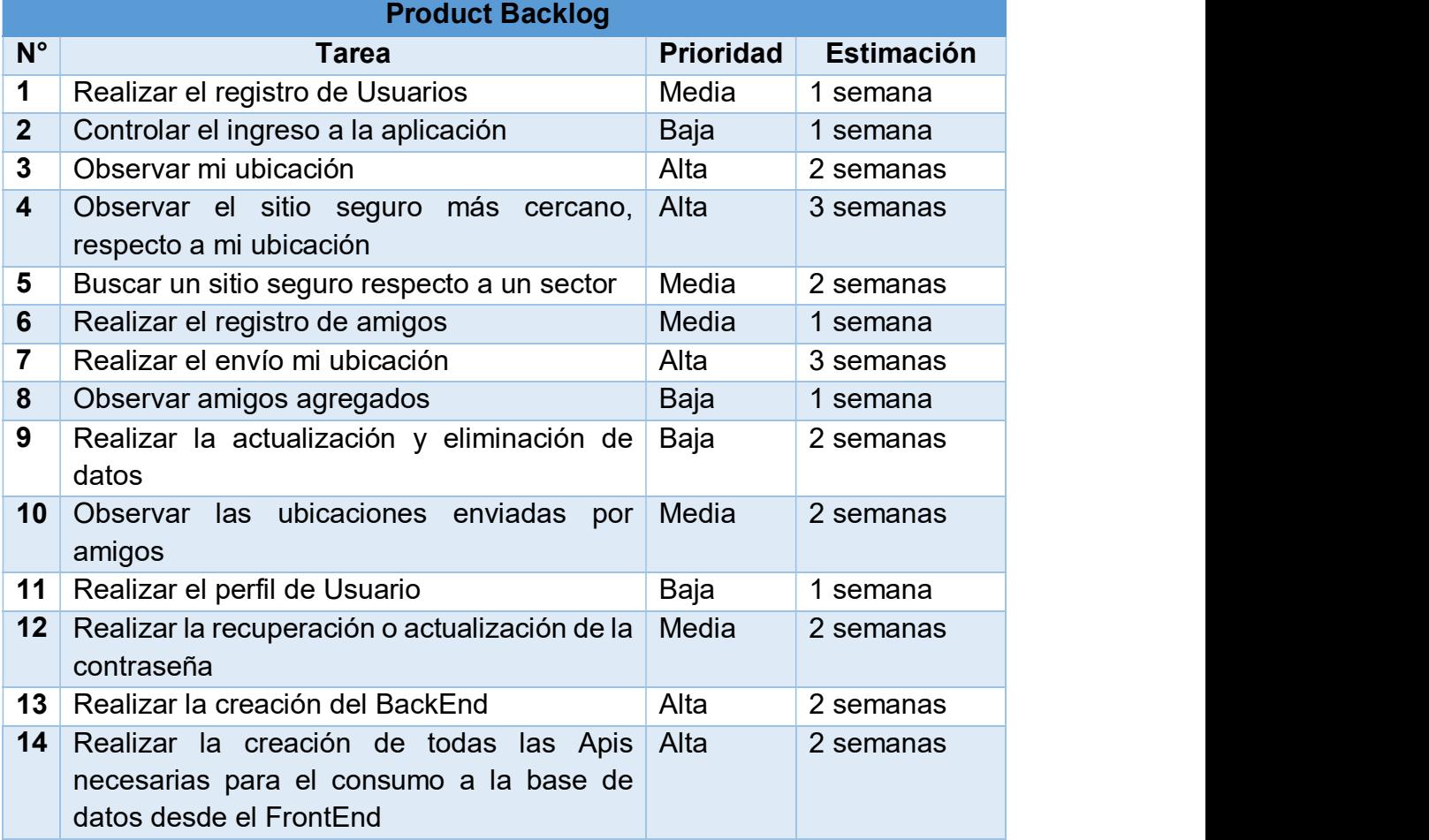

Tabla 2.4: Product Backlog

En la tabla 2.5 se detallan todos los criterios de aceptación que tiene cada tarea de los Product Backlog:

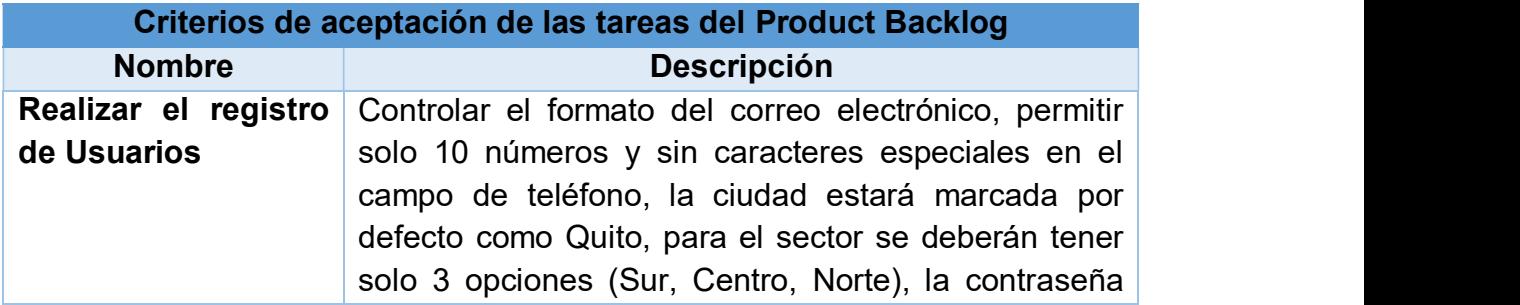

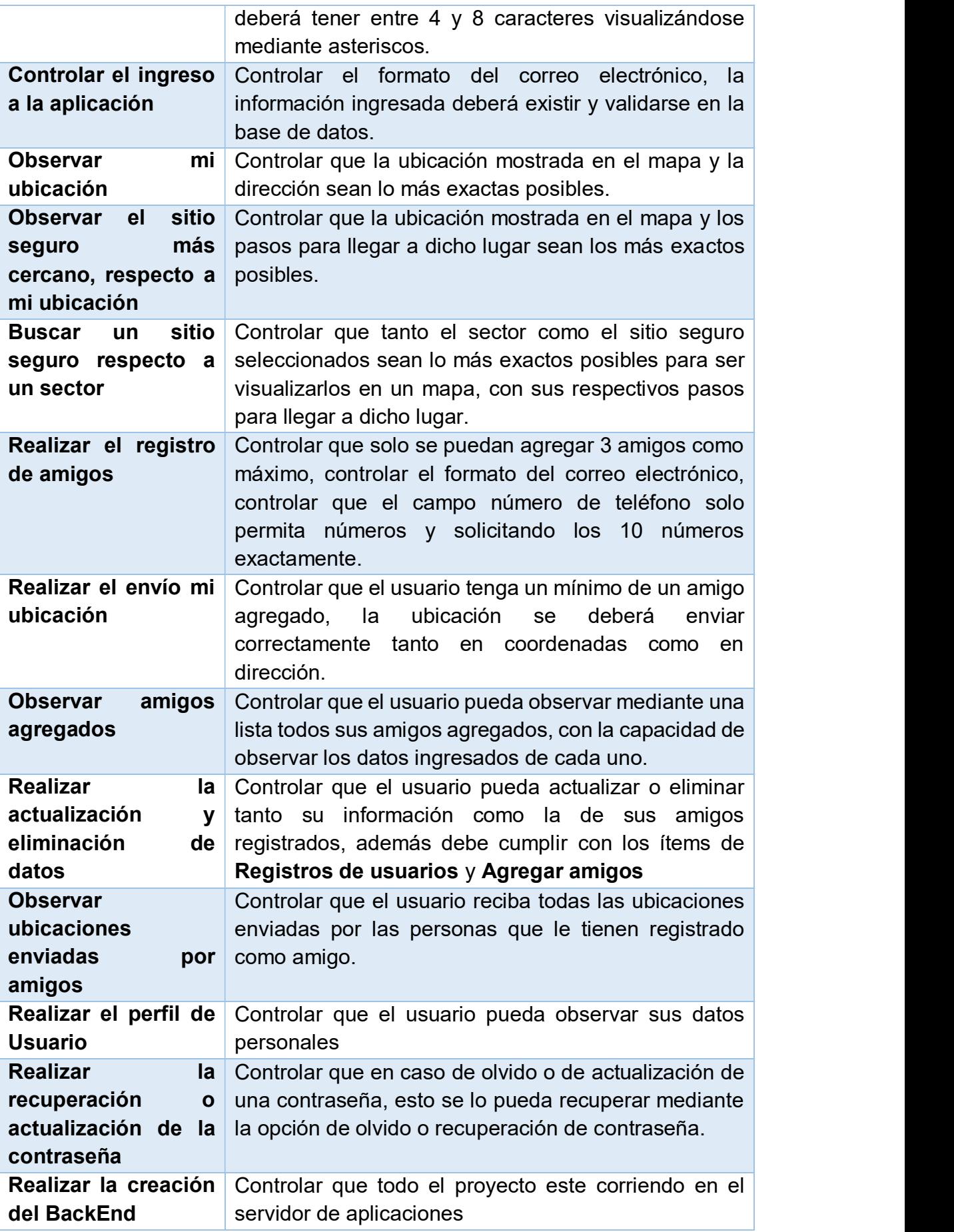

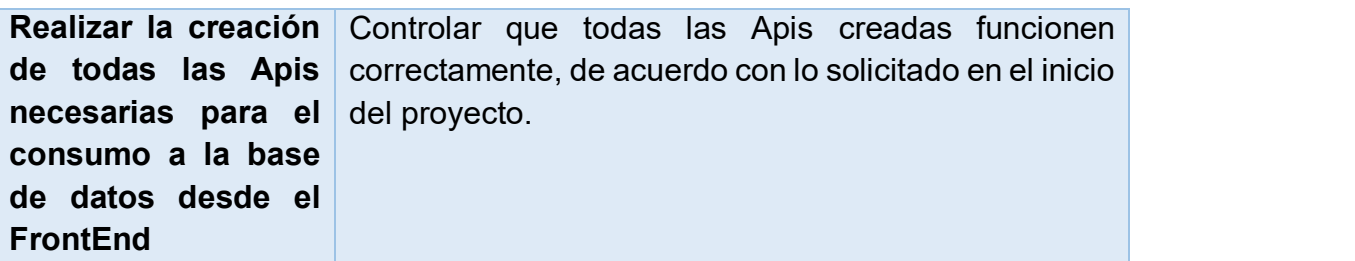

Tabla 2.5: Criterios de aceptación de las tareas de los Product Backlog

#### 2.1.4. Definir el Cronograma de Entregas

En la Figura 2.3 se describe la duración estimada de las diferentes tareas de los Product Backlog, donde se incluye la descripción de estas.

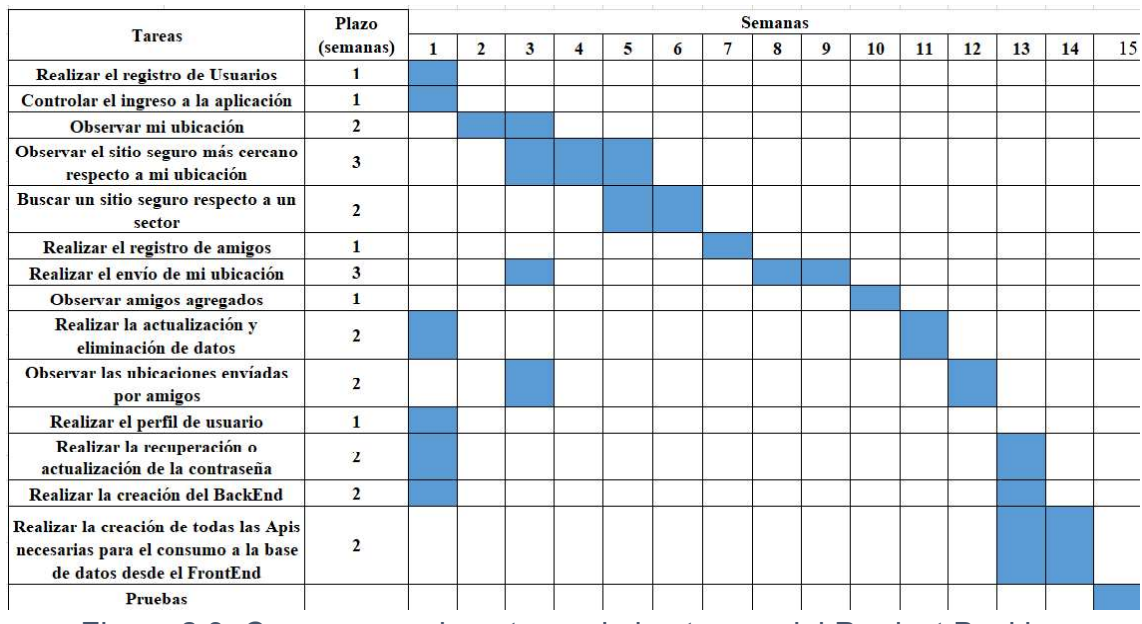

Figura 2.3: Cronograma de entrega de las tareas del Product Backlog

#### 2.1.5. Definición de la arquitectura del producto

En la Figura 2.4 se describe la arquitectura que se aplicará para este proyecto

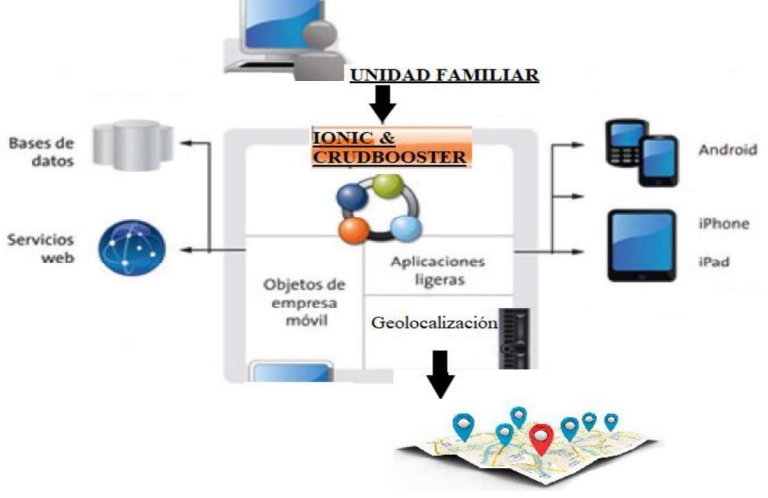

Figura 2.4: Arquitectura del Proyecto

Descripción de la arquitectura del proyecto: UNIDAD FAMILIAR

Tecnologías: Ionic y CrudBooster  $\bullet$ 

#### Elementos del sistema:

- Servidores:  $\bullet$ 
	- $\circ$  Apache 2.4.39
	- $O$  PHP 7.2.19
	- Arquitectura x86\_64
	- $\circ$  Sistema operativo linux
- Bases de datos: MySQL 10.2.25-MariaDB
- Servicios Web:
- o **Dominio Principal:** arieseffect.com
- Shared IP Address: 212.1.210.8
- Versión Perl: 5.16.3
- Versión Kernel: 3.10.0-962.3.2.lve1.5.24.8.el7.x86\_64

#### Aplicaciones ligeras:

 $\bullet$ Dispositivos: Android y Iphone

#### Geolocalización:

Uso del Api de Google Maps

Para lo mencionado anteriormente se hace el uso **Hosting y Dominios** 

Un host o anfitrión es el que funciona como el punto de inicio y final de transferencias de datos. Aquí se ubicará un sitio web, el host tendrá la dirección de Internet única (dirección IP).Fuente especificada no válida.

#### 2.2. Etapa 2: Planificación

En la Tabla 2.6 se resumen las actividades de la Etapa 2 del presente proyecto.

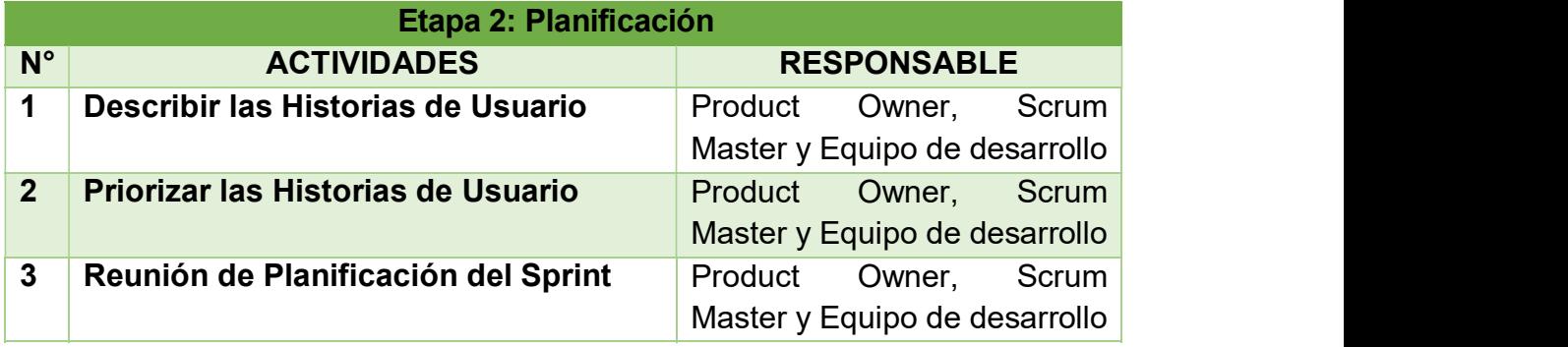

Tabla 2.6: Planificación

#### 2.2.1. Describir las Historias de Usuario

En la tabla 2.7 se detallan las tareas del Product Backlog que poseen una prioridad baja, descritas como historias de usuario.

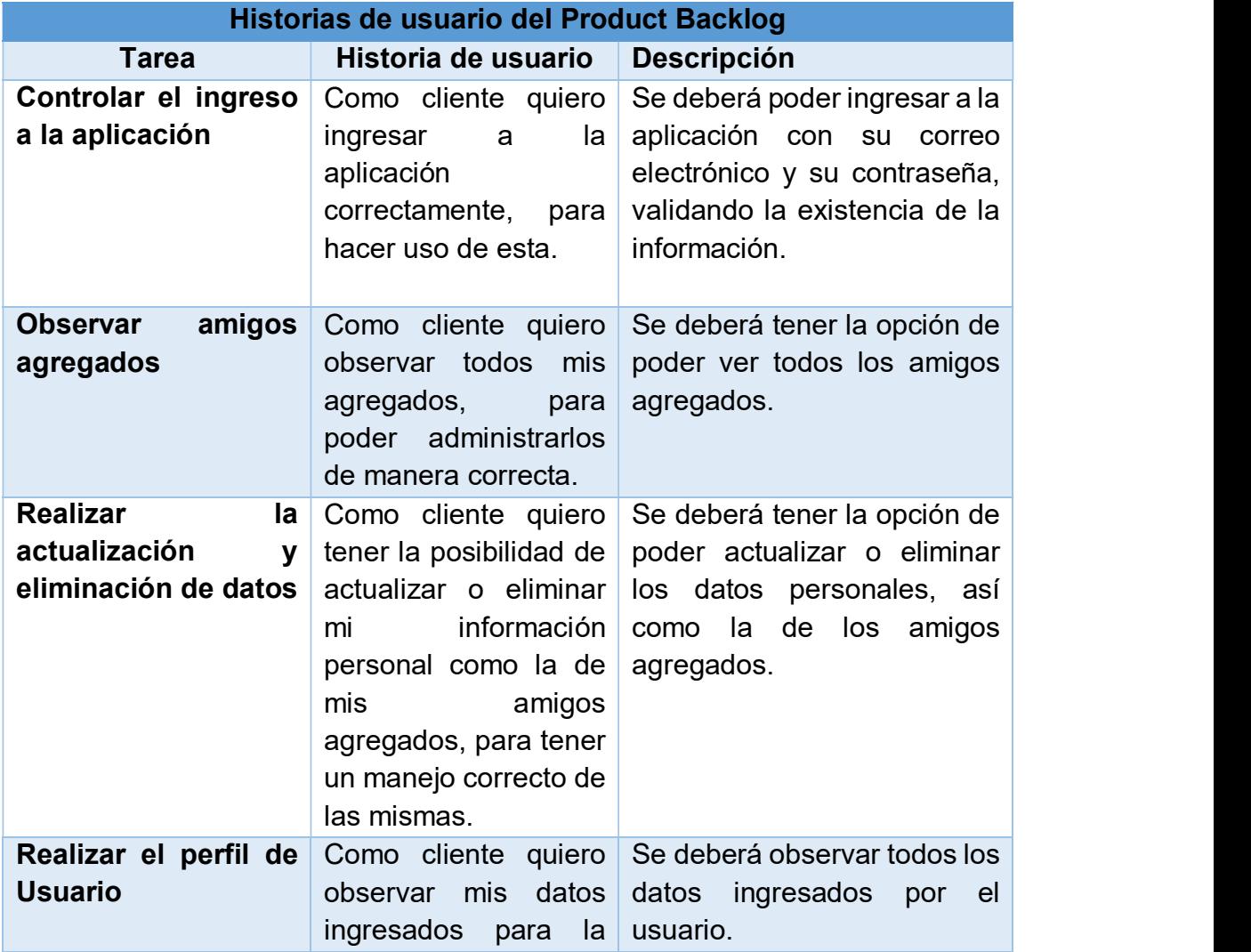

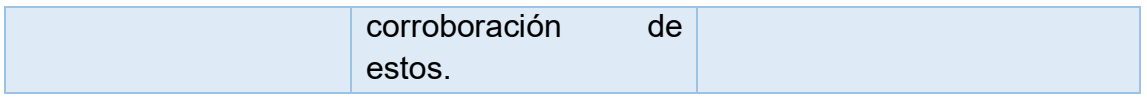

Tabla 2.7: Descripción de las tareas del Product Backlog con una prioridad baja

En la tabla 2.8 se detallan las tareas con una prioridad media del Product Backlog, descritas como historias de usuario.

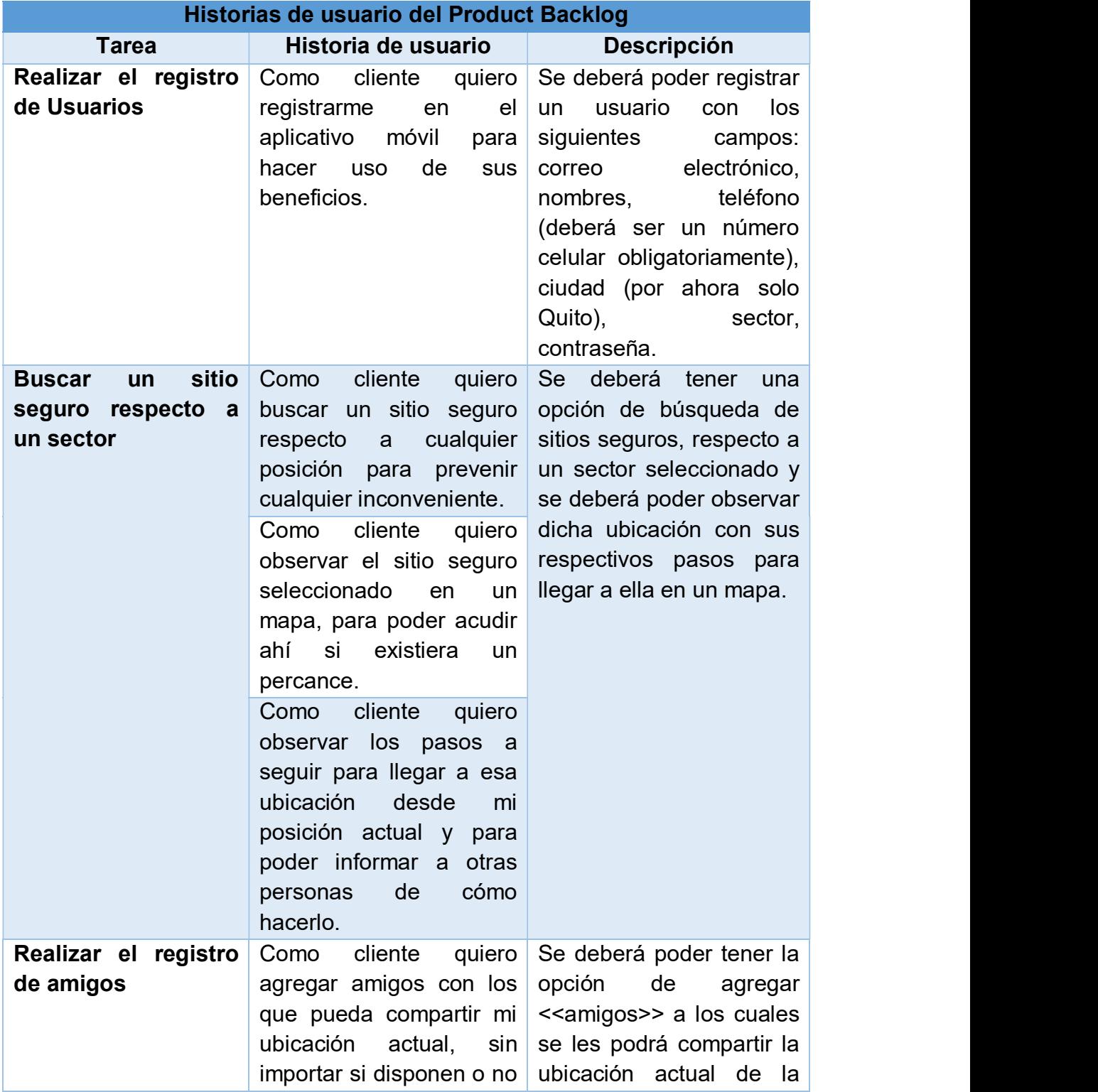

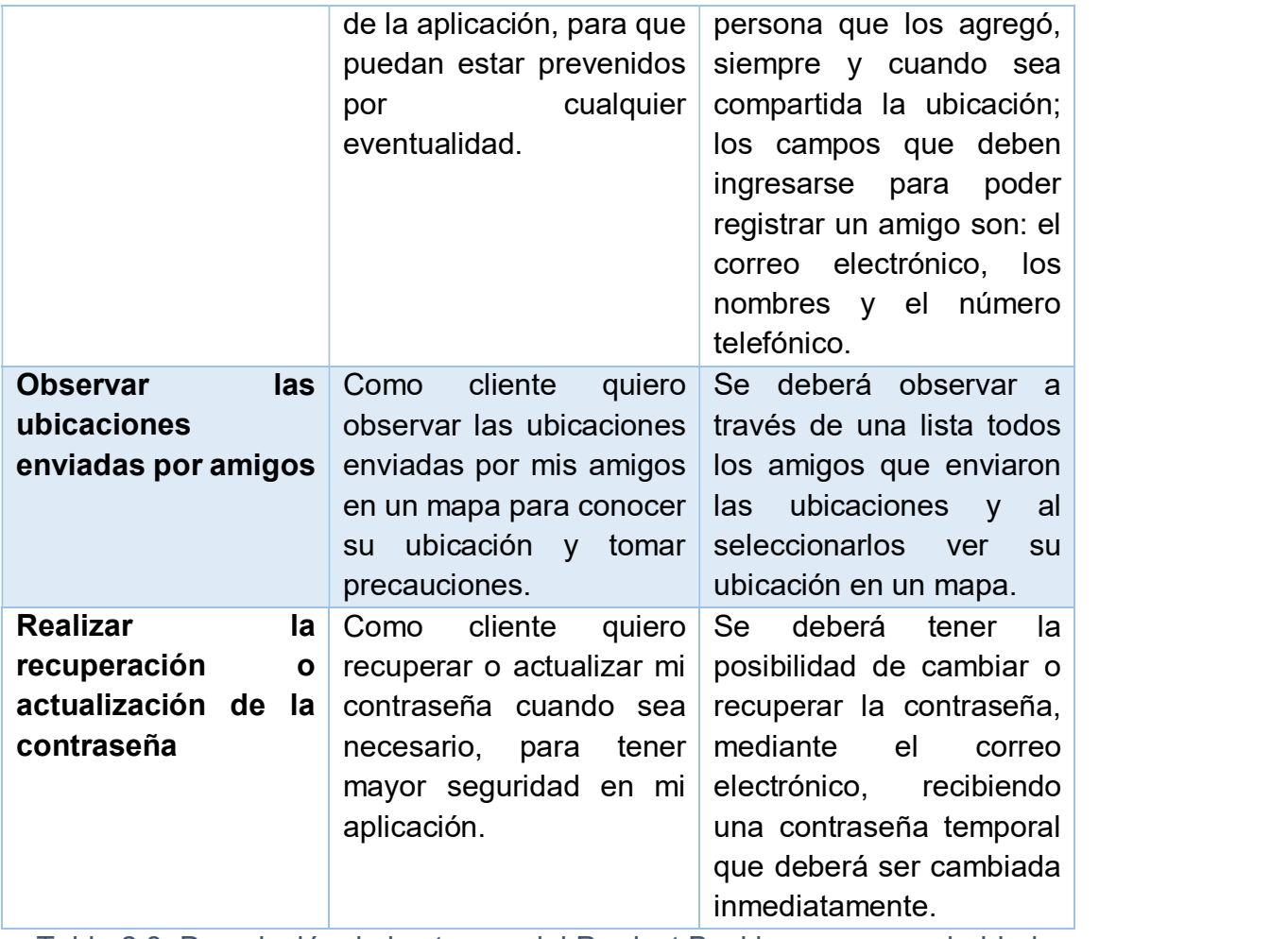

Tabla 2.8: Descripción de las tareas del Product Backlog con una prioridad media

En la tabla 2.9 se detallan las tareas del Product Backlog con una prioridad alta, descritas como historias de usuario.

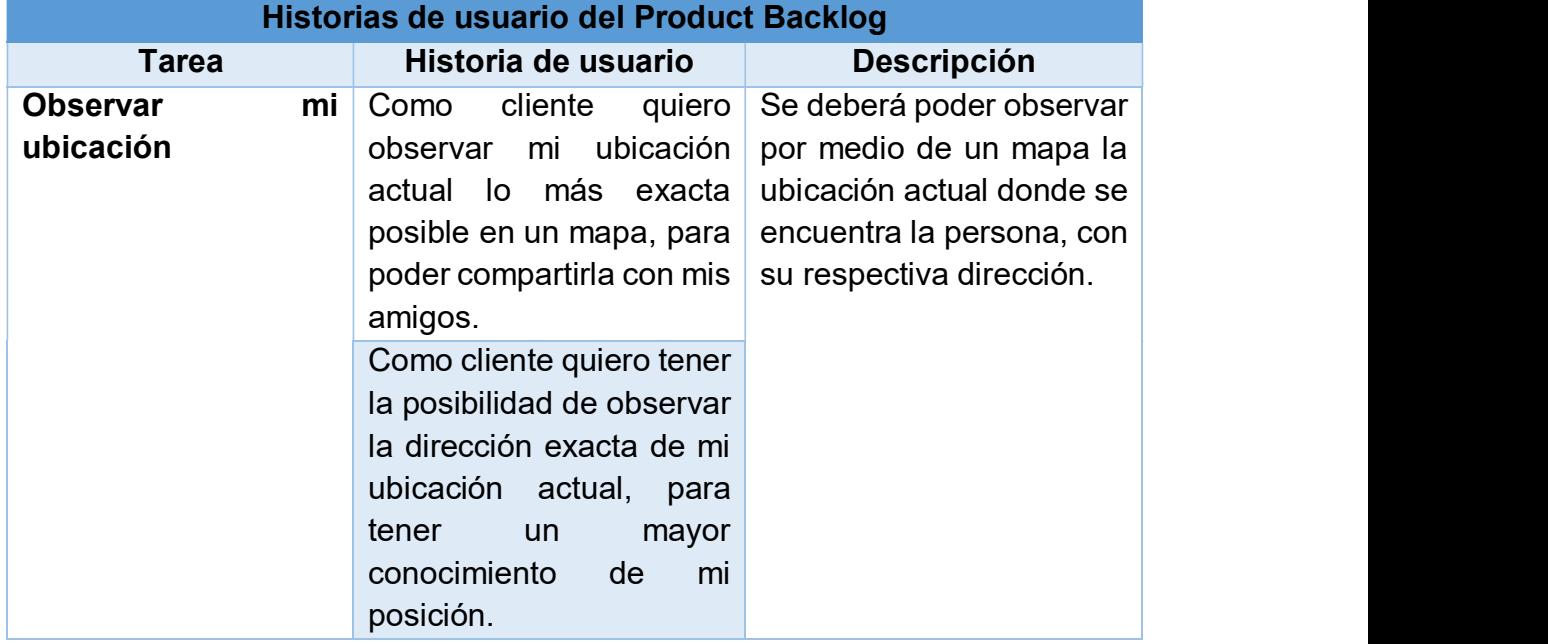

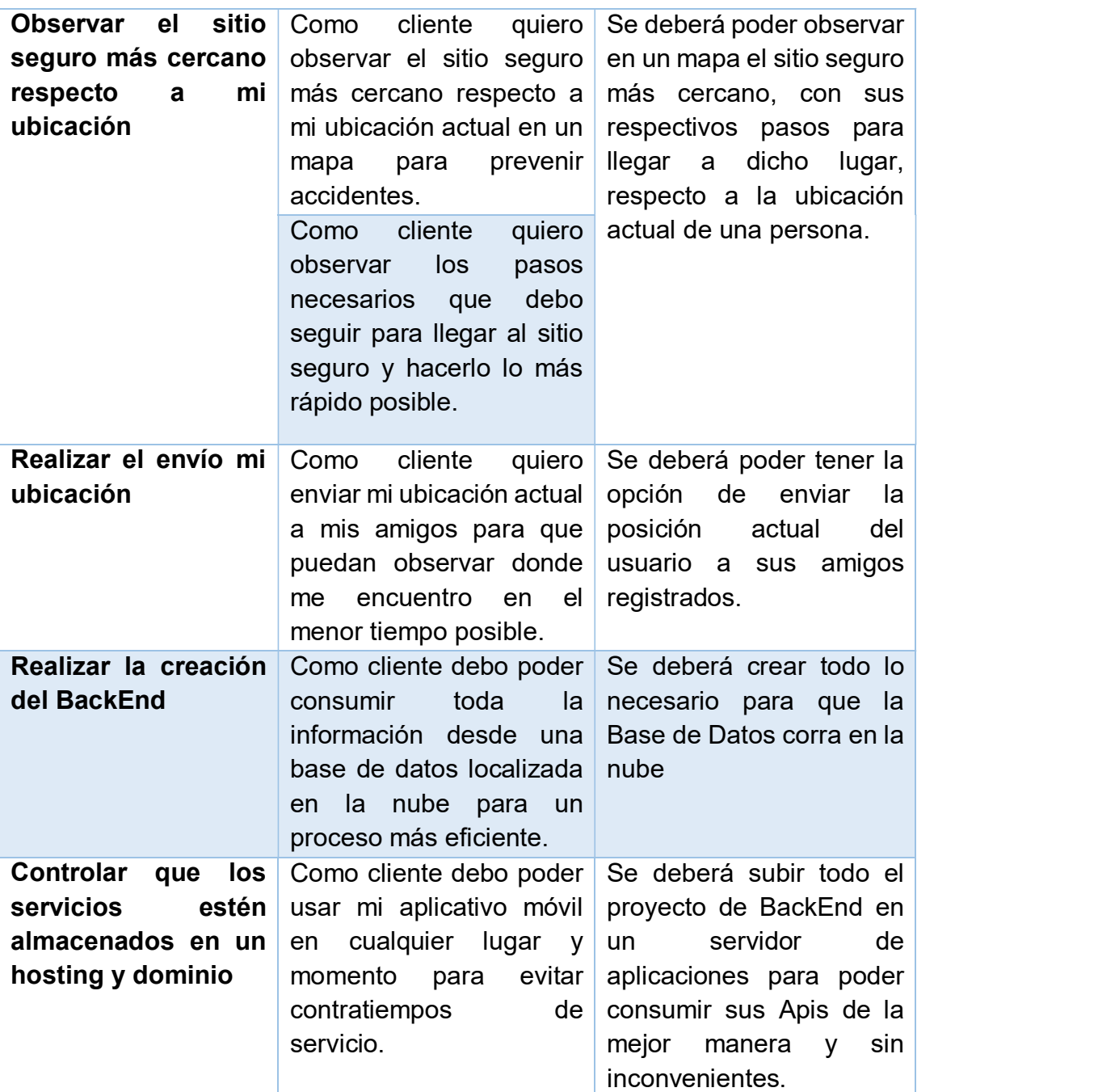

Tabla 2.9: Descripción de las tareas del Product Backlog con una prioridad alta

#### 2.2.2. Priorizar las Historias de Usuario

En la tabla 2.10 se muestra la priorización de las Historias de Usuario a realizarse en este proyecto.

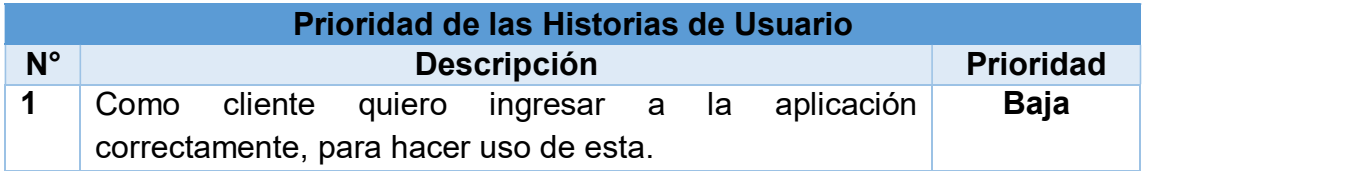

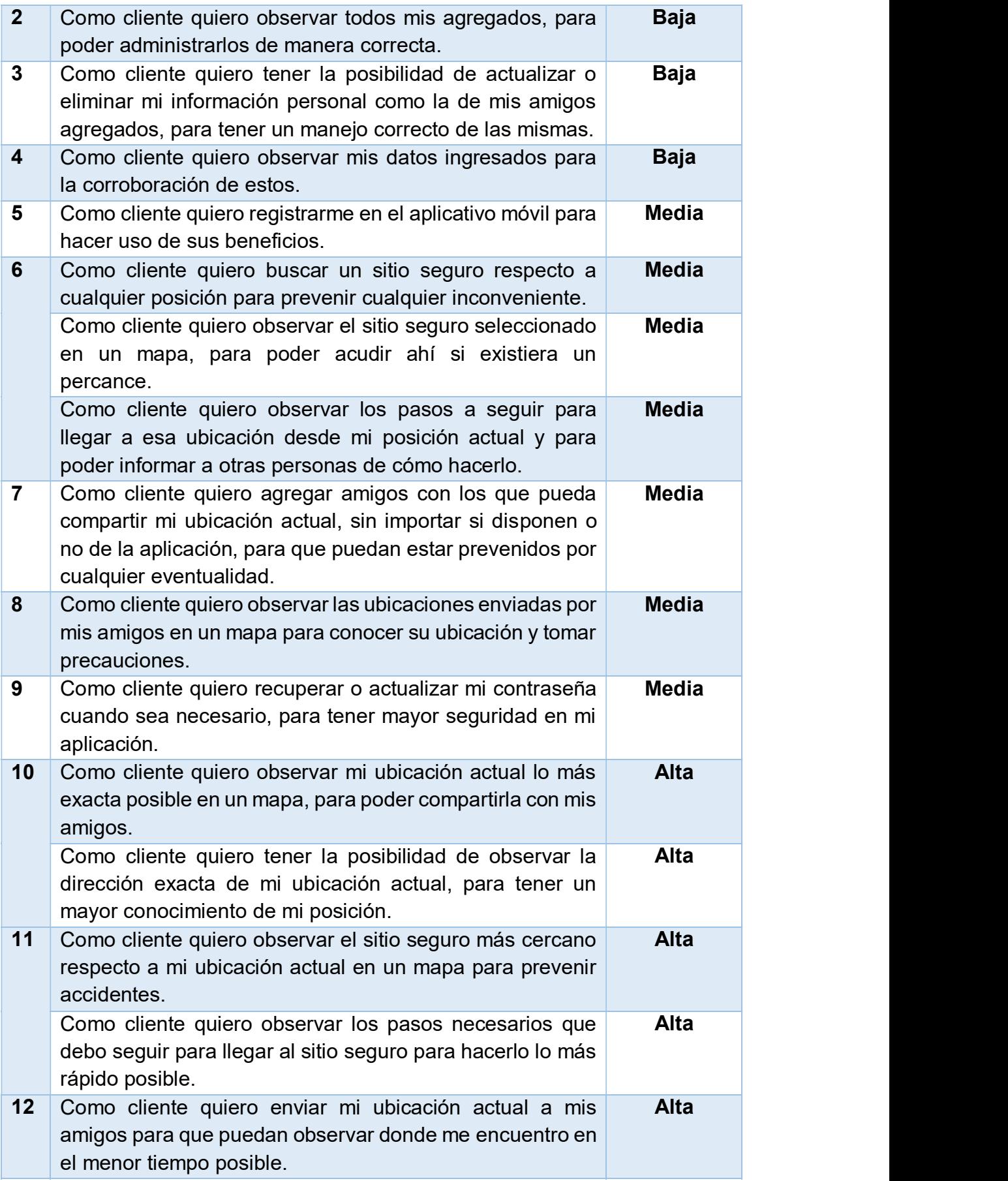

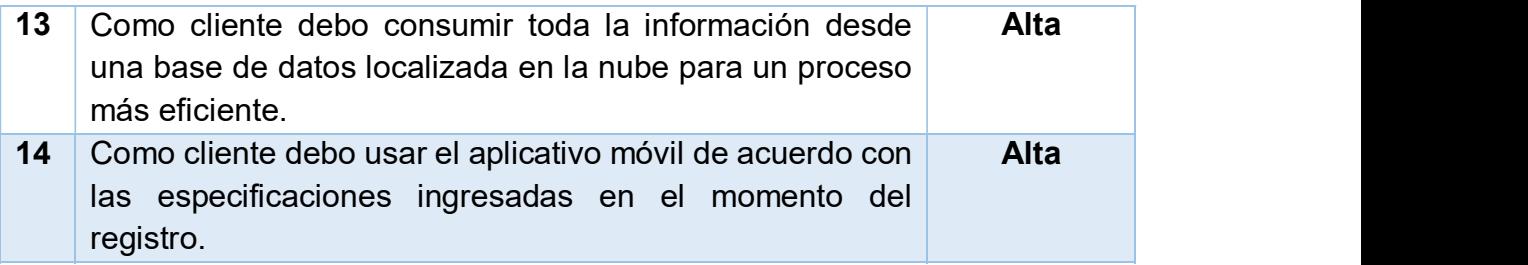

Tabla 2.10: Priorización de las historias de usuario

#### 2.2.3. Reunión de planificación del Sprint

En la tabla 2.11 se muestra la descripción de la planificación de todos los Sprints en base a lo expuesto por el Product Owner, lo descrito en el Product Backlog y la priorización de las Historias de Usuario.

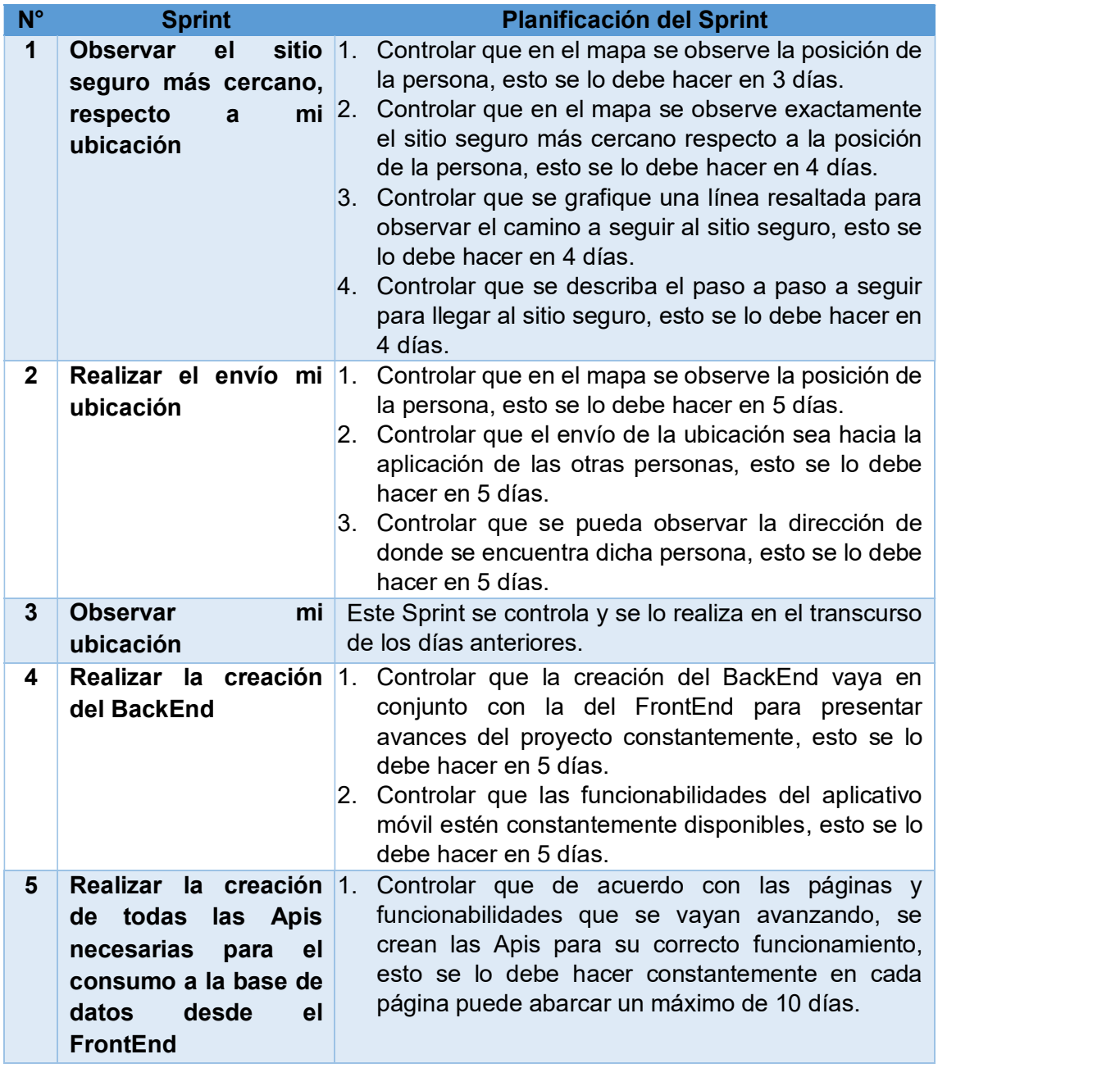
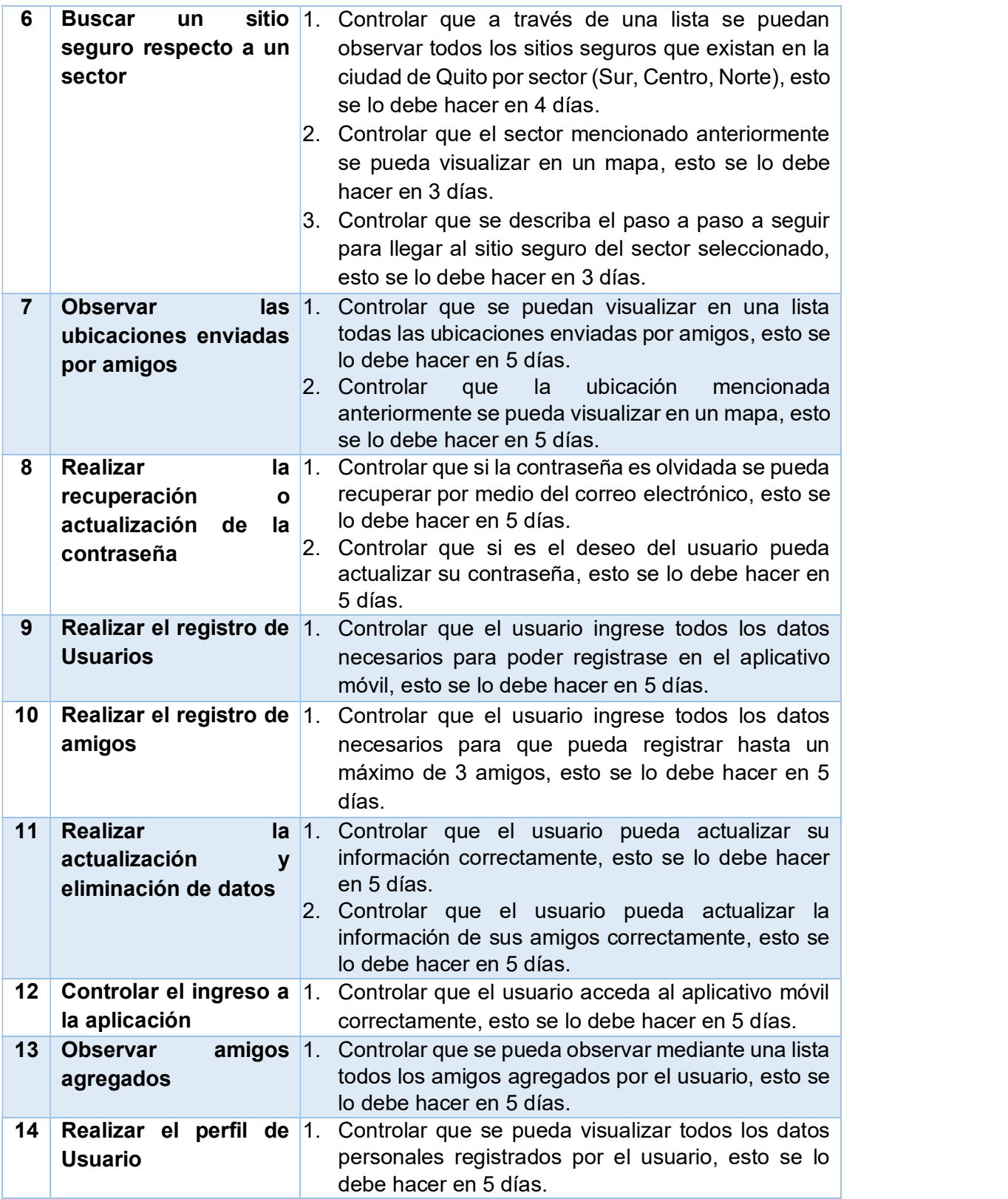

Tabla 2.11: Planificación de los Sprint

# 2.3. Etapa 3: Desarrollo del Sprint

En la Tabla 2.12 se resumen las actividades de la Etapa 3 del presente proyecto.

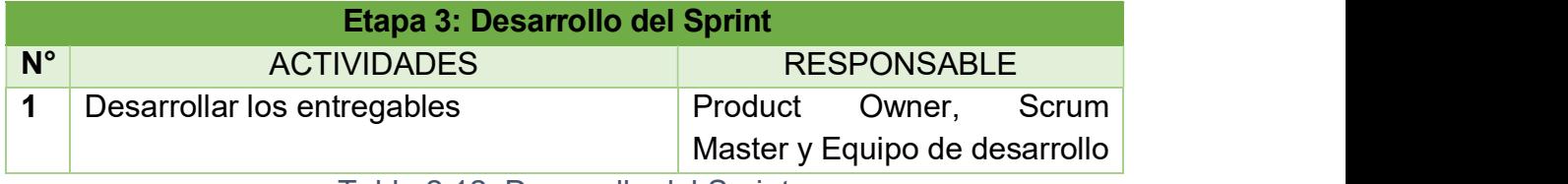

Tabla 2.12: Desarrollo del Sprint

## 2.3.1. Desarrollar los entregables

En la tabla 2.13 se describe todo lo necesario que deberá cumplir cada Sprint para su correcto funcionamiento, de acuerdo con la planificación realizada en la etapa anterior.

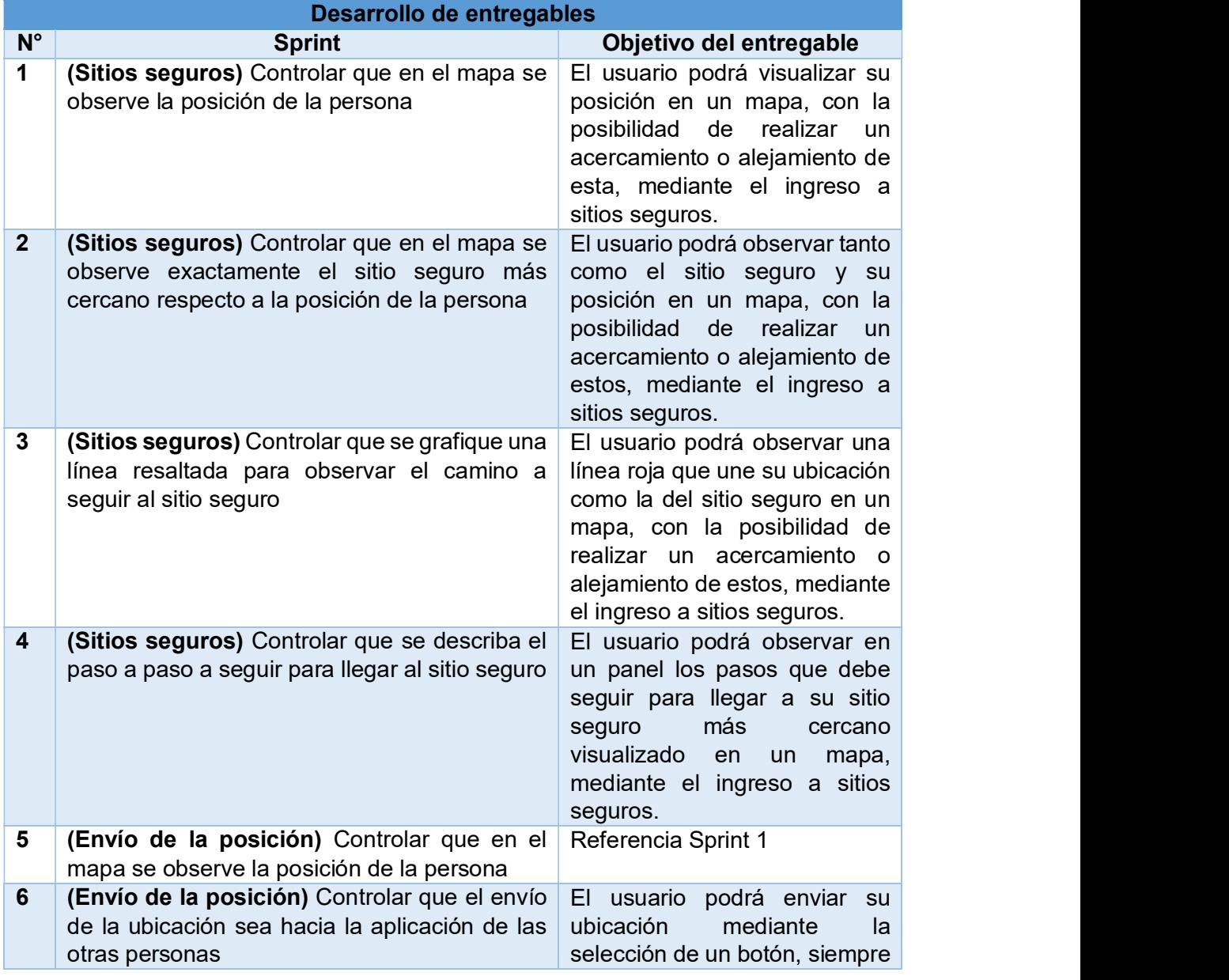

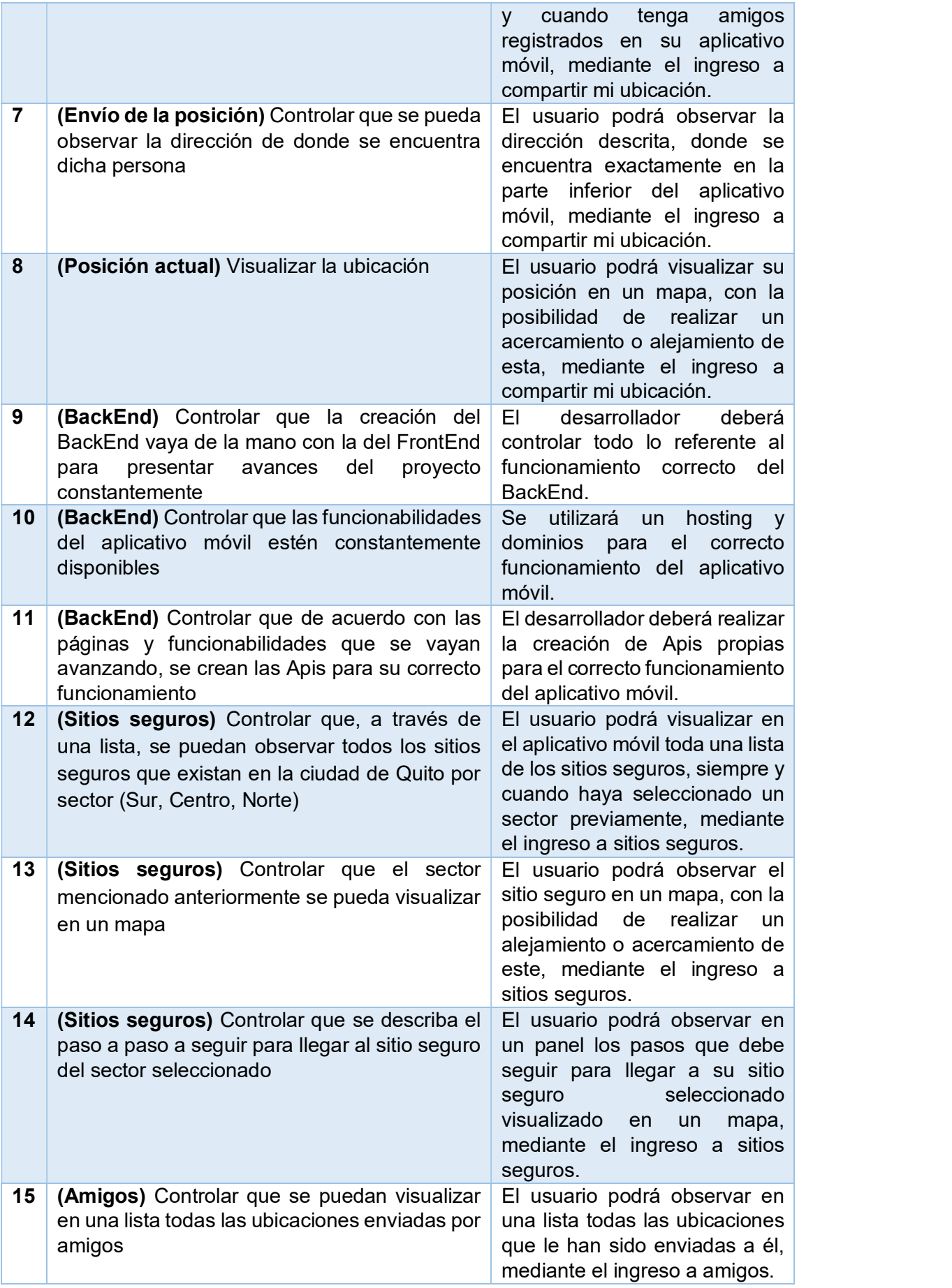

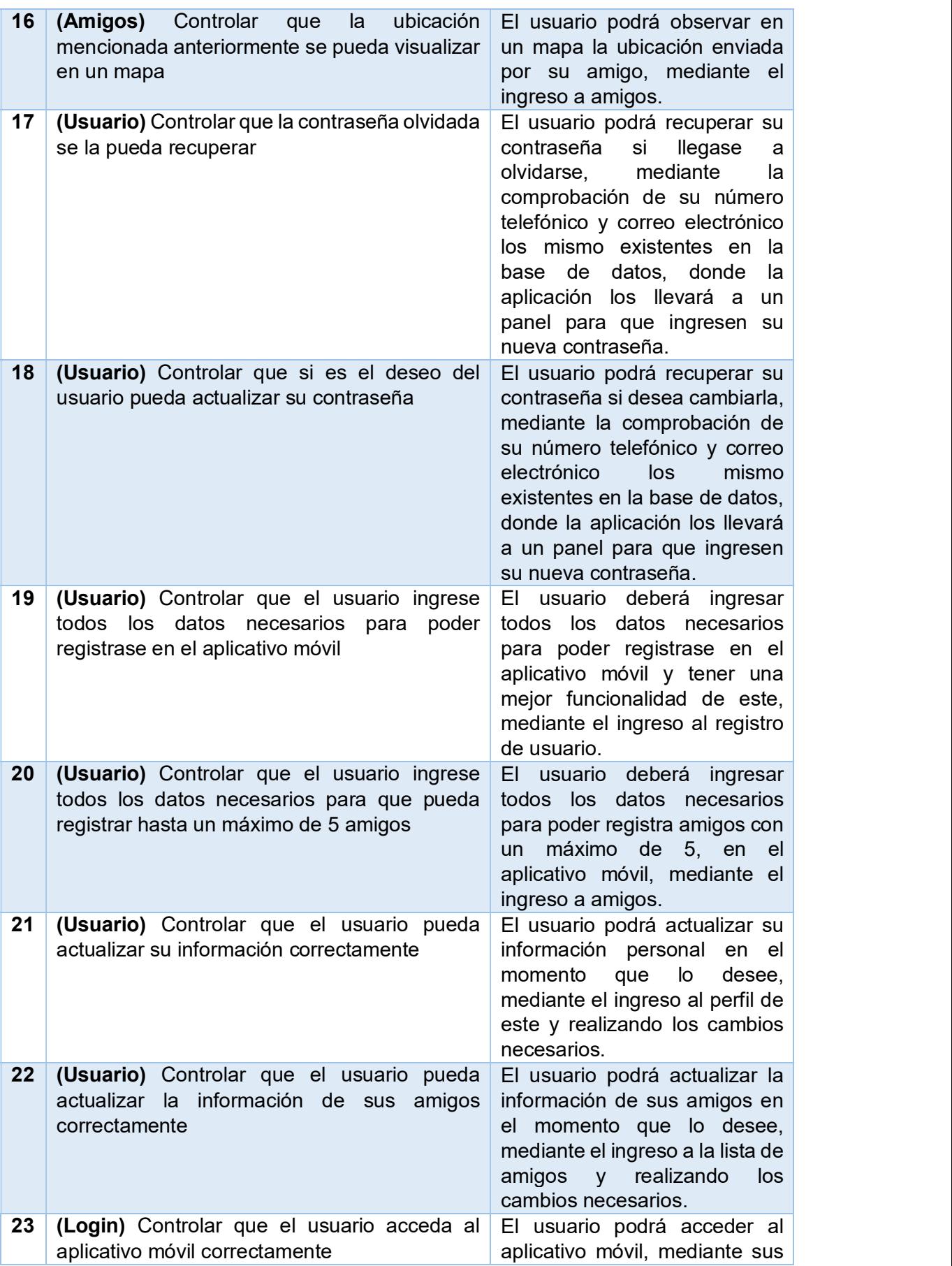

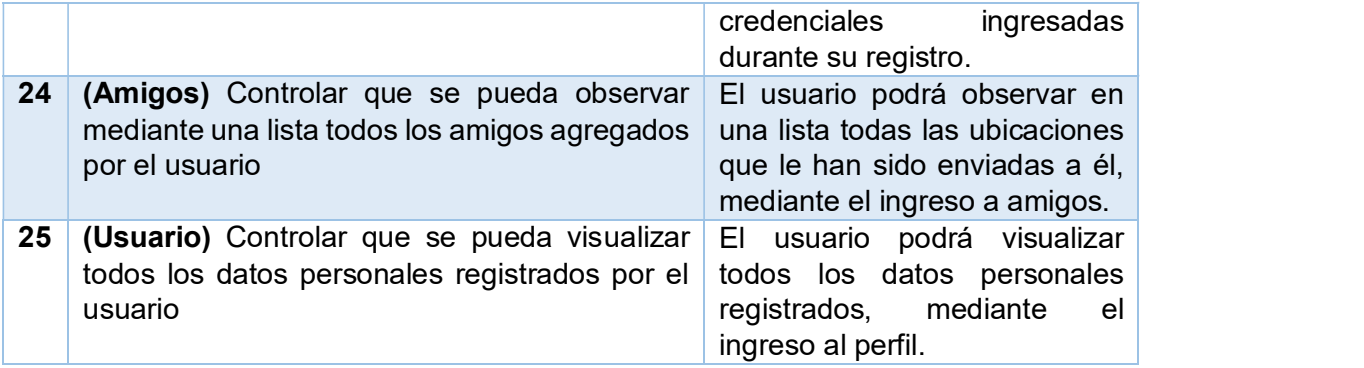

Tabla 2.13: Desarrollo de entregables

# 2.4. Etapa 4: Revisión del Sprint

En la Tabla 2.14 se resumen las actividades de la Etapa 4 del presente proyecto.

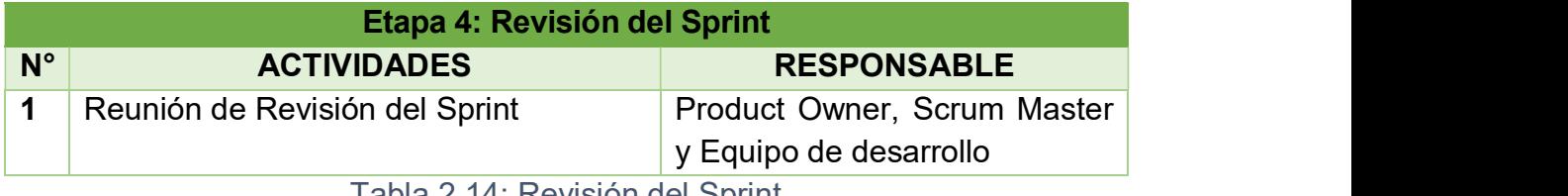

Tabla 2.14: Revisión del Sprint

# 2.4.1. Reunión de Revisión del Sprint

A continuación, se lista el avance de las actividades de los Sprint.

# 2.4.1.1. Sprint 1

Descripción: Controlar que en el mapa se observe la posición de la persona

Incremento del producto: En la Figura 2.5 se muestra el resultado del sprint, permitiendo observar en un mapa con un marcador de color azul la posición actual de la persona, además con la posibilidad de volver a fijar la ubicación si esta se distorsiona usando el botón de la parte superior derecha descrito como <<Dónde estoy?>>.

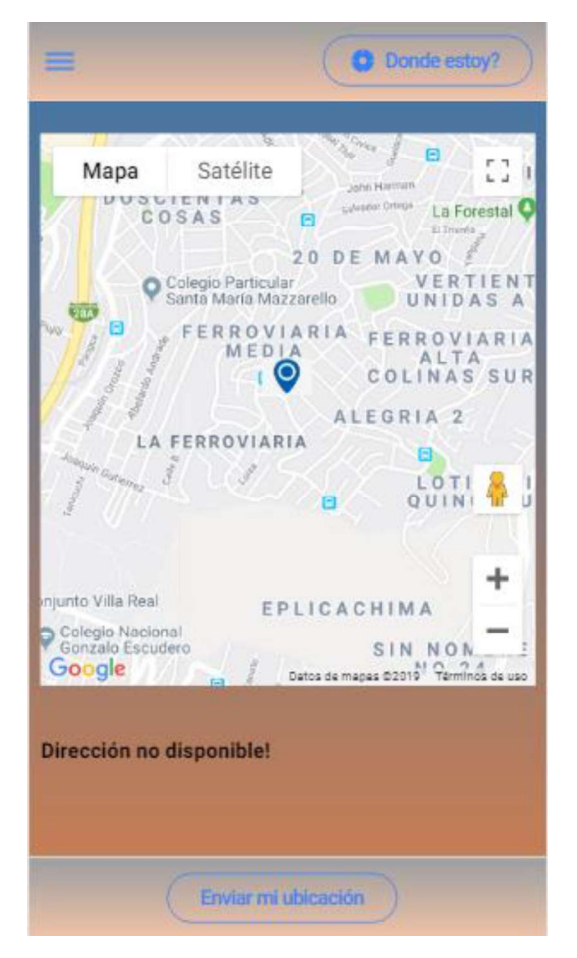

Figura 2.5: Resultado del Sprint 1

Existe incremento: No

Aprobación del Product Backlog: Aprobado

# 2.4.1.2. Sprint 2

Descripción: Controlar que en el mapa se observe exactamente el sitio seguro más cercano respecto a la posición actual de la persona.

Incremento del Producto: En la Figura 2.6 se puede observar un mapa con dos marcadores de color rojo que indican con la letra A la posición actual y con la letra B el sitio seguro.

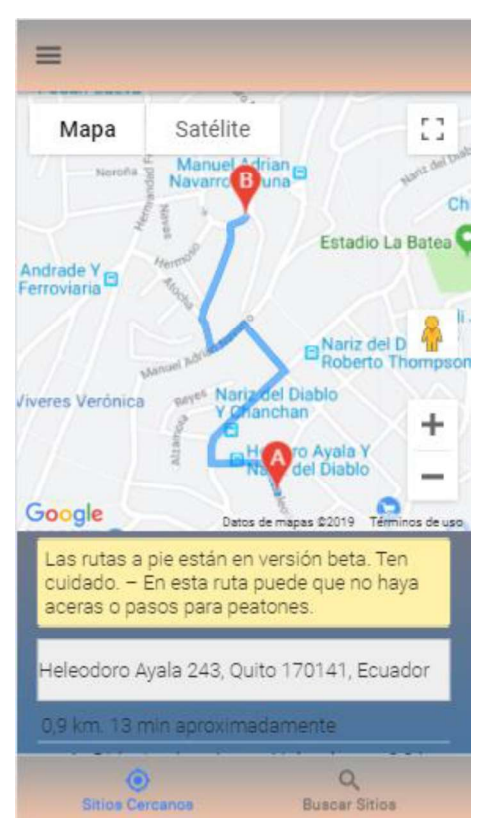

Figura 2.6:Resultado del Sprint 2

Existe incremento: No

# Aprobación del Product Backlog: Aprobado

# 2.4.1.3. Sprint 3

Descripción: Controlar que se grafique una línea resaltada para observar el camino a seguir al sitio seguro.

Incremento del Producto: En la Figura 2.7 se muestra el resultado del sprint, permitiendo observar en un mapa una línea trazada de color azul, de un punto hacia otro con dos marcadores de color rojo que indican, con la letra A la posición actual, y con la letra B el sitio seguro.

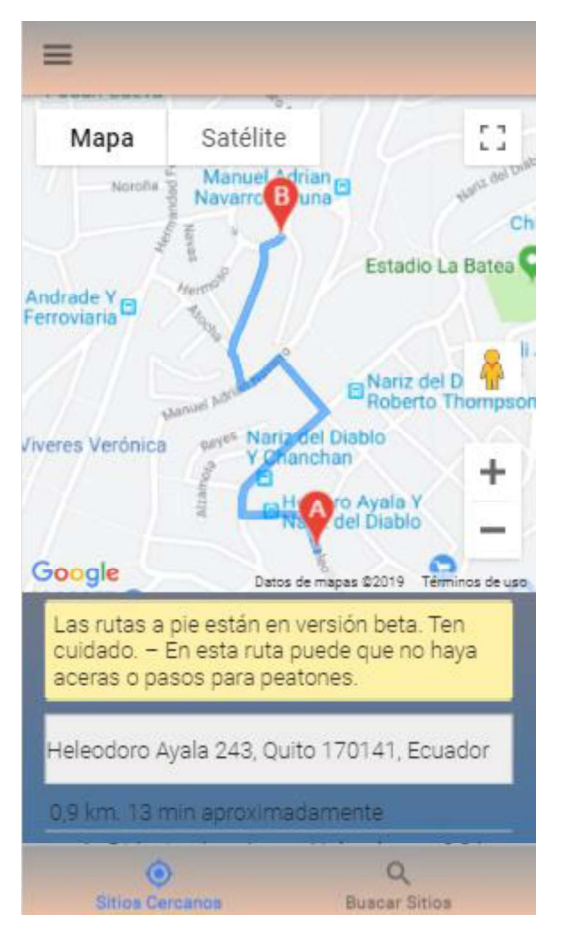

Figura 2.7:Resultado del Sprint 3

Existe incremento: No

Aprobación del Product Backlog: Aprobado

## 2.4.1.4. Sprint 4

Descripción: Controlar que se describa el paso a paso a seguir para llegar al sitio seguro.

Incremento del Producto: En las Figuras 2.8, 2.9 y 210 se muestra el resultado del sprint, que consiste en un panel con los pasos a seguir para llegar de la posición actual al sitio seguro con sus respectivas direcciones, dependiendo del sector y la posición en que se encuentre dicha persona.

|                |                                                                          |                 | $\equiv$ |                                                                                          |                    |
|----------------|--------------------------------------------------------------------------|-----------------|----------|------------------------------------------------------------------------------------------|--------------------|
|                | Heleodoro Ayala 243, Quito 170141, Ecuador                               |                 |          | <sup>12</sup> 12 Gira a la derecha hacia Pedro de<br>Alfaro                              | $0.1$ km           |
|                | 8,8 km. 1h 53 min aproximadamente                                        |                 |          | 13. Gira a la izquierda hacia Av. Pedro<br>Vicente Maldonado                             | 48 m               |
| 11             | Dirigete al norte por Heleodoro Ayala<br>hacia Luisa                     | $0.2$ km        |          | 14. Gira ligeramente a la derecha para<br>continuar por Av. Pedro Vicente                | $0.7$ km           |
| P <sub>2</sub> | Gira a la derecha hacia Nariz del<br><b>Diablo</b>                       | $0.2$ km        |          | Maldonado                                                                                |                    |
| 73             | Gira a la izquierda hacia Manuel<br>Adrián Navarro<br>Toma las escaleras | $0.1$ km        |          | 15. Gira ligeramente a la izquierda para<br>continuar en Av. Pedro Vicente<br>Maldonado  | $0.3\,\mathrm{km}$ |
| r4             | Gira a la derecha hacia Manuel Adrián 1.1 km<br><b>Navarro</b>           |                 |          | 1 16. Gira ligeramente a la derecha para<br>continuar por Av. Pedro Vicente<br>Maldonado | $1.0$ km           |
| 75             | Gira ligeramente a la derecha hacia Av. 0,2 km<br>Gualberto Perez        |                 |          | 117. Gira ligeramente a la izquierda hacia<br>Ciclo via Cultural/Rocafuerte              | 86 m               |
| 76             | Gira a la izguierda hacia Av. Gualberto 0,4 km<br>Perez                  |                 |          | r <sup>*</sup> 18. Gira a la derecha                                                     | $1.3 \text{ km}$   |
|                |                                                                          |                 |          | 19. Continúa por Av. 10 de Agosto                                                        | $0.9\,\mathrm{km}$ |
| 7 <sup>7</sup> | Gira a la izquierda hacia Avenue<br>Alonso De Angulo                     | 19 <sub>m</sub> |          | <sup>20</sup> 20 Gira a la derecha hacia Av. 10 de<br>Agosto                             | 11m                |
| P.8            | Gira a la derecha hacia Casitagua                                        | mE              |          | 121 Gira a la izguierda hacia Av. 10 de                                                  | $0.1$ km           |
| <b>71 9.</b>   | Gira a la izquierda hacia Av.                                            | $0.1$ km        |          | Agosto                                                                                   |                    |
|                | Carlosmaria de La Torre                                                  |                 |          | <b>P</b> 22 Gira a la derecha                                                            | 13m                |
|                | 11 10. Gira a la izquierda hacia Av.<br>Carlosmaria de La Torre          | <b>16m</b>      |          | 1 23. Gira a la izquierda                                                                | 68 m               |
|                | <sup>O</sup> 11. En la rotonda, toma la tercera salida en 0.4 km         |                 |          | 24. Gira a la derecha                                                                    | $0.3$ km           |
|                | dirección Av. Carlosmaria de La Torre                                    |                 |          | r* 25. Gira a la derecha hacia Av. Amazonas 41 m                                         |                    |
|                | <b>Citizen Personnel</b><br><b>Buarar Siting</b>                         |                 |          | Sition Cercanon<br><b>Buscar Sition</b>                                                  |                    |

Figura 2.8: Pantalla 1 del Sprint 4 Figura 2.9: Pantalla 2 del Sprint 4

| 1 26 Gro a la izquierda hacia Av. Amazonas 1,1 km<br>El gestino esta a la desecha |                      |
|-----------------------------------------------------------------------------------|----------------------|
| Av. Arnazonas, Quito 170102, Ecuador<br>The product and product the control of    |                      |
|                                                                                   |                      |
| firtion Cercanos                                                                  | <b>Buncar Sitios</b> |

Figura 2.10: Pantalla 3 del Sprint 4

Existe incremento: No

# Aprobación del Product Backlog: Aprobado

## 2.4.1.5. Sprint 5

Descripción: Controlar que en el mapa se observe la posición de la persona

Incremento del Producto: En la Figura 2.11 se muestra el resultado del sprint, permitiendo observar en un mapa con un marcador azul la posición actual de la persona, además con la posibilidad de volver a fijar la ubicación si se distorsiona usando el botón de la parte superior derecha descrito como <<Dónde estoy?>> (Referencia Sprint 1).

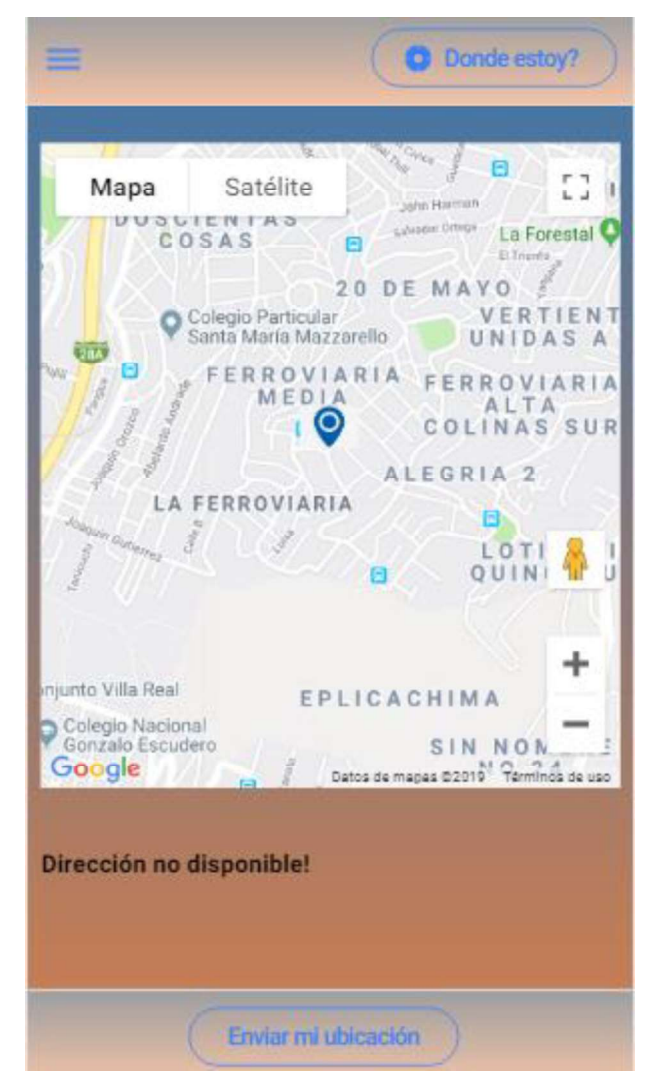

Figura 2.11:Resultado del Sprint 5

## Existe incremento: No

# Aprobación del Product Backlog: Aprobado

## 2.4.1.6. Sprint 6

Descripción: Controlar que el envío de la ubicación sea hacia la aplicación de las otras personas.

Incremento del Producto: Este sprint no aplica con la utilización de una figura, ya que su procedimiento se lo maneja mediante programación, servicios y base de datos.

Validación: Aprobado

Existe incremento: No

Aprobación del Product Backlog: Aprobado

## 2.4.1.7. Sprint 7

Descripción: Controlar que se pueda observar la dirección de donde se encuentra una persona

Incremento del Producto: En la Figura 2.12 se observa la lista de amigos que han compartido su posición y estén activos; en las Figuras 2.13 y 2.14 se muestra el resultado del sprint al seleccionar a uno de ellos de la lista, cargando un mapa con su respectiva ubicación.,

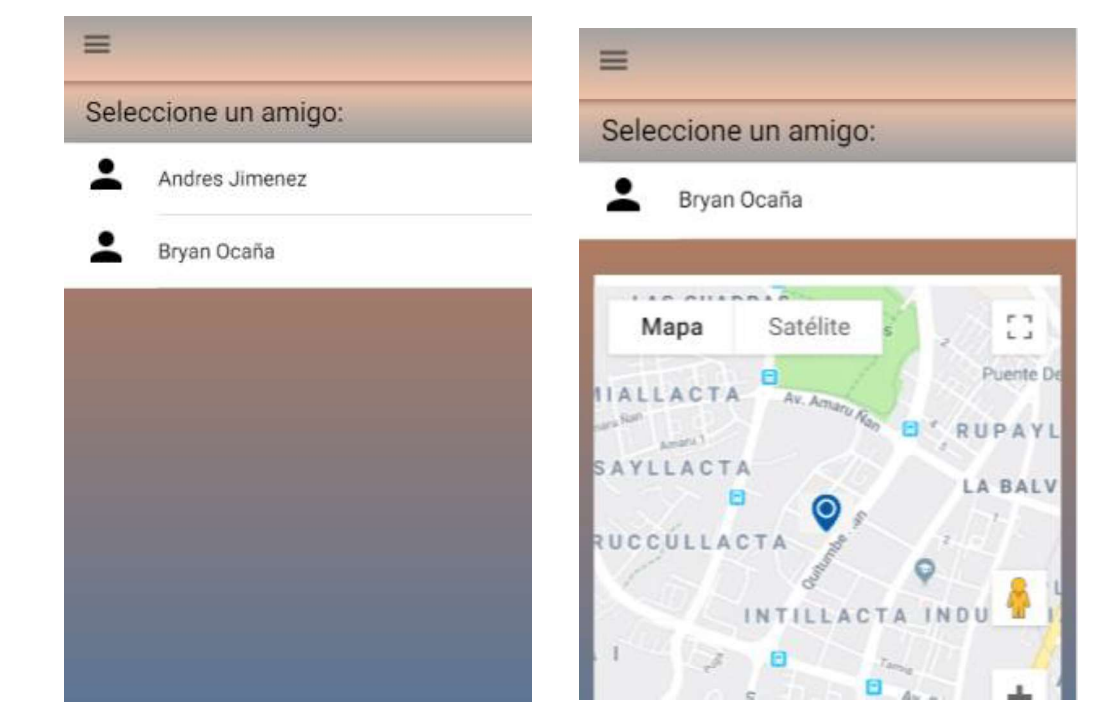

Figura 2.12: Pantalla 1 del Sprint 7 Figura 2.13: Pantalla 2 del Sprint 7

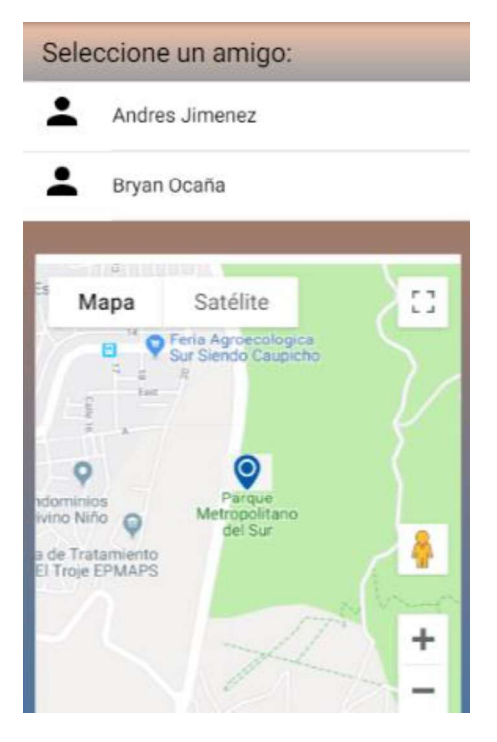

Figura 2.14: Pantalla 3 del Sprint 7

PÁGINA | 42

#### Existe incremento: No

## Aprobación del Product Backlog: Aprobado

## 2.4.1.8. Sprint 8

#### Descripción: Visualizar la ubicación

Incremento del Producto: En la Figura 2.15 se muestra el resultado del sprint, permitiendo observar en un mapa con un marcador azul la posición actual de la persona, además con la posibilidad de volver a fijar la ubicación si se distorsiona, usando el botón de la parte superior derecha descrito como <<Dónde estoy?>>

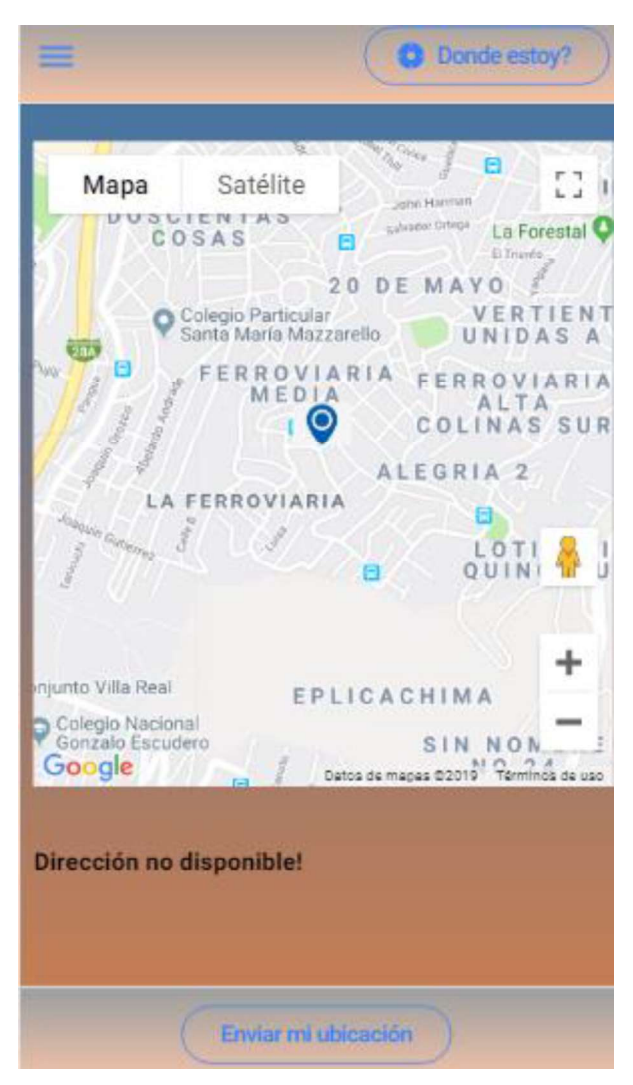

Figura 2.15: Resultado del Sprint 8

Validación: Aprobado

Existe incremento: No

## Aprobación del Product Backlog: Aprobado

## 2.4.1.9. Sprint 9

Descripción: Controlar que la creación del BackEnd vaya en conjunto con la del FrontEnd para presentar avances del aplicativo.

Incremento del Producto: Aprobado, no aplica con visualización de una figura.

Validación: Aprobado

Existe incremento: No

Aprobación del Product Backlog: Aprobado

## 2.4.1.10. Sprint 10

Descripción: Controlar que las funcionabilidades del aplicativo móvil estén constantemente disponibles

Incremento del Producto: Aprobado, no aplica con visualización de una figura.

Validación: Aprobado

Existe incremento: No

Aprobación del Product Backlog: Aprobado

## 2.4.1.11. Sprint 11

Descripción: Controlar que de acuerdo con las páginas y funcionabilidades que se vayan avanzando, se crean las APIS para su correcto funcionamiento

Incremento del Producto: En las Figuras 2.16 y 2.17 se muestra el resultado del sprint, permitiendo observar en el lado de los servicios todas las APIS creadas para el funcionamiento del aplicativo móvil.

| <b>@</b> Statistic Builder<br>$\rightarrow$ |                | <b>Export For POSTMAN Bets</b><br>No API Name |
|---------------------------------------------|----------------|-----------------------------------------------|
| API Generator<br>$\rightarrow$              | $\,$ 1 $\,$    | actualizaramigo <sup>0</sup>                  |
| + Add New API                               | $\overline{2}$ | addfriend $\blacksquare$                      |
| E List API (Documentation)                  | 3              | auxGetCoords <sup>■ ★</sup>                   |
| Generate Secret Key                         | $\overline{4}$ | controlarUsuariosRepetidos                    |
| $\boxdot$ Email Templates<br>2              | 5              | createPerson <sup>■ ♪</sup>                   |
| <b>E</b> Log User Access                    | $\,$ 6         | getPregunta <sup>■</sup>                      |
|                                             | $\overline{7}$ | getTipoPreguntaRespuesta <sup>■ ♪</sup>       |
|                                             | $\overline{8}$ | $login \mathbf{D}$                            |
|                                             | $\mathsf{9}$   | recoverPasswordLogin <sup>■ ▶</sup>           |
|                                             | 10             | sectorXZona <sup>面</sup>                      |
|                                             | $11\,$         | SelectFriend <sup>■ ♪</sup>                   |
|                                             | 12             | selectPreguntas <b>□</b>                      |
|                                             | 13             | selectZones <sup>■</sup>                      |
|                                             | 14             | selectZonesEspecificas <sup>■</sup>           |
|                                             | 15             | sendAddress <sup>■ ♪</sup>                    |
|                                             | 16             | signup $\bullet$                              |

Figura 2.16: Pantalla 1 del sprint 11

| 17 takePersona                         |                        |
|----------------------------------------|------------------------|
| 18 takeSectorXUser                     |                        |
| 19 telefonoCoords <b>0</b>             |                        |
| 20 test $\bullet$                      |                        |
| 21 testdelete $\mathbf{D}$             |                        |
| 22 testing $\bullet \bullet$           |                        |
| 23 testloginupdate <sup>■ ♪</sup>      |                        |
| 24 updatDataUser <sup>■</sup>          |                        |
| 25 updatPasswordLogin <sup>■ ♪</sup>   |                        |
| 26 viewPositionFriend <sup>■ ♪</sup>   |                        |
| 27 viewPositionFriendMap <sup>@</sup>  |                        |
|                                        |                        |
| Copyright © 2019. All Rights Reserved. | Powered by CRUDBooster |

Figura 2.17: Pantalla 2 del sprint 11

Existe incremento: No

Aprobación del Product Backlog: Aprobado

# 2.4.1.12. Sprint 12

Descripción: Controlar que, a través de una lista, se puedan observar todos los sitios seguros que existen en la ciudad de Quito, por sectores (Sur, Centro, Norte).

Incremento del Producto: En las Figuras 2.18, 2.21 y 2.23 se muestra el resultado del sprint, permitiendo observar a través de una lista los sectores (Norte, Centro, Sur) y al seleccionar una opción, en las figuras 2.19, 2.20, 2.22, 2.24 y 2.25 se despliegan todos los sitios seguros disponibles para el sector seleccionado.

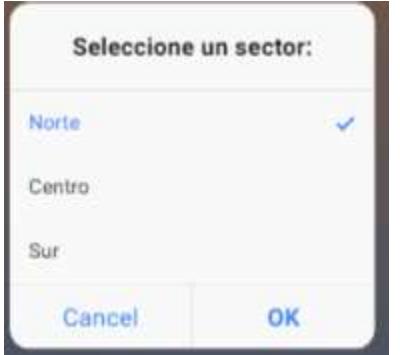

## Figura 2.18: Pantalla 1 del Sprint 12

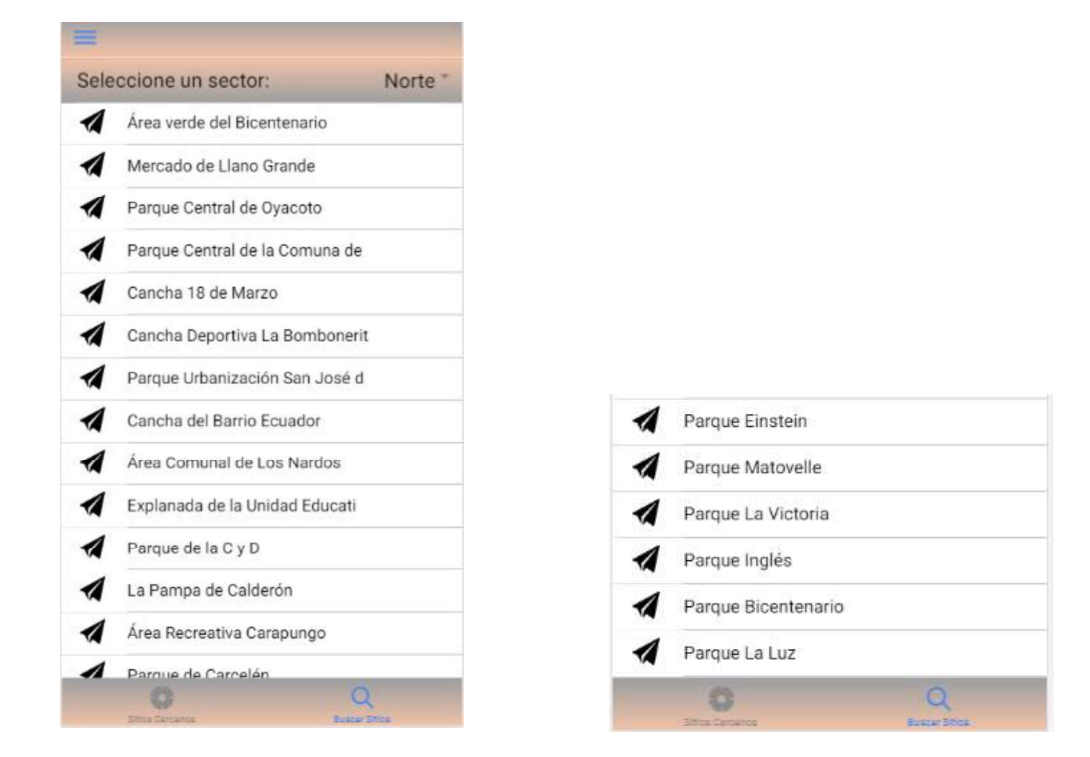

Figura 2.19: Pantalla 2 del Sprint 12 Figura 2.20: Pantalla 3 del Sprint 12

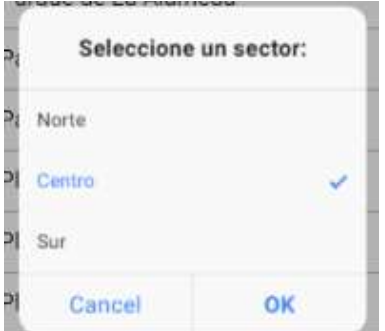

Figura 2.21: Pantalla 4 del Sprint 12

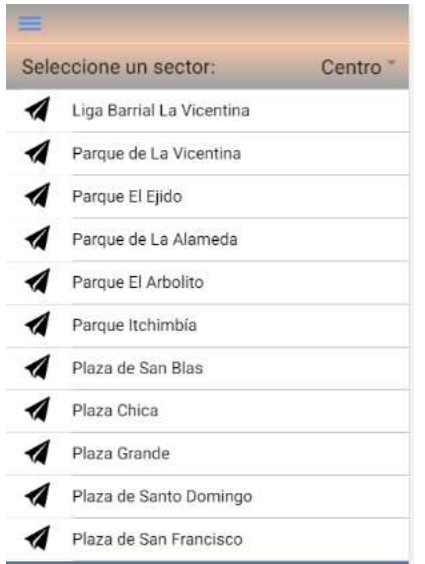

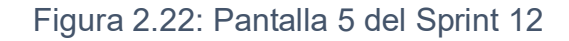

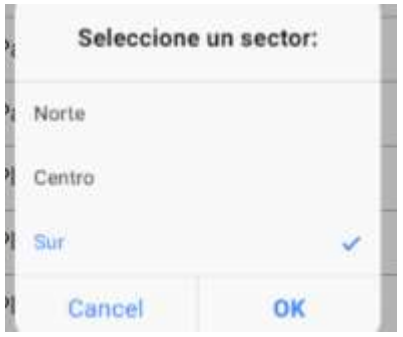

Figura 2.23: Pantalla 6 del Sprint 12

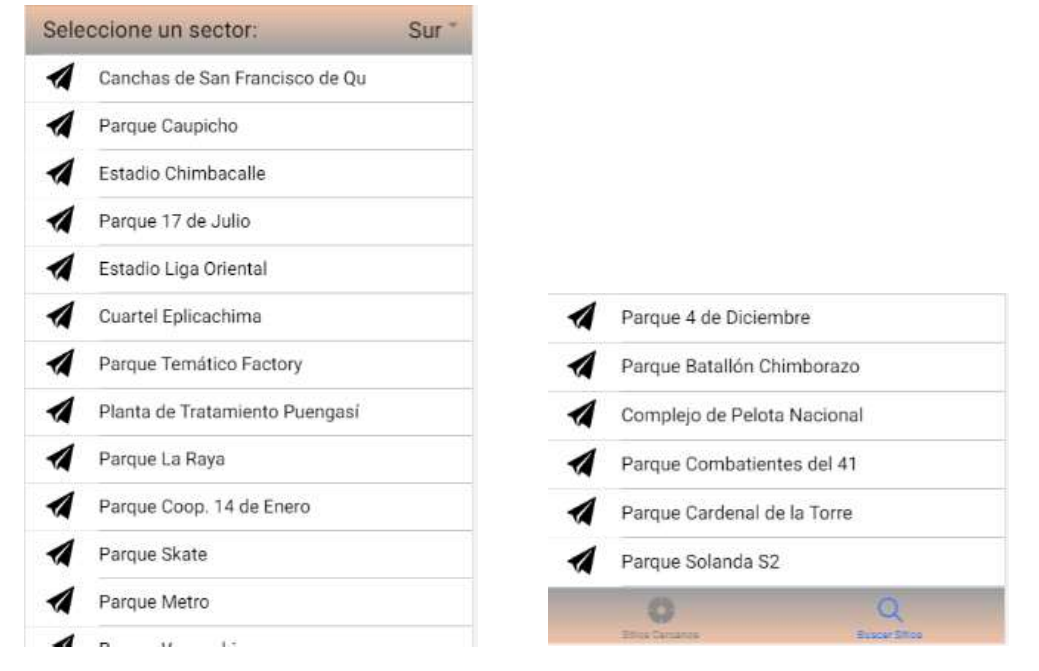

Figura 2.24: Pantalla 7 del Sprint 12 Figura 2.25: Pantalla 8 del Sprint 12

## Existe incremento: No

## Aprobación del Product Backlog: Aprobado

#### 2.4.1.13. Sprint 13

Descripción: Controlar que el sector seleccionado se pueda visualizar en un mapa.

Incremento del Producto: En la Figura 2.26 se muestra el resultado del sprint con respecto a una ubicación en el norte de Quito; en la Figura 2.27 se muestra el resultado del sprint, con respecto a una ubicación en el centro de Quito y en la Figura 2.28 se muestra el resultado del sprint, con respecto a una ubicación en el sur de Quito. En los tres casos se observa en un mapa con un marcador de color rojo y descrito con una letra <<B>>, la posición lo más exacta posible del sitio seguro que se seleccionó.

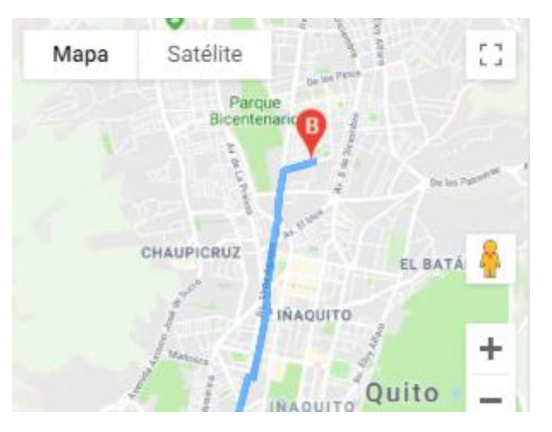

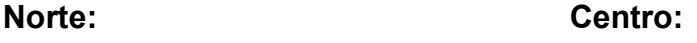

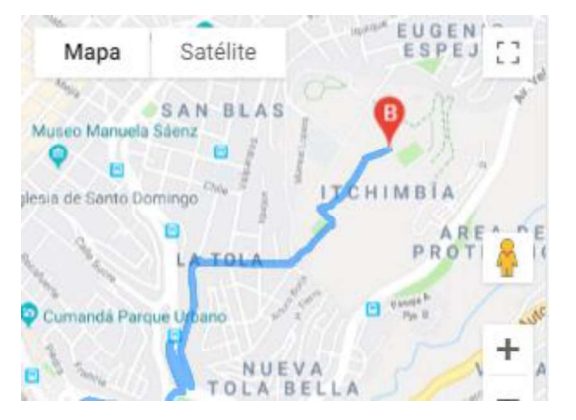

Figura 2.26: Pantalla 1 del Sprint 13 Figura 2.27: Pantalla 2 del Sprint 13

Sur:

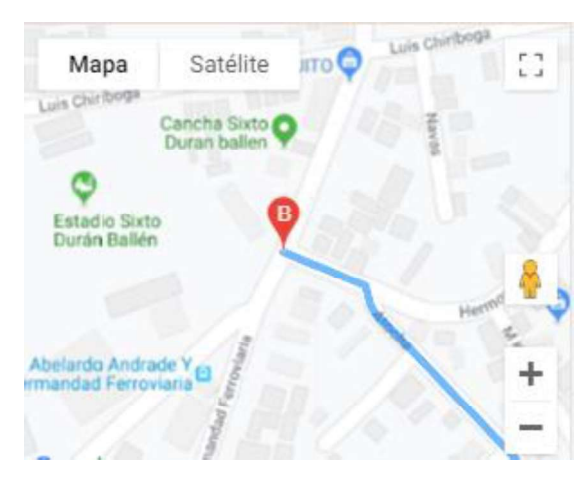

Figura 2.28: Pantalla 3 del Sprint 13

Validación: Aprobado

#### Existe incremento: No

#### Aprobación del Product Backlog: Aprobado

#### 2.4.1.14. Sprint 14

Descripción: Controlar que se describa el paso a paso a seguir para llegar al sitio seguro del sector seleccionado

Incremento del Producto: En las Figuras 2.29, 2.30 y 2.31 se muestra el resultado del sprint para la parte del norte de Quito, en las Figuras 2.32 y 2.33 se muestra el resultado del sprint para la parte del centro de Quito y en la Figura 2.34 se muestra el resultado del sprint para la parte del sur de Quito, permitiendo observar en los tres casos un panel del paso a paso a seguir para llegar al sitio seguro seleccionado en el sprint anterior, mostrando al final de cada uno de los sectores, la dirección del sitio seguro.

#### Norte:

|      |                | 15,6 km. 3h 21 min aproximadamente                                                       |                    |
|------|----------------|------------------------------------------------------------------------------------------|--------------------|
|      | т.             | Dirigete al norte por Heleodoro Ayala<br>hacia Luisa                                     | $0.2 \text{ km}$   |
|      | r2             | Gira a la derecha hacia Nariz del<br><b>Diable</b>                                       | $0.2\,\mathrm{km}$ |
|      | 73.            | Gira a la izquierda hacia Manuel<br>Adrián Navarro<br>Toma las escaleras                 | $0.1$ km           |
| $-4$ |                | Gira a la derecha hacia Manuel Adrián<br>Navarro                                         | 1.1 km             |
|      | 5              | Gira ligeramente a la derecha hacia Av. 0.2 km<br>Gualberto Perez                        |                    |
| 76   |                | Gira a la izquierda hacia Av. Gualberto<br>Perez                                         | $0.4\,\mathrm{km}$ |
|      | 7 <sup>7</sup> | Gira a la izquierda hacia Avenue<br>Alonso De Angulo                                     | 19m                |
|      | 8.             | Gira a la derecha hacia Casitagua                                                        | 31m                |
|      | 79             | Gira a la izquierda hacia Av.<br>Carlosmaria de La Torre                                 | $0.1$ km           |
|      | 5 10           | Gira a la izquierda hacia Av.<br>Carlosmaria de La Torre                                 | 16 <sub>rn</sub>   |
| σ    | T1.            | En la rotonda, toma la tercera salida en 0.4 km<br>dirección Av. Carlosmaria de La Torre |                    |
| e    |                | 12. Gira a la derecha hacia Pedro de<br>Alfaro                                           | $0.1$ km           |
|      |                | 11 13. Gira a la izguierda hacia Av. Pedro<br>Vicente Maldonado                          | 43 m               |
|      |                | 14. Gira ligeramente a la derecha para<br>continuar por Av. Pedro Vicente                | 0.7 km             |

|       | 15. Gira ligeramente a la izquierda para<br>continuar en Av. Pedro Vicente<br>Maldonado | $0.3$ km           |
|-------|-----------------------------------------------------------------------------------------|--------------------|
|       | 16. Gira ligeramente a la derecha para<br>continuar por Av. Pedro Vicente<br>Maldonado  | 1.0 km             |
|       | 17 Gira ligeramente a la izquierda hacia<br>Ciclo via Cultural/Rocafuerte               | 86 m               |
|       | <sup>18</sup> Gira a la derecha                                                         | 1.3 km             |
|       | 19. Continúa por Av. 10 de Agosto                                                       | $2.3 \text{ km}$   |
|       | 20. Gira a la derecha en Av. Cristobal<br>Colon                                         | 13m                |
|       | 1 21. Gira a la Izquierda hacia Av. 10 de<br>Agosto                                     | 23km               |
| $-22$ | Gira a la derecha hacia Iñaguito                                                        | 79 m               |
|       | 23. Gira a la izquierda hacia liñaquito                                                 | 1.0 km             |
|       | 24 Continua por Lonires                                                                 | 49 m               |
|       | 1 25. Gira a la izquierda hacia Av. Londres                                             | 0.1 km             |
|       | 1 26 Gira a la izquierda hacia Av. Gaspar de<br>Villarroel                              | $0.3\,\mathrm{km}$ |
|       | <sup>27</sup> 27 Gira a la derecha hacia Av. 10 de<br>Agosto                            | $0.9$ km           |
| 728   | Gira a la izquierda hacia Av. 10 de<br>Agosto                                           | 10m                |
|       | 29 Gira a la derecha hacia Av. 10 de<br>Agosto                                          | $0.2$ km           |
| 90    | Continua por Av. Galo Plaza Lasso 0.7 km                                                |                    |
|       | Gira a la izquierda hacia Rafael Ramos 0.2 km                                           |                    |

Figura 2.29: Pantalla 1 del Sprint 14 Figura 2.30: Pantalla 2 del Sprint 14

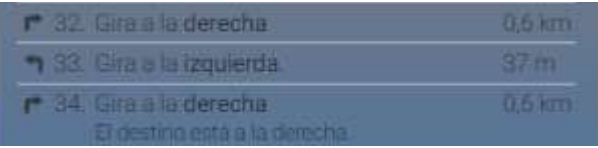

Figura 2.31: Pantalla 3 del Sprint 14

## Centro:

| T.       | Dirigete al norte por Heleodoro Ayala<br>hacia Luisa                     | $0.2$ km           |
|----------|--------------------------------------------------------------------------|--------------------|
| r2       | Gira a la derecha hacia Nariz del<br><b>Diable</b>                       | $0.2$ kera         |
| 73.      | Gira a la izquierda hacia Manuel<br>Adrián Navarro<br>Toma las escaleras | $0.1$ km           |
| $\Delta$ | Gira a la derecha hacia Manuel Adrián<br>Navarro                         | $0.7$ km           |
| 5        | Gira a la derecha hacia Juan Cueva<br>Garcia                             | $0.1$ km           |
| 55       | Gira ligeramente a la izquierda hacia<br><b>Gualberto Perez</b>          | $0.1$ km           |
| 7.       | Continúa por Francisco Cobo                                              | $0.3\,\mathrm{km}$ |
| 78       | Gira a la izquierda para continuar por<br>Francisco Coho                 | $0.3$ km           |
| $P = 9$  | Gira a la derecha hacia Av. Juan de<br>Alcazar                           | $0.4$ km           |
| 10       | Gira a la derecha hacia Av. Napo                                         | $1.0\,\mathrm{km}$ |
| n<br>77  | Gira a la izquierda en Granada                                           | 0.3 km             |
| 12       | Continúa por Pedro Pinto G                                               | $0.3\,\mathrm{km}$ |
| ۹<br>13. | Gira ligeramente a la izquierda                                          | $0.1$ km           |
| ы.<br>۳  | Gira a la derecha                                                        | $0.6$ km           |
| n        | 15. Gira ligeramente a la derecha hacia Av<br><b>Pichincha</b>           | 29 <sub>Th</sub>   |
|          | 1 16 Gira a la izquierda hacia Av Pichincha                              | $0.2$ km           |
| в        | Gira totalmente a la derecha hacia Av                                    | km                 |

Figura 2.32: Pantalla 4 del Sprint 14 Figura 2.33: Pantalla 5 del Sprint 14

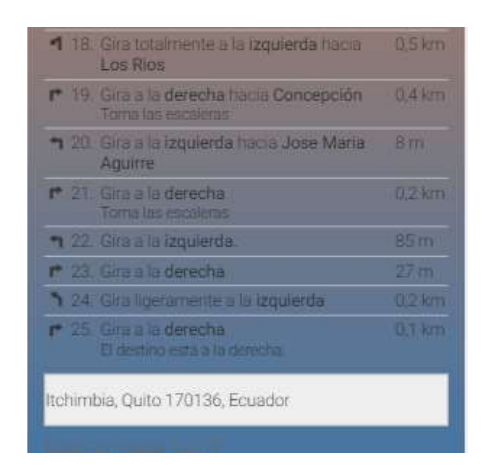

Sur:

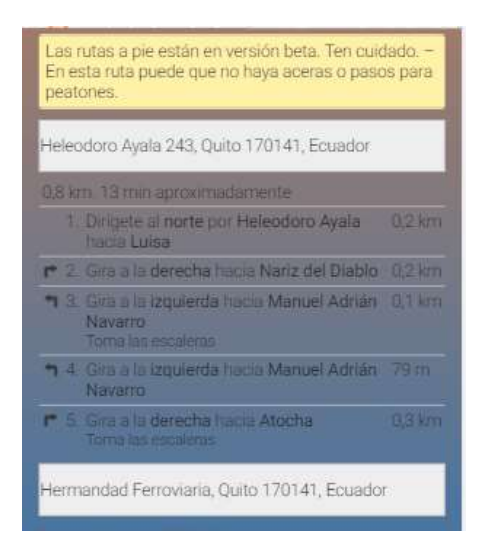

Figura 2.34: Pantalla 6 del Sprint 14

## Existe incremento: No

# Aprobación del Product Backlog: Aprobado

## 2.4.1.15. Sprint 15

Descripción: Controlar que se puedan visualizar en una lista todas las ubicaciones enviadas por amigos.

Incremento del Producto: En la Figura 2.35 se muestra el resultado del sprint, permitiendo observar mediante una lista, todos los nombres de los amigos que hayan enviado su ubicación y estén activos.

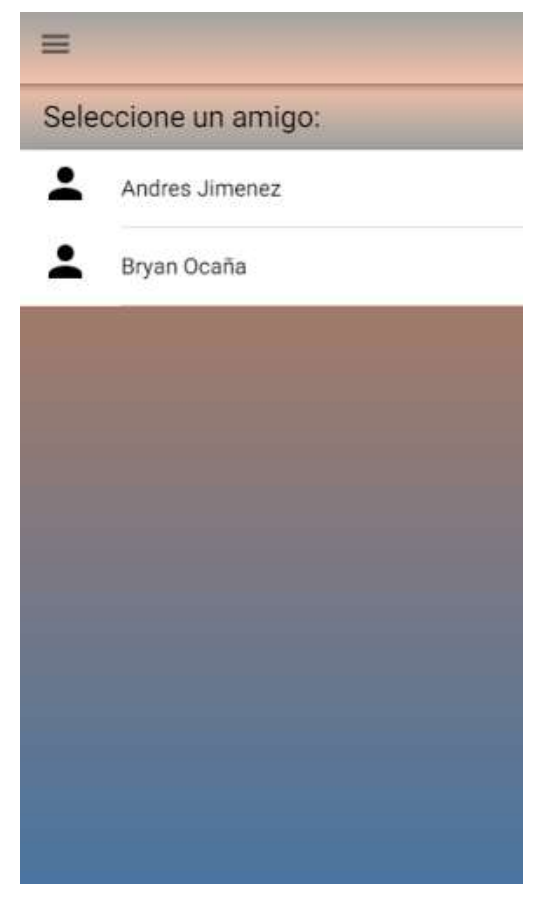

Figura 2.35: Resultado del Sprint 15

Validación: Aprobado

Existe incremento: No

Aprobación del Product Backlog: Aprobado

# 2.4.1.16. Sprint 16

Descripción: Controlar que la ubicación anterior se pueda visualizar en un mapa

Incremento del Producto: En la Figura 2.36 se muestra el resultado del sprint, permitiendo seleccionar uno de los amigos que envió su ubicación para cargarlos en un mapa con su respectiva dirección.

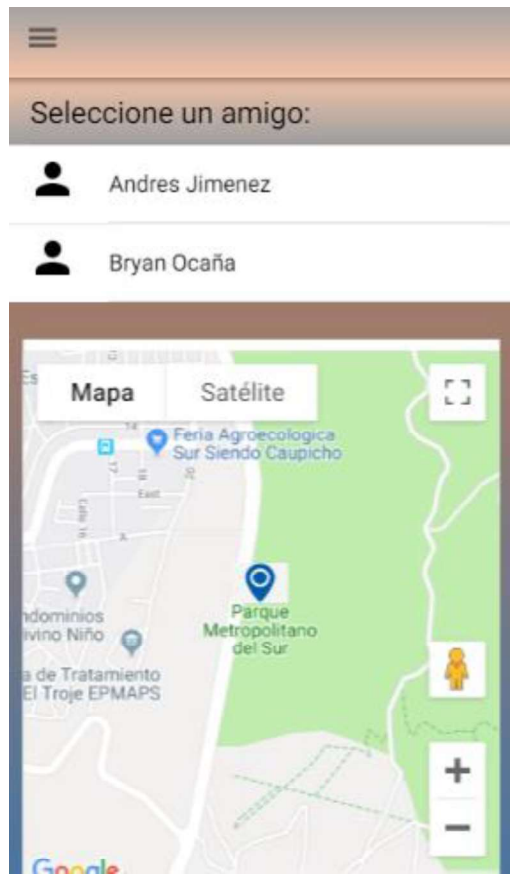

Figura 2.36: Resultado del Sprint 16

Validación: Deuda técnica

# Existe incremento: No

Aprobación del Product Backlog: Deuda técnica

# 2.4.1.17. Sprint 17

Descripción: Controlar que la contraseña olvidada se la pueda recuperar

Incremento del Producto: En la Figura 2.37 se muestran las opciones para ingresar el correo electrónico registrado, al igual que el número celular; en la Figura 2.38 se muestra la pregunta de validación registrada por el usuario y en la Figura 2.39 se muestra la nueva contraseña a registrar; para cada una de las entradas se debe validar la respuesta, lo que permitirá finalmente actualizar la contraseña.

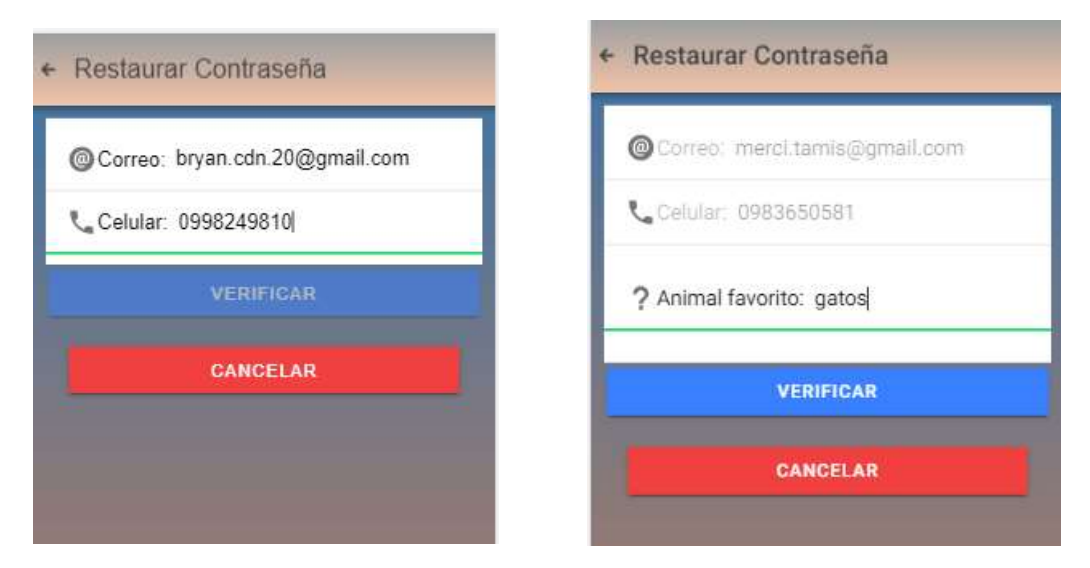

Figura 2.37: Pantalla 1 del Sprint 17 Figura 2.38: Pantalla 2 del Sprint 17

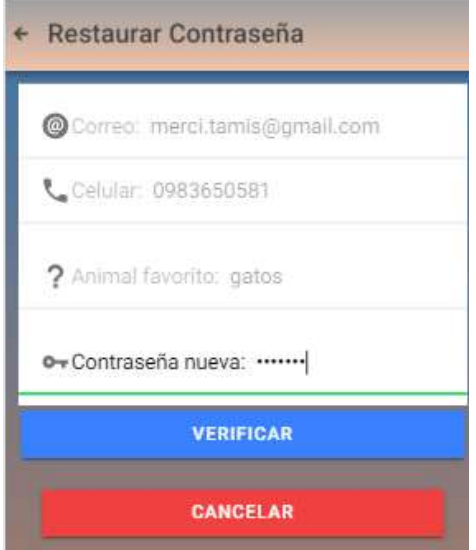

Figura 2.39. Pantalla 3 del Sprint 17

Validación: Aprobado

Existe incremento: No

Aprobación del Product Backlog: Aprobado

# 2.4.1.18. Sprint 18

Descripción: Controlar que un usuario pueda actualizar su contraseña

Incremento del Producto: En la Figura 2.40 se muestran las opciones para ingresar el correo electrónico registrado, al igual que el número celular; en la Figura 2.41 se muestra la pregunta de validación registrada por el usuario y en la Figura 2.42 se muestra la nueva contraseña a registrar; para cada una de las entradas se debe validar la respuesta, lo que permitirá finalmente actualizar la contraseña.

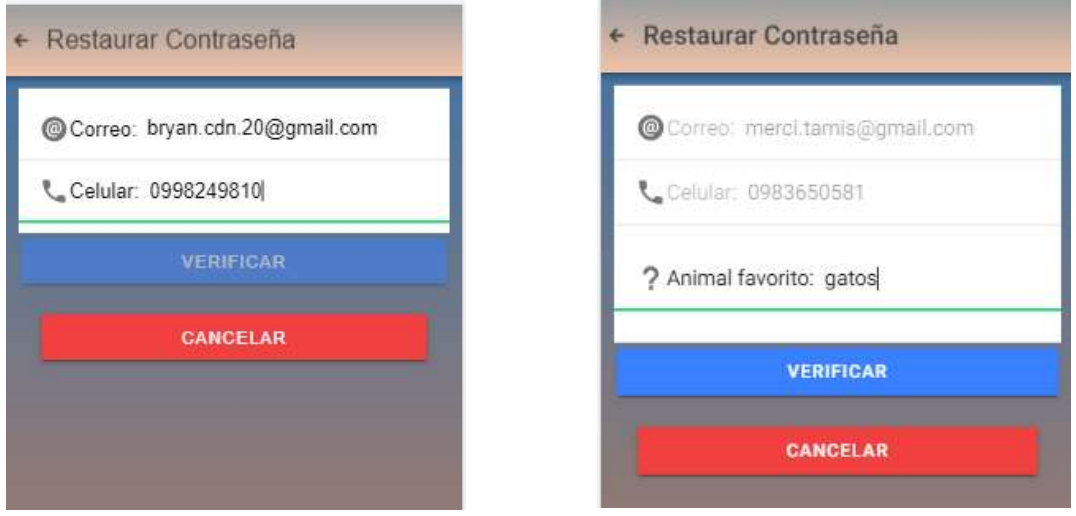

Figura 2.40: Pantalla 1 del Sprint 18 Figura 2.41: Pantalla 2 del Sprint 18

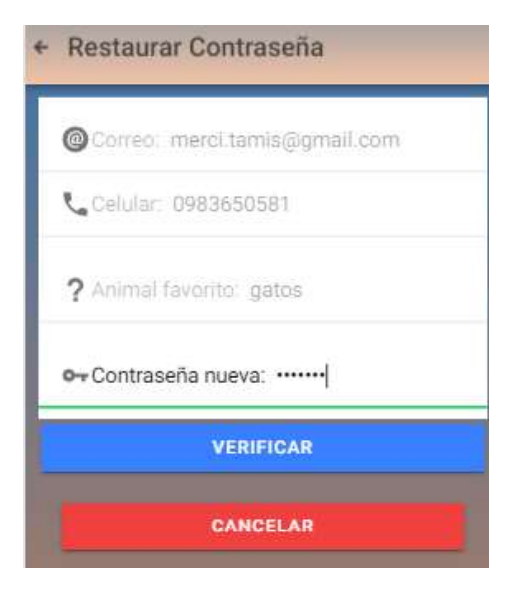

Figura 2.42: Pantalla 3 del Sprint 18

Validación: Aprobado

Existe incremento: No

# Aprobación del Product Backlog: Aprobado

# 2.4.1.19. Sprint 19

Descripción: Controlar que el usuario ingrese todos los datos necesarios para poder registrase en el aplicativo móvil

Incremento del Producto: En la Figura 2.43 se muestra el resultado del sprint, permitiendo ingresar todos los datos necesarios para validar el registro del usuario: nombres, correo, celular, sector, pregunta de validación con su respuesta y la contraseña.

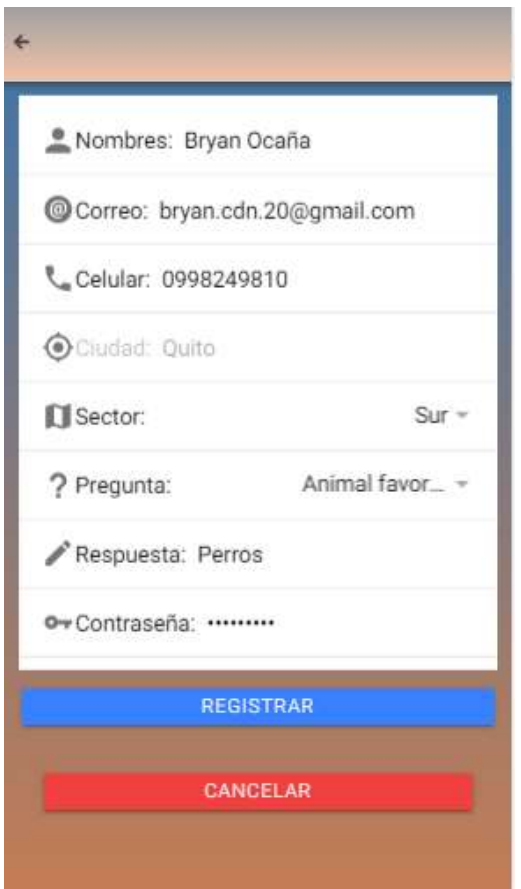

Figura 2.43: Resultado del Sprint 19

Existe incremento: No

Aprobación del Product Backlog: Aprobado

# 2.4.1.20. Sprint 20

Descripción: Controlar que el usuario ingrese todos los datos necesarios para que pueda registrar hasta un máximo de 3 amigos

Incremento del Producto: En la Figura 2.44 se muestran los campos número de celular, nombres y el correo electrónico para ingresar un amigo, el que será almacenado una vez que se presione el botón "AGREGAR AMIGO" y en la Figura 2.45 se muestra el resultado del sprint, después de haber registrado un amigo.

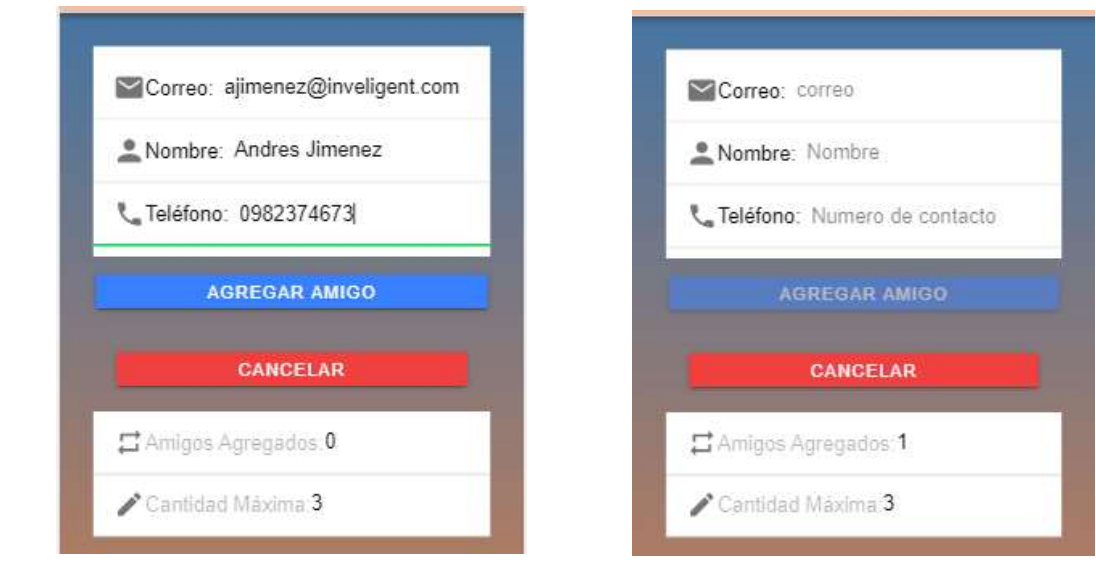

Existe incremento: No

## Aprobación del Product Backlog: Aprobado

## 2.4.1.21. Sprint 21

Descripción: Controlar que el usuario pueda actualizar su información correctamente

Incremento del Producto: En las Figura 2.46 se muestra el resultado del sprint, permitiendo observar los datos registrados por el usuario y la posibilidad de cambiarlos se fuese necesario.

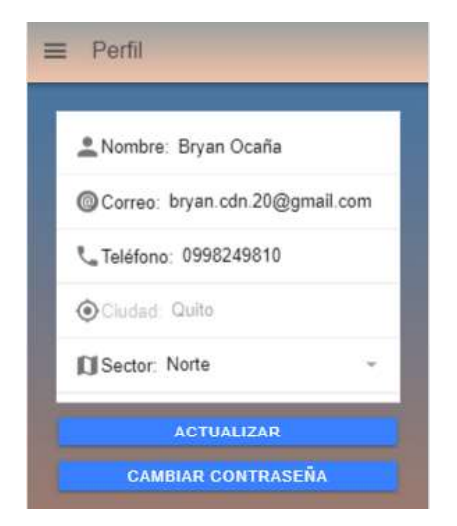

Figura 2.46: Resultado del Sprint 21

Validación: Aprobado

Existe incremento: No

Figura 2.44: Pantalla 1 del Sprint 20 Figura 2.45: Pantalla 2 del Sprint 20

## Aprobación del Product Backlog: Aprobado

#### 2.4.1.22. Sprint 22

Descripción: Controlar que el usuario pueda actualizar la información de sus amigos correctamente

Incremento del Producto: La Figura 2.47 muestra la pantalla donde actualiza la información de un amigo; en la Figura 2.48 se muestran todos los amigos ingresados después de seleccionar la opción "Amigo" y en la Figura 2.49 se muestran los datos del amigo seleccionado.

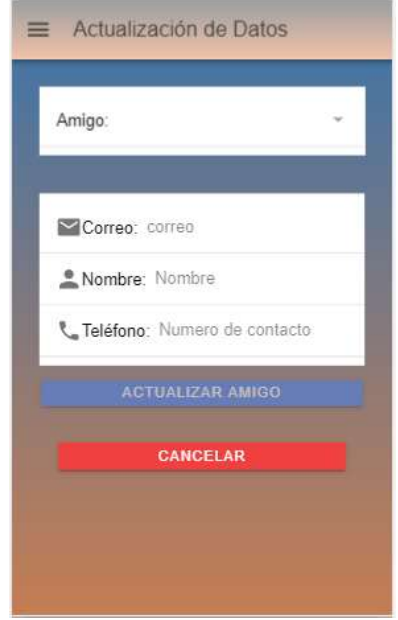

Figura 2.47: Pantalla 1 del Sprint 22

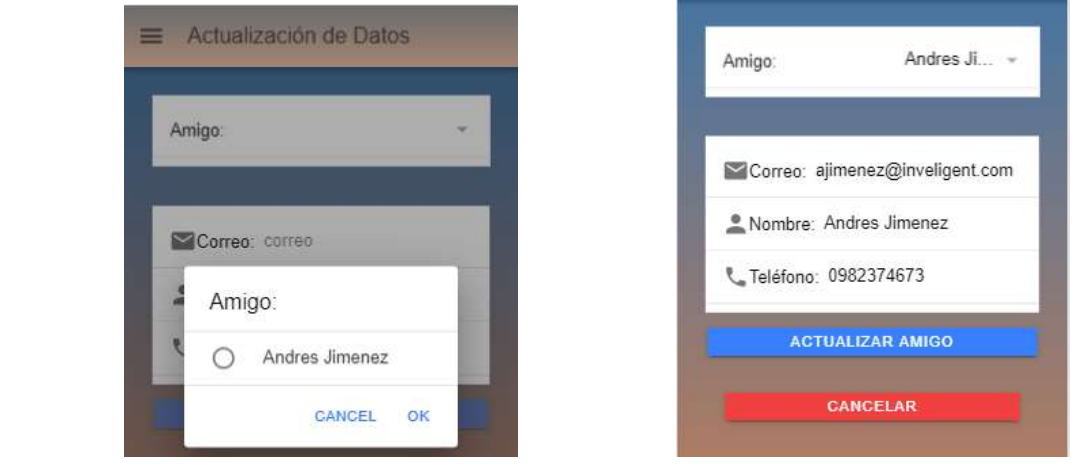

Figura 2.48: Pantalla 2 del Sprint 22 Figura 2.49: Pantalla 3 del Sprint 22

## Validación: Aprobado

Existe incremento: No

## Aprobación del Product Backlog: Aprobado

#### 2.4.1.23. Sprint 23

Descripción: Controlar que el usuario acceda al aplicativo móvil correctamente

Incremento del Producto: En la Figura 2.50 se muestra el resultado del sprint, permitiendo ingresar el correo electrónico y la contraseña para proceder con el inicio de la sesión.

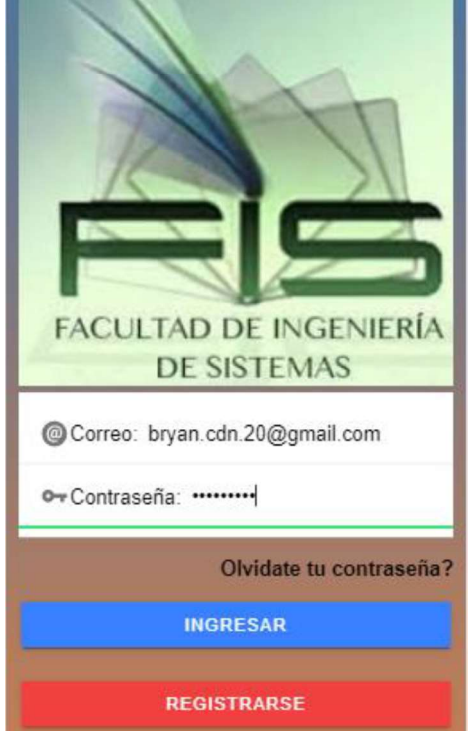

Figura 2.50: Resultado del Sprint 23

Validación: Aprobado

Existe incremento: No

#### Aprobación del Product Backlog: Aprobado

#### 2.4.1.24. Sprint 24

Descripción: Controlar que se pueda observar mediante una lista todos los amigos agregados por el usuario

Incremento del Producto: En la Figura 2.51 se muestra la lista de amigos registrados en el sistema y en la Figura 2.52 se observa la cantidad de amigos registrados y su número máximo.

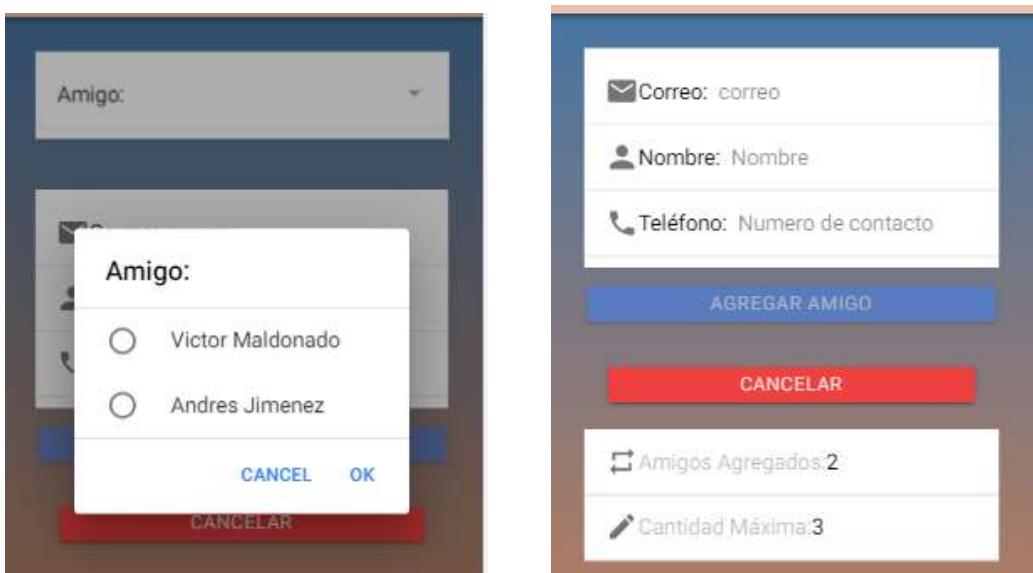

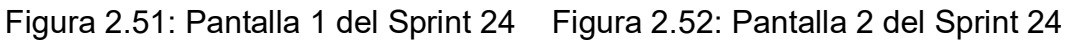

#### Existe incremento: No

Aprobación del Product Backlog: Aprobado

#### 2.4.1.25. Sprint 25

Descripción: Controlar que se puedan visualizar los datos personales registrados por el usuario

Incremento del Producto: En las Figura 2.53 se muestra el resultado del sprint, permitiendo observar los datos registrados por el usuario.

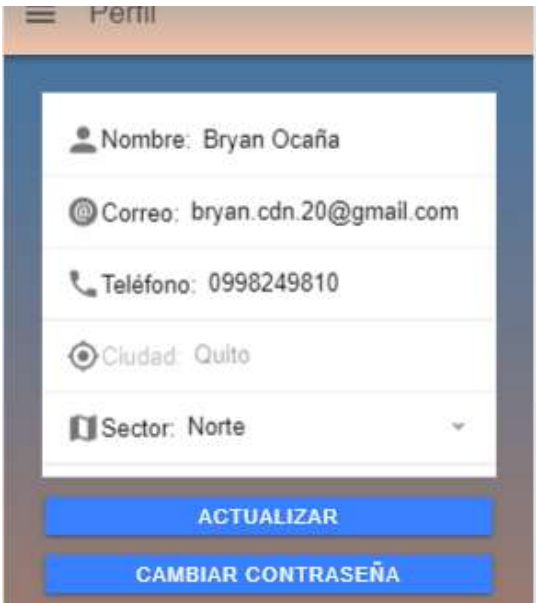

Figura 2.53: Sprint 25

PÁGINA | 59

Existe incremento: No

Aprobación del Product Backlog: Aprobado

## 2.5. Etapa 5: Implementación

En esta práctica solamente se realizará la actividad de Planificación de la implementación y no la actividad de Implementación de entregables, por cuanto no existieron pedidos de cambios por parte de los usuarios al final de cada uno de los 25 Sprints realizados.

## 2.5.1. Planificación de la implementación

A partir de los Sprints presentados en la etapa anterior, aquí se implementarán todos los aspectos necesarios para que el aplicativo móvil sea puesto en producción e interactúe con el usuario.

Para que el aplicativo móvil sea puesto en producción, debe cumplir con los siguientes requerimientos:

## a. Implementación del Back-end y de la Base de datos

Para el cumplimiento de este requerimiento se ejecutaron las siguientes acciones:<br>- La implementación se lo realizó con el Framework *CrudBooster* y el motor

de Base de Datos MySQL a través de los siguientes comandos: (github, 2019)

 Para el Framework CrudBooster se abrió una consola y se ingresó el siguiente comando:

composer require crocodicstudio/crudbooster

 $\circ$  Después se agregó la siguiente configuración al archivo config/app.php, creado con el anterior comando:

crocodicstudio\crudbooster\CRUDBoosterServiceProvider::class, Después se modificó el archivo .env del proyecto creado de la

siguiente manera:

DB\_DATABASE=unidadfamiliar DB\_USERNAME=root DB\_PASSWORD=\*\*\*\*

 Finalmente se ingresó el siguiente comando para instalar las tablas propias del Framework:

## php artisan crudbooster:install

A continuación, se mostrarán algunas implementaciones realizadas a través de comandos para crear tablas nuevas en la Base de Datos:

En la Figura 2.54 se muestra la tabla app\_friend:

| CREATE TABLE IF NOT EXISTS unidadfamiliar.app friend |  |  |  |  |  |
|------------------------------------------------------|--|--|--|--|--|
| id INT NOT NULL AUTO INCREMENT,                      |  |  |  |  |  |
| id user INT UNSIGNED NOT NULL,                       |  |  |  |  |  |
| name user VARCHAR(30) NOT NULL,                      |  |  |  |  |  |
| telefono user VARCHAR(15) NOT NULL,                  |  |  |  |  |  |
| telefono friend VARCHAR(15) NOT NULL,                |  |  |  |  |  |
| nombre friend VARCHAR(30) NOT NULL,                  |  |  |  |  |  |
| email friend VARCHAR(50) NOT NULL,                   |  |  |  |  |  |
| count friend INT NOT NULL,                           |  |  |  |  |  |
| created friend TIMESTAMP NULL,                       |  |  |  |  |  |
| updated persona TIMESTAMP NULL,                      |  |  |  |  |  |
| status friend CHAR(1),                               |  |  |  |  |  |
| PRIMARY KEY (id),                                    |  |  |  |  |  |
| <b>CONSTRAINT users const</b>                        |  |  |  |  |  |
| FOREIGN KEY (id user)                                |  |  |  |  |  |
| REFERENCES unidadfamiliar.cms users (id)             |  |  |  |  |  |
| $)$ ENGINE = InnoDB;                                 |  |  |  |  |  |

Figura 2.54: Tabla app\_friend

En la Figura 2.55 se muestra la tabla app\_position:

| <b>CREATE TABLE IF NOT EXISTS</b>         |
|-------------------------------------------|
| unidadfamiliar.app position (             |
| id INT NOT NULL AUTO INCREMENT,           |
| id user INT UNSIGNED NOT NULL,            |
| id friend INT NOT NULL,                   |
| name user VARCHAR(30) NOT NULL,           |
| latitud position DECIMAL(10,6) NOT NULL,  |
| longitud position DECIMAL(10,6) NOT NULL, |
| direccion position VARCHAR(250) NOT NULL, |
| nombre_friend VARCHAR(30) NOT NULL,       |
| created position TIMESTAMP NULL,          |
| updated_position TIMESTAMP NULL,          |
| status position VARCHAR(1),               |
| INDEX idx friend (id friend ASC),         |
| PRIMARY KEY (id),                         |
| <b>CONSTRAINT</b> friend const            |
| FOREIGN KEY (id user)                     |
| REFERENCES unidadfamiliar.cms users (id)  |
| $\sum_{i=1}^{n}$ ENGINE = InnoDB;         |

Figura 2.55: Tabla app\_position

En la Figura 2.56 se muestra la tabla app\_zona:

CREATE TABLE IF NOT EXISTS unidadfamiliar.app\_zona ( id\_zona INT NOT NULL AUTO\_INCREMENT, nombre\_zona VARCHAR(30) NOT NULL, latitud\_zona DECIMAL(10,6) NOT NULL, longitud\_zona DECIMAL(10,6) NOT NULL, direccion\_zona VARCHAR(250) NOT NULL, created\_zona TIMESTAMP, updated\_zona TIMESTAMP, status zona CHAR(1), INDEX idx\_zona (id\_zona ASC), PRIMARY KEY (id\_zona) ) ENGINE = InnoDB;

Figura 2.56: Tabla app\_zona

En la Figura 2.57 se muestra la tabla app\_persona

| <b>CREATE TABLE IF NOT EXISTS</b>          |  |
|--------------------------------------------|--|
| unidadfamiliar.app persona (               |  |
| INT NOT NULL AUTO_INCREMENT,<br>id i       |  |
| nombre persona VARCHAR(50) NOT NULL,       |  |
| correo persona VARCHAR(50) NOT NULL,       |  |
| telefono persona VARCHAR(15) NOT NULL,     |  |
| ciudad persona CHAR(30) NOT NULL,          |  |
| sector persona CHAR(1) NOT NULL,           |  |
| tipo pregunta CHAR(1) NOT NULL,            |  |
| respuesta pregunta persona VARCHAR(50) NOT |  |
| NULL,                                      |  |
| created persona<br><b>TIMESTAMP NULL,</b>  |  |
| updated persona<br>TIMESTAMP NULL,         |  |
| estado persona<br>$CHAR(1)$ ,              |  |
| PRIMARY KEY (id)                           |  |
| $\sum_{i=1}^{n}$ ENGINE = InnoDB;          |  |

Figura 2.57: Tabla app\_persona

En la Figura 2.58 se muestra la tabla app\_preguntas

CREATE TABLE IF NOT EXISTS unidadfamiliar.app\_preguntas ( id\_preguntas INT NOT NULL PRIMARY KEY AUTO\_INCREMENT, tipo\_preguntas INT NOT NULL, descripcion\_preguntas VARCHAR(50) NOT NULL, created\_preguntas TIMESTAMP, status preguntas CHAR(1) ) ENGINE = InnoDB;

Figura 2.58: Tabla app\_preguntas

Finalmente, en la Figura 2.59 se puede apreciar la Base de Datos y en la Figura 2.60 se muestra el diseño físico de la misma. En el Anexo 1 se muestra el archivo que contiene la descripción de cada tabla de la Base de Datos.

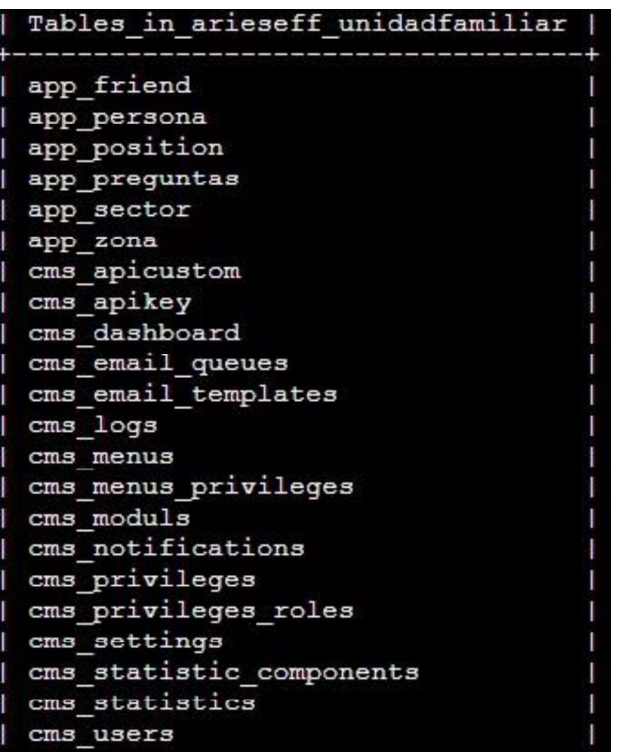

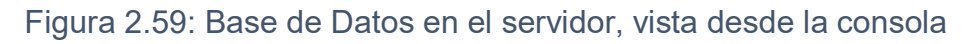

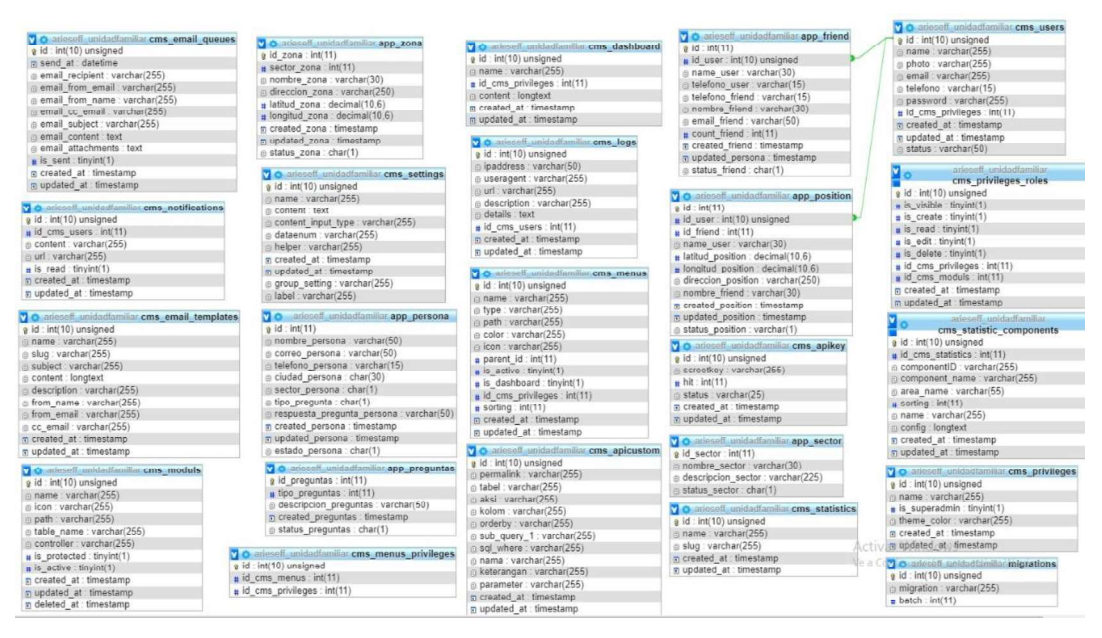

Figura 2.60: Diseño físico de la Base de Datos

Los servicios Web se los implementó con el Framework de CrudBooster, donde se crearon APIS para el consumo del aplicativo móvil con la Base de Datos; a continuación, en las Figuras 2.61, 2.62 y 2.63 se muestra el listado de APIS creadas

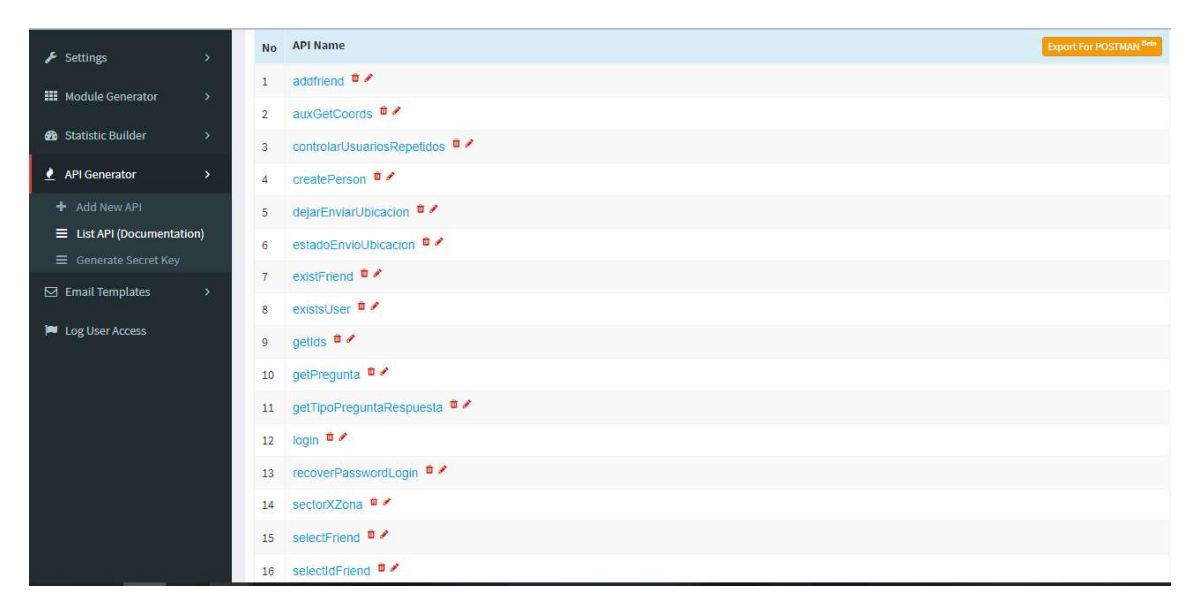

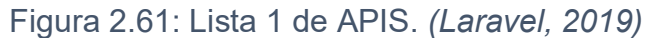

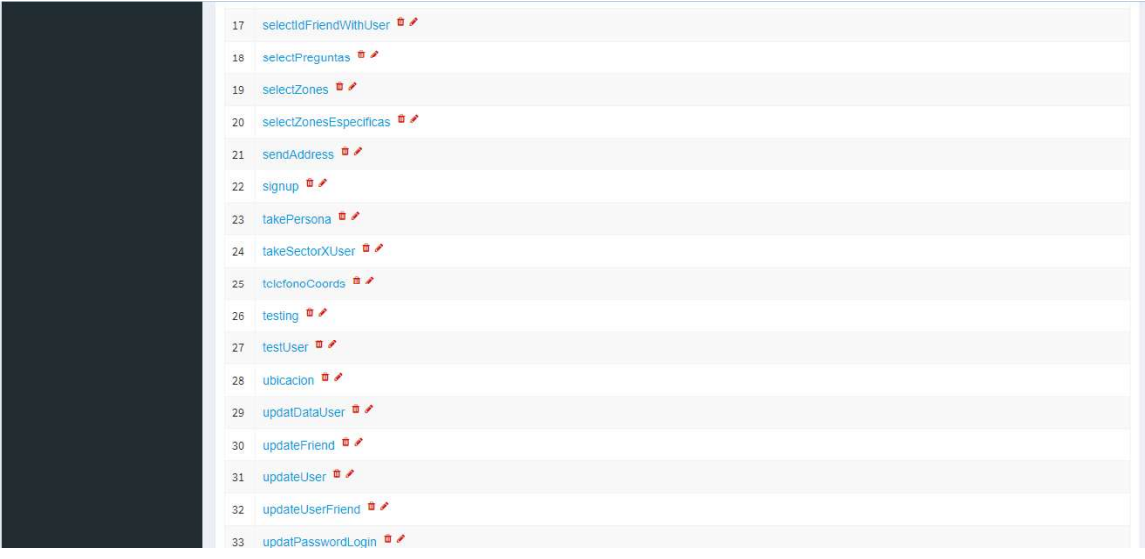

# Figura 2.62: Lista 2 de APIS. (Laravel, 2019)

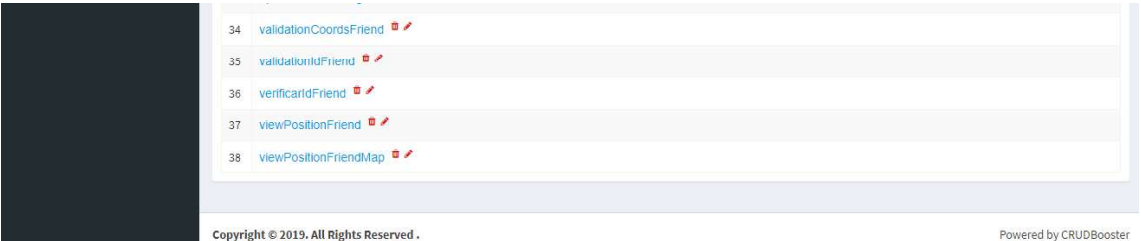

Figura 2.63: Lista 3 de API. (Laravel, 2019)

#### b. Generación de las App para los dispositivos móviles

En la Figura 2.64 se encuentran los comandos necesarios para el cumplimiento de esta Implementación, donde se agregan las plataformas de Android y iOS al proyecto mediante consola. (Co, 2016)

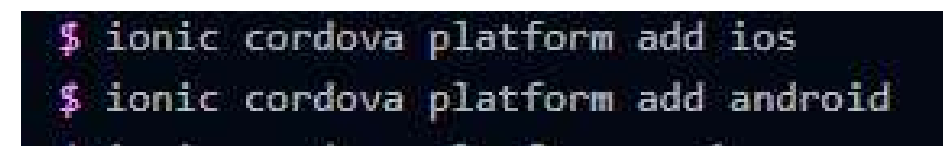

Figura 2.64: Comandos para agregar plataformas al proyecto. (Ionic, 2019)

Para continuar con la creación de la aplicación, el computador debe:

- Tener instalado "Node.js"
- Tener instalado "npm"
- Tener instalado "ionic"
- Tener instalado "cordova"
- Tener instalado "java"

Se procedió a generar dos Apk, una para Android y la otra para IOS:

Para Android:

Se procedió a ingresar el siguiente comando en la terminal del proyecto "ionic cordova build android", donde generaba una Apk en una ubicación específica, finalmente para proceder con la instalación en el dispositivo móvil, solo se debía acceder al modo desarrollador propio de cada celular y permitir la instalación de aplicaciones desconocidas.

En la Figura 2.65 generación de la Apk para Android

MINGW64:/c/xampp/htdocs/Tesis/Proyectos de la Tesis/Front-End/UnidadFamiliar

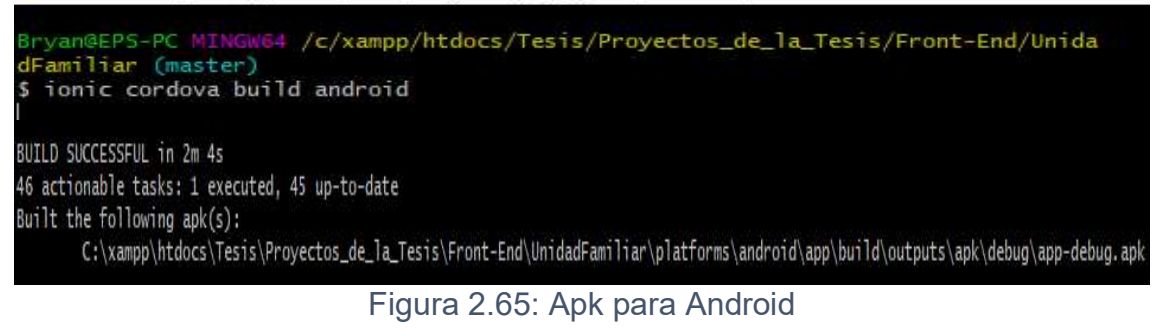

## Para IOS:

Se procedió a ingresar el siguiente comando en la terminal del proyecto "loniccordova-build -platform=ios", donde se hizo uso de una Mac y ahí se generó una Apk en una ubicación específica, finalmente se procedió con la instalación en el dispositivo móvil. (Ionic, 2019)

En la Figura 2.66 generación de la Apk para IOS

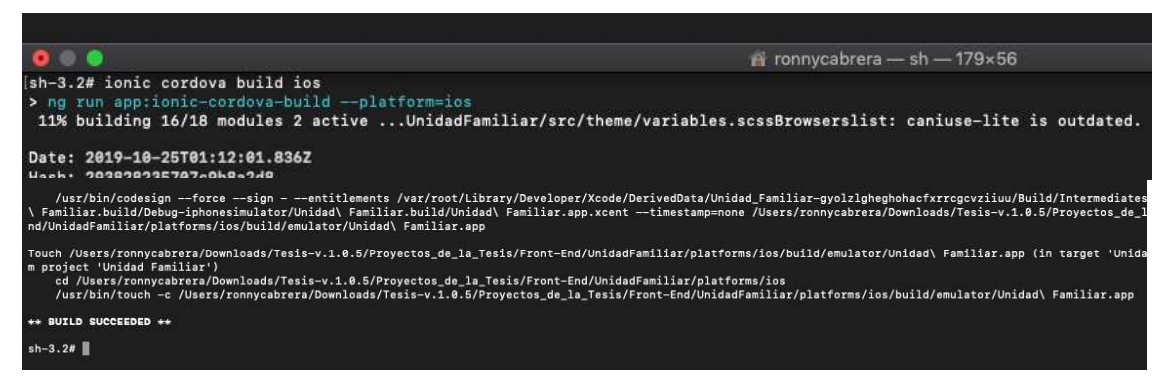

Figura 2.66: Apk para IOS. (Ionic, 2019)

# 2.6. Etapa 6: Cierre del Proyecto

El proyecto terminó con un cierre exitoso, puesto que se cumplió con todos los entregables programados que fueron establecidos y los criterios de aceptación fueron aprobados. El proyecto puede crecer en un futuro para una mejora y la realización de otras

implementaciones según sea el uso y los requerimientos a lo largo del tiempo. (CertMind, 2019)

# Capítulo 3. Evaluación del aplicativo móvil

En este capítulo se procederá con las pruebas de satisfacción de usuarios y con esto poder realizar encuestas que midan ese grado de satisfacción. Se tomarán en cuenta los siguientes parámetros:

- El correcto registro de los datos del usuario
- El correcto envío de información de un usuario a otro
- La correcta visualización de mapas en el aplicativo móvil

Se realizará la validación tanto para el Módulo Compartir tu Posición Actual, así como del Módulo Ver Sitios Seguros. Se presentarán las capturas de pantalla tomadas en los celulares de cada usuario y sus observaciones. Finalmente se realizarán encuestas de satisfacción a los usuarios participantes y un análisis de los resultados obtenidos, que permitirán realizar la validación del aplicativo desarrollado.

A continuación, se describen los usuarios que realizaron las pruebas del aplicativo móvil:

- Amigo: Es como se lo identificará a los usuarios que agreguen a otros en su aplicativo móvil.
- Usuario Hijo: usuario que compartirá su posición hacia el <<usuario Padre>>.
- Usuario Padre: usuario que podrá observar la posición enviada por el <<usuario Hijo>> a través de un mapa

#### 3.1. Evaluación del Módulo de Envío de la Posición Actual

Para esta validación los usuarios <<Hijo>> deberán realizar los siguientes pasos:

- a) El usuario deberá estar registrado e ingresar a la aplicación; enseguida podrá observar su posición en un mapa con su respectiva dirección. b) En el menú de la parte izquierda deberá seleccionar el módulo de
- <<Amigos>> ahí deberá registrar a sus amigos (Padre, Madre, etc.) que tengan instalado el aplicativo móvil. c) Después deberá elegir el módulo << Compartir tu Posición Actual >> y
- podrá seleccionar el botón de la parte inferior, para proceder con el envío de su posición a sus amigos registrados. Los usuarios <<Padre>> deberán cumplir los siguientes pasos:

- a) Primero el usuario deberá estar registrado e ingresar a la aplicación; enseguida podrá observar su posición en un mapa con su respectiva dirección. b) Después en el menú de la parte izquierda deberá seleccionar la opción
- <<Amigos>>; ahí deberá registrar a sus amigos (Hijo/a, esposa/o, etc.) que tengan instalado el aplicativo móvil
- c) Después deberá seleccionar la opción del menú <<Ver la ubicación de mis amigos>> donde podrá observar en una lista los nombres de sus amigos que han compartido su posición.
- d) Finalmente, deberá seleccionar un amigo de la lista y en un mapa podrá observar la posición compartida con su respectiva dirección

 Se realizaron 3 validaciones con distintos usuarios, cuyos resultados se detallan a continuación.

3.1.1. Validación 1

Usuario hijo: Madeleine Constante Tipo dispositivo: Samsung S7 android 8.1 Tipo conexión: Datos móviles Figuras: 3.67 y 3.68

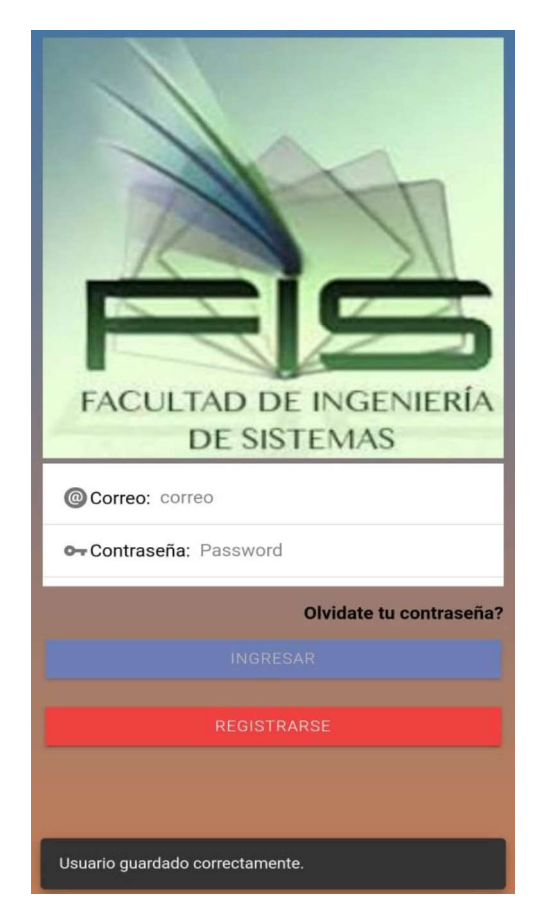

Observaciones: Ninguna

 $\equiv$ O DONDE ESTOY? E E Mapa Satélite Nariz del Diablo Chanchan Chancha Heleoro Ayala<br>Nariz del Diab viveres clarita  $\bullet$ arro PANADERIA NATALY are: Ferroviaria Alta Chancho Google Manuel Adrian Datos de mapas @2019 Terminos de uso 156, 156, Alzamora, La Ferroviaria, Quito, Distrito Metropolitano de Quito, Pichincha, 170141, Ecuador, EC **DEJAR DE ENVIAR UBICACIÓN** 

Figura 3.67: Registro y Logueo Figura 3.68: Compartir posición actual

Usuario padre: Magali Tituaña Tipo dispositivo: Nokia 3 Android 8.1.0 Tipo conexión: Datos móviles

## Figuras: 3.69 y 3.70

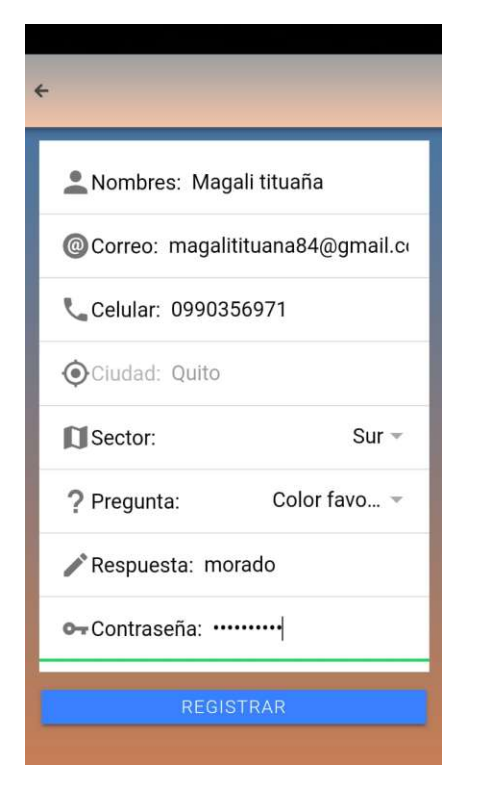

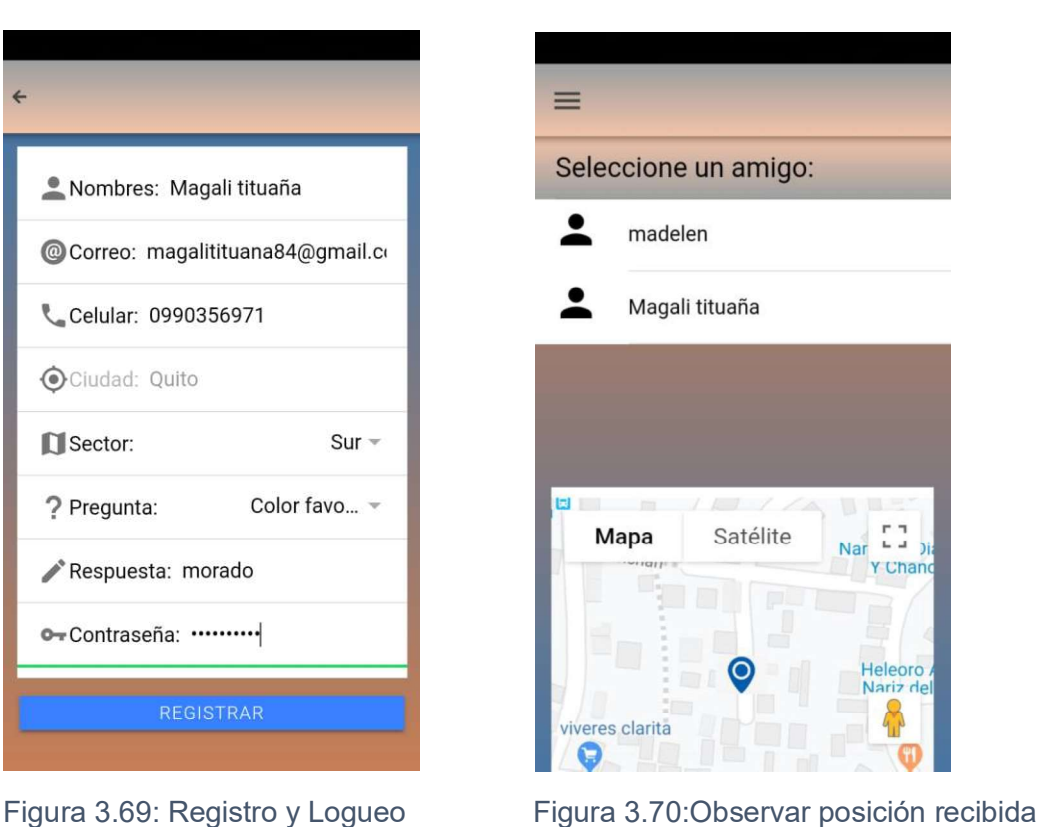

#### Observaciones: Ninguna

# 3.1.2. Validación 2

Usuario hijo: Jeremy Machado Tipo dispositivo: Samsung S4 android 8.1 Tipo conexión: Datos móviles Figuras: 3.71 y 3.72

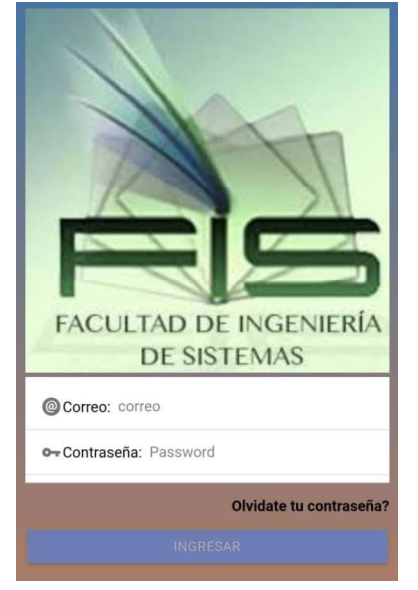

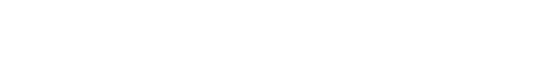

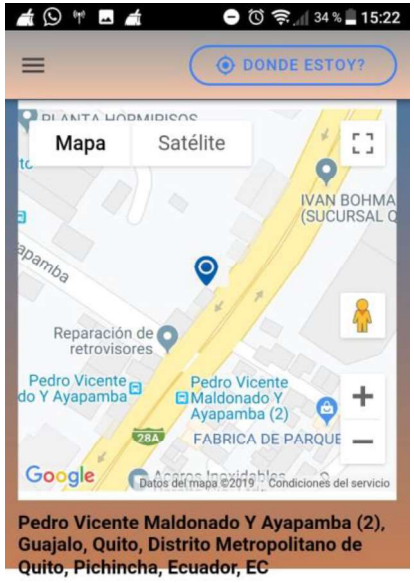

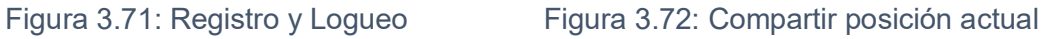

Observaciones: Ninguna Usuario padre: Elsa Rea Tipo dispositivo: Samsung A30 android 9 Tipo conexión: Wifi Figuras: 3.73 y 3.74

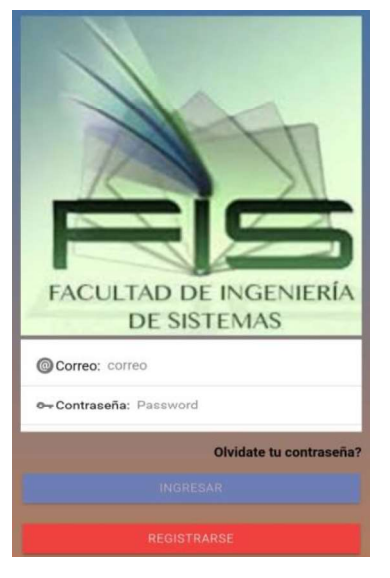

Observaciones: Ninguna

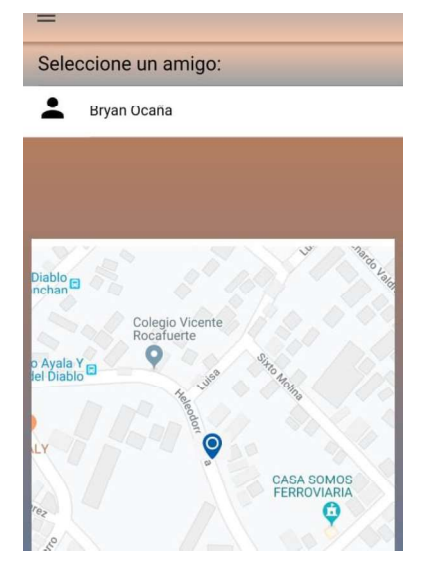

Figura 3.73: Registro y Logueo Figura 3.74: Observar posición recibida

# 3.1.3. Validación 3

Usuario padre: Sandra Herrera Tipo dispositivo: Samsung S5 android 8.1 Tipo conexión: Wifi Figuras: 3.75 y 3.76

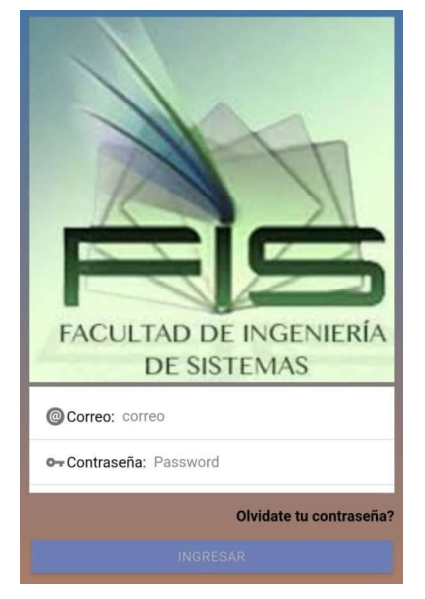

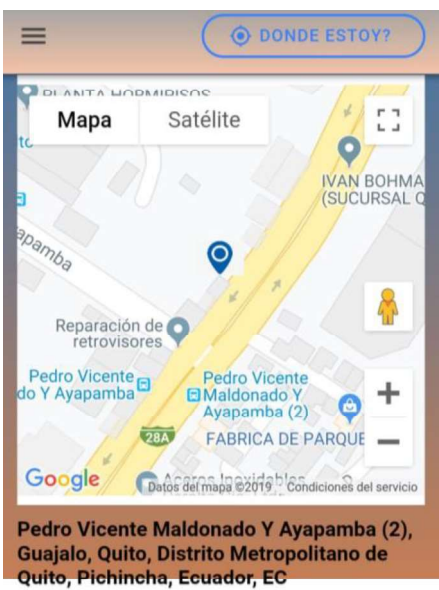

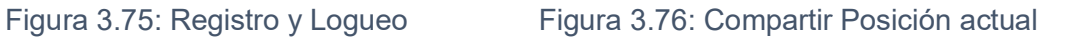

Observaciones: el usuario menciona que las imágenes iniciales deben ser más amigables.

Usuario hijo: Stalin Escudero Tipo dispositivo: Iphone 5 ios 7 Tipo conexión: Datos móviles Figuras: 3.77 y 3.78

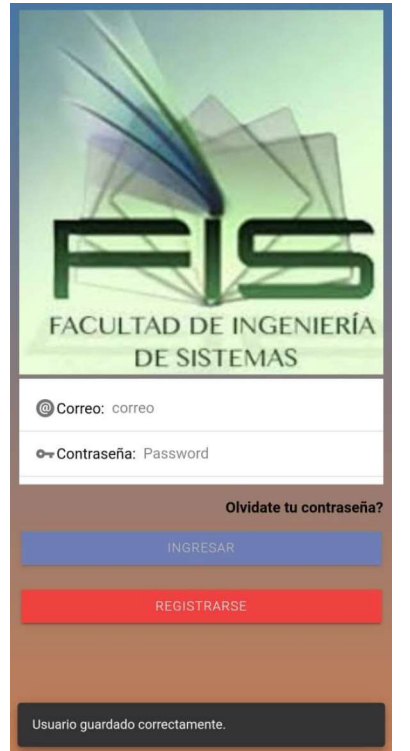

Observaciones: Ninguna

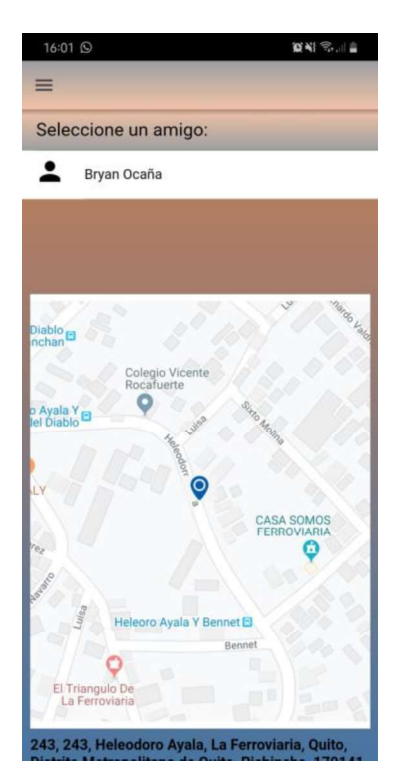

Figura 3.77: Registro y Logueo Figura 3.78: Observar posición recibida

# 3.2. Evaluación del Módulo Ver Sitios Seguros

Para este proceso los usuarios deberán cumplir los siguientes pasos:

a) Primero el usuario deberá estar registrado e ingresar a la aplicación; enseguida podrá observar su posición en un mapa con su respectiva dirección

b) Después en el menú de la parte izquierda deberá seleccionar la opción <<Buscar sitios seguros>>; ahí podrá observar en un mapa con marcadores, el sitio seguro más cercano respecto a su ubicación

c) En esa misma pantalla podrá observar en la parte inferior derecha la opción de buscar sitios, en dicha pantalla deberá elegir un sector (Norte, Centro o Sur) y ahí se desplegará una lista donde podrá seleccionar cualquier sitio seguro.

d) Finalmente, podrá observar en un mapa su ubicación actual y el sitio seguro seleccionado unidos a través de una línea azul y marcadores rojos.

Se realizaron 4 validaciones con distintos usuarios, descritas a continuación.

#### 3.2.1. Validación 1

Usuario: Alex Nole Tipo dispositivo: Samsung A30 Android 9 Tipo conexión: Wifi Figuras: 3.79, 3.80, 3.81 y 3.82

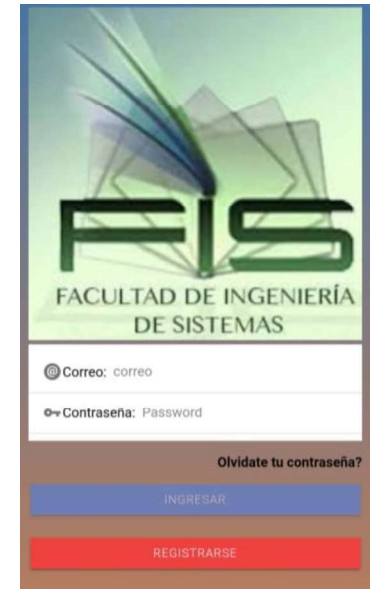

Figura 3.79: Registro y Logueo Figura 3.80: Posición actual

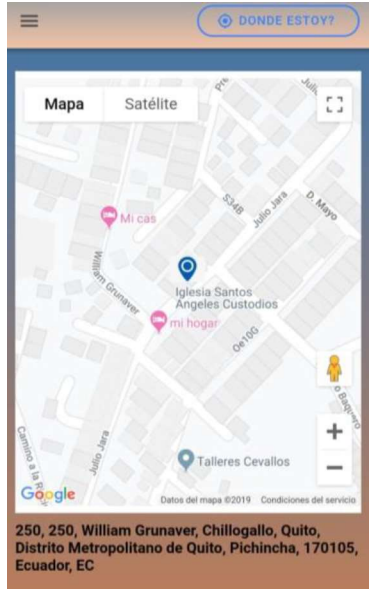

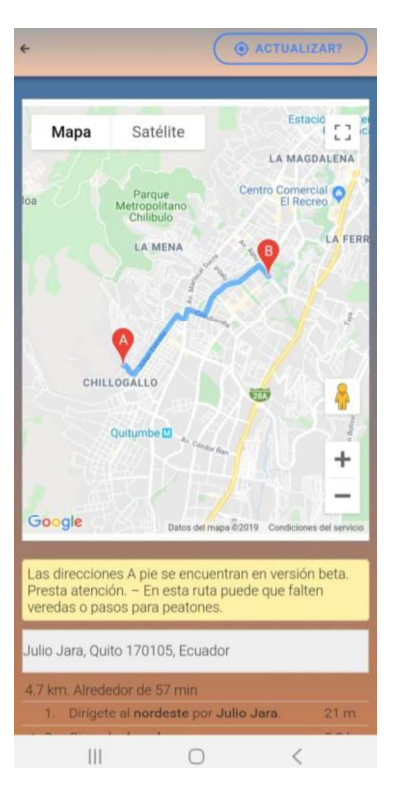

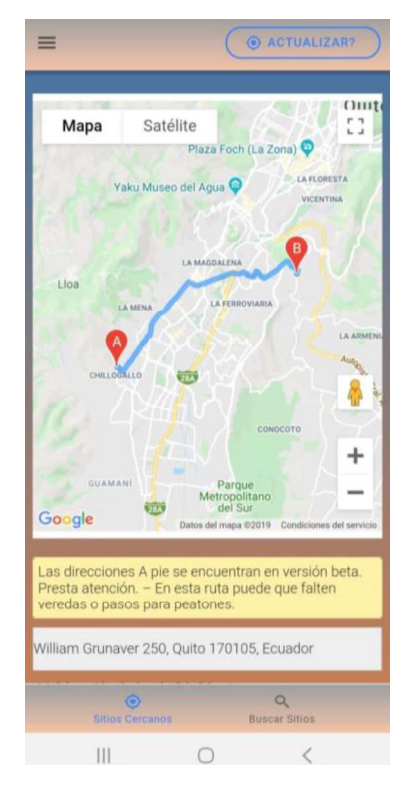

Figura 3.81: Sitio seguro cercano Figura 3.82: Sitio seguro seleccionado

Observaciones: El usuario mencionó que las imágenes iniciales del aplicativo móvil no concordaban con el aplicativo móvil; esto se explica por cuanto se ha desarrollado un trabajo de titulación, en el que se debía identificar a la universidad que auspicia el proyecto.

#### 3.2.2. Validación 2

Usuario: Juan García Tipo dispositivo: Iphone 6 ios 8 Tipo conexión: Wifi

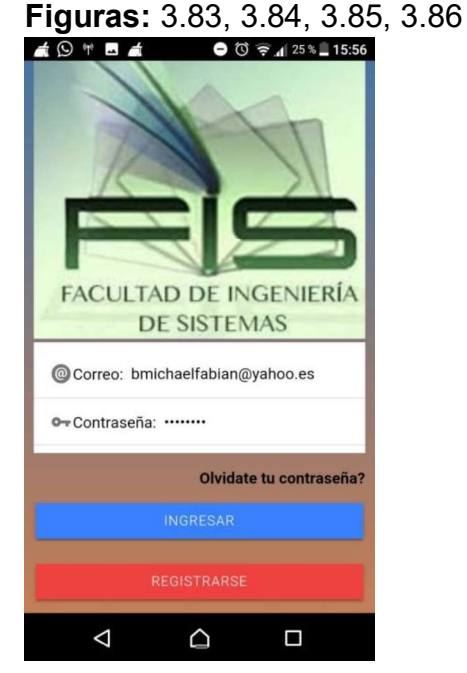

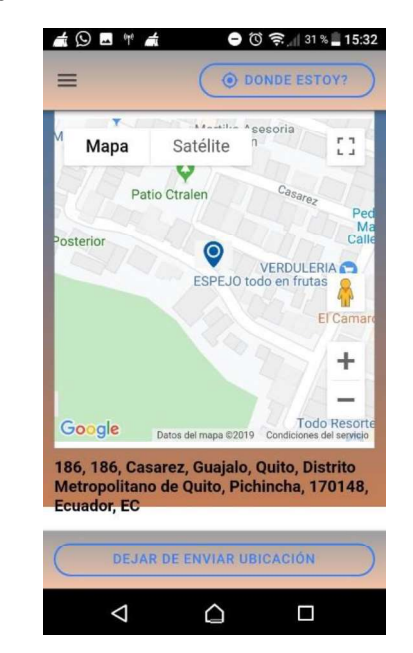

Figura 3.83: Registro y Logueo Figura 3.84: Posición actual

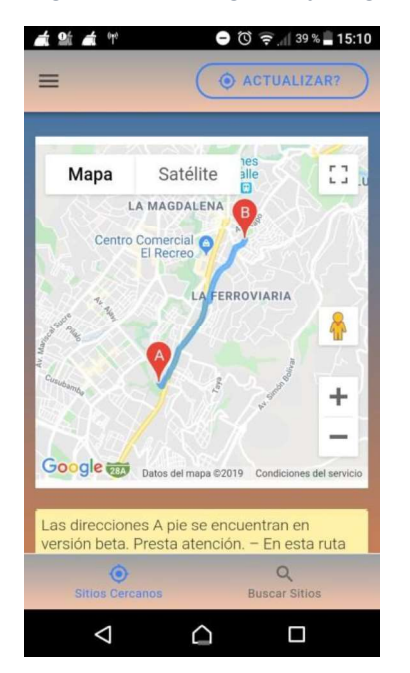

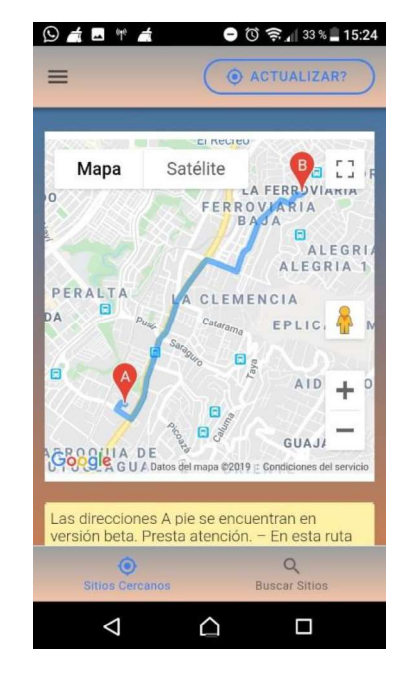

Figura 3.85: Sitio seguro cercano Figura 3.86 Sitio seguro seleccionado

Observaciones: El usuario comentó que el color de fondo y las imágenes deberían variar, se le mencionó al usuario que el aplicativo debía identificarse con la universidad y por eso la decisión de los colores y las imágenes.

#### 3.2.3. Validación 3

Usuario: Xavier Loaiza Tipo dispositivo: J7 Android 8.1 Tipo conexión: Datos móviles Figuras: 3.87, 3.88, 3.89, 3.90

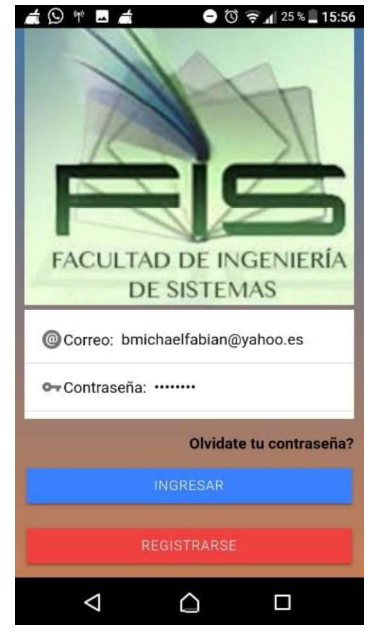

Figura 3.87: Registro y Logueo Figura 3.88: Posición actual

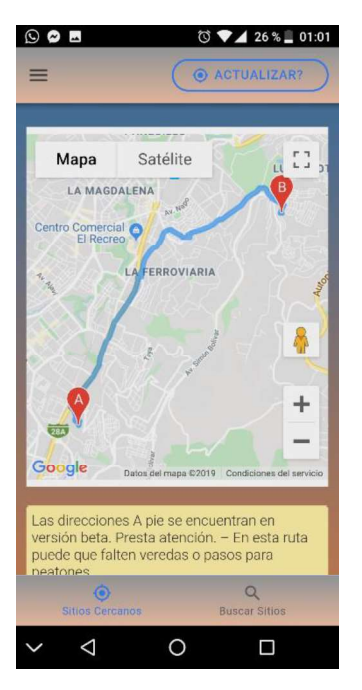

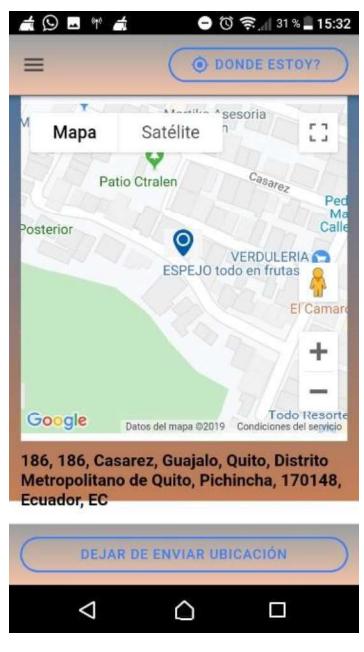

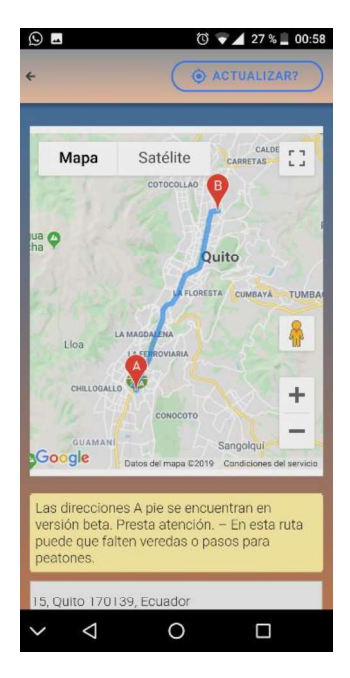

Figura 3.89: Sitio seguro cercano Figura 3.90: Sitio seguro seleccionado

#### Observaciones: Ninguna

#### 3.2.4. Validación 4

Usuario: Willian Bautista Tipo dispositivo: Nokia 6 Android 7.1 Tipo conexión: Datos móviles Figuras: 3.91, 3.92, 3.93 y 3.94

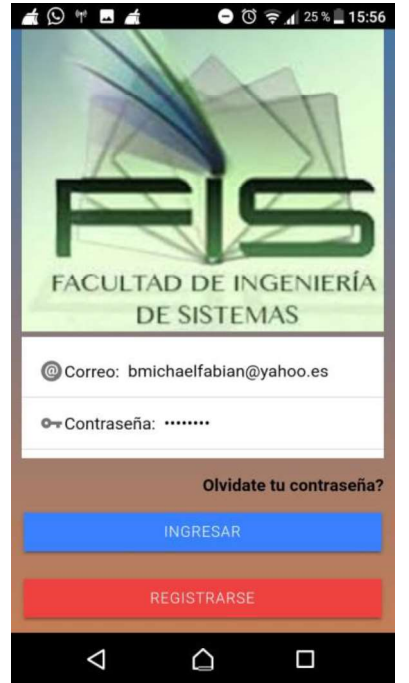

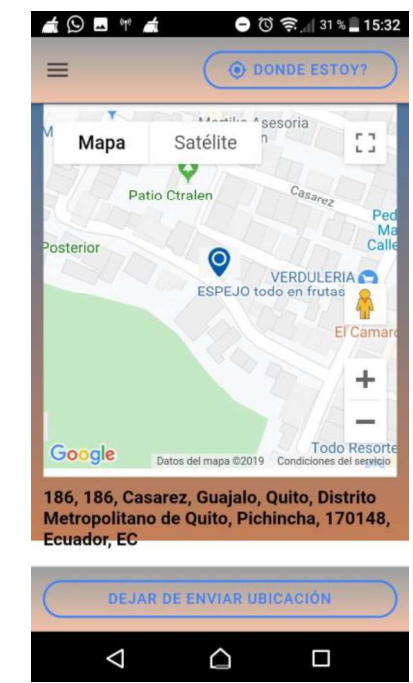

Figura 3.91: Registro y Logueo Figura 3.92: Posición Actual

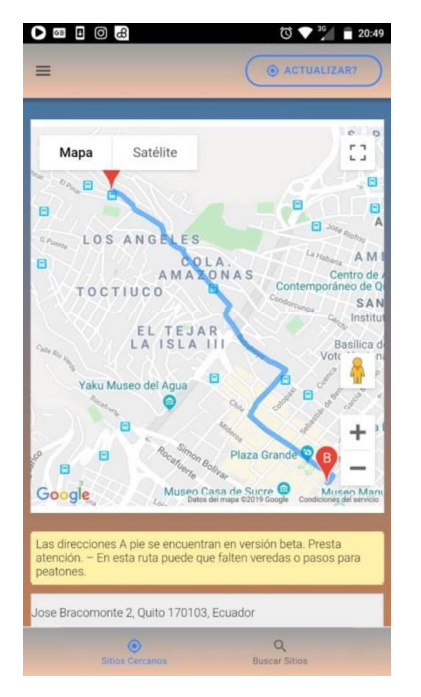

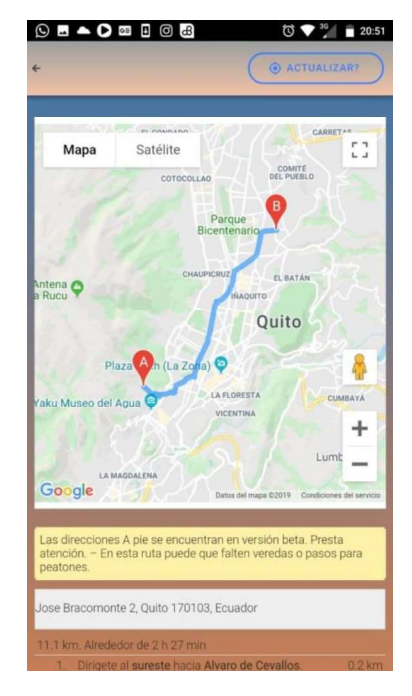

Figura 3.93: Sitio seguro cercano Figura 3.94: Sitio seguro seleccionado

Observaciones: El usuario mencionó que los mensajes de error y confirmación deberían ser más específicos, el comentario se lo tomó en cuenta y se hicieron actualizaciones a los mensajes de alerta.

#### 3.3. Elaboración de encuestas de satisfacción de usuarios

Para la determinación de la satisfacción de los usuarios, se procedió a realizar encuestas que fueron evaluadas posteriormente. Las preguntas elaboradas fueron las siguientes:

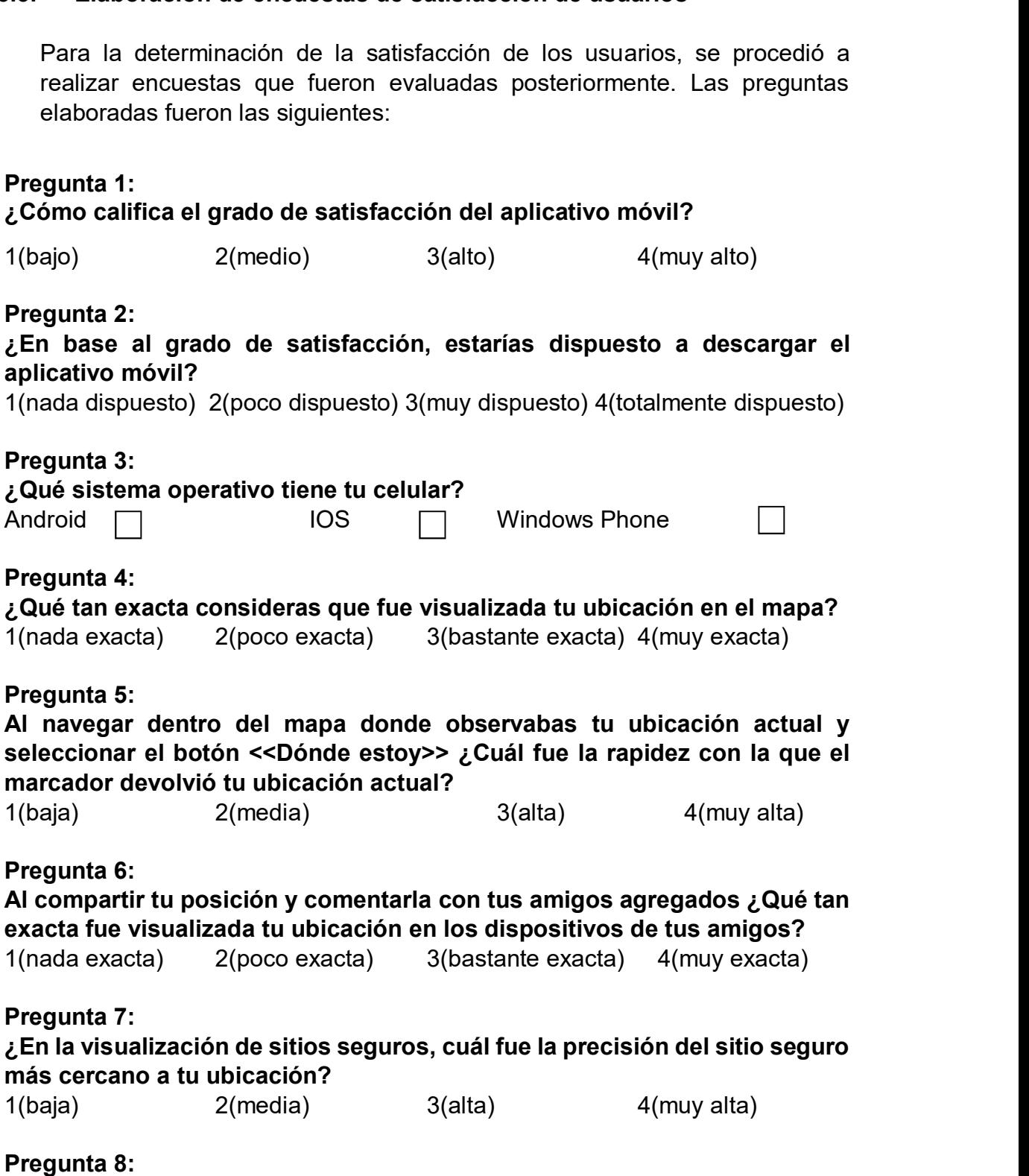

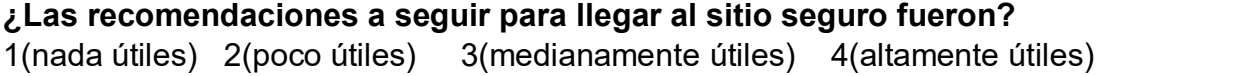

# Pregunta 9:

#### Califica la forma de búsqueda de sitios seguros por sector

1(nada adecuada) 2(poco adecuada) 3(bastante adecuada) 4(muy adecuada) Pregunta 10:

Califica la forma de realizar la localización de sitios seguros respecto a un sector seleccionado

1(nada adecuada) 2(poco adecuada) 3(bastante adecuada) 4(muy adecuada)

#### 3.4. Análisis de resultados

A continuación, se realiza un análisis de los resultados obtenidos en las encuestas, pregunta por pregunta.

#### Pregunta 1:

En la Figura 3.95 se muestran los resultados obtenidos. En base a estos, se puede observar que el porcentaje de satisfacción alto es de 70% y muy alto de 30%, los cual demuestra que el grado de satisfacción del aplicativo es muy satisfactorio.

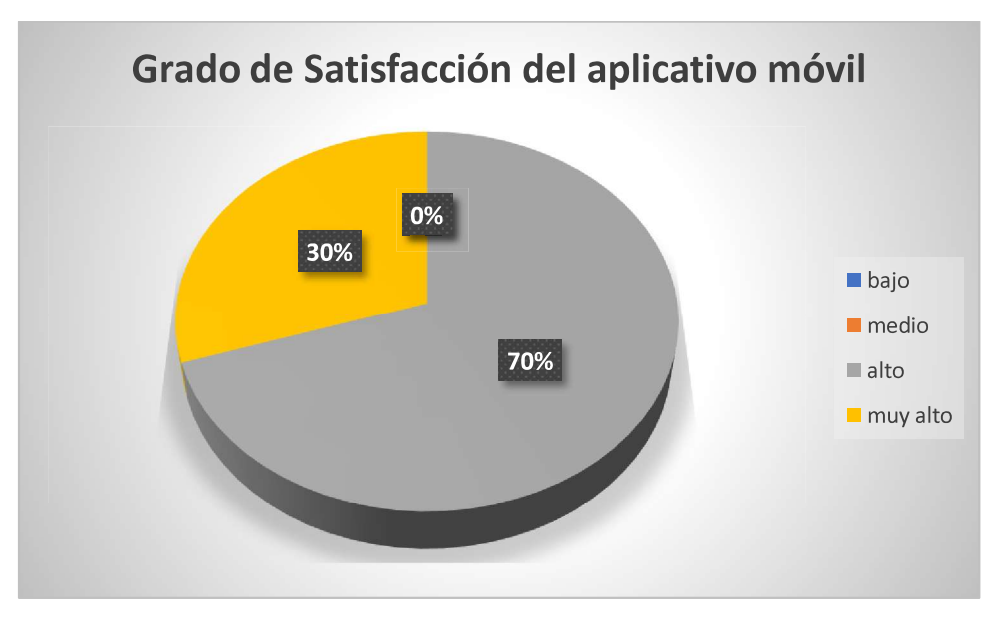

Figura 3.95: Grado de Satisfacción del aplicativo móvil

#### Pregunta 2:

En la Figura 3.96 se muestran los resultados obtenidos. En base a estos, se puede observar que el porcentaje para descargar el aplicativo de totalmente dispuesto es de un 90% y de muy dispuesto es de 10%, lo cual demuestra que los usuarios estarían altamente dispuestos a descargar el aplicativo móvil.

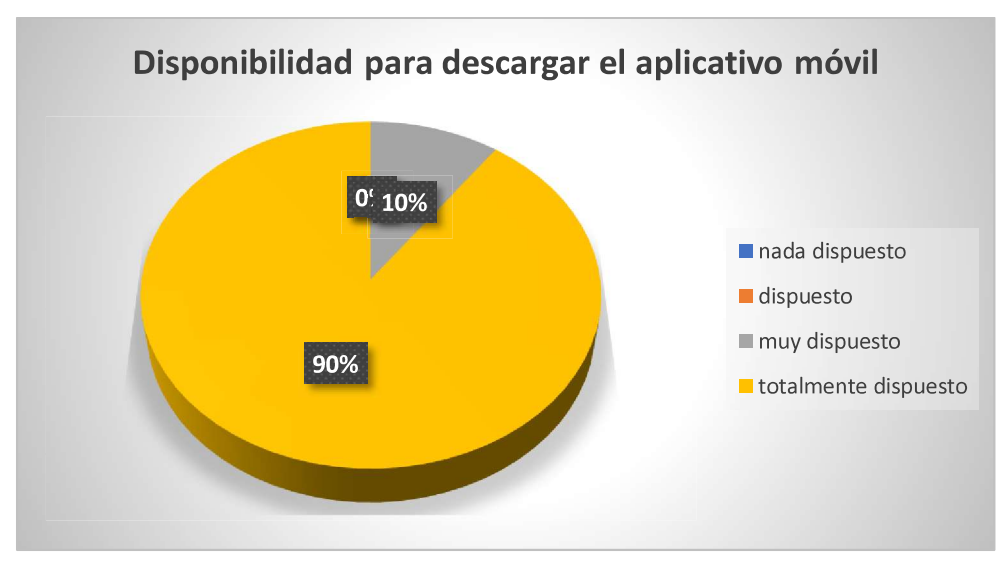

Figura 3.96: Disponibilidad para descargar el aplicativo móvil

#### Pregunta 3:

En la Figura 3.97 se muestran los resultados obtenidos. En base a estos, se puede observar que el porcentaje de dispositivos que cuentan con sistema Android es de 80% y con sistema IOS es de 20%, lo cual demuestra que el sistema operativo más usado es Android.

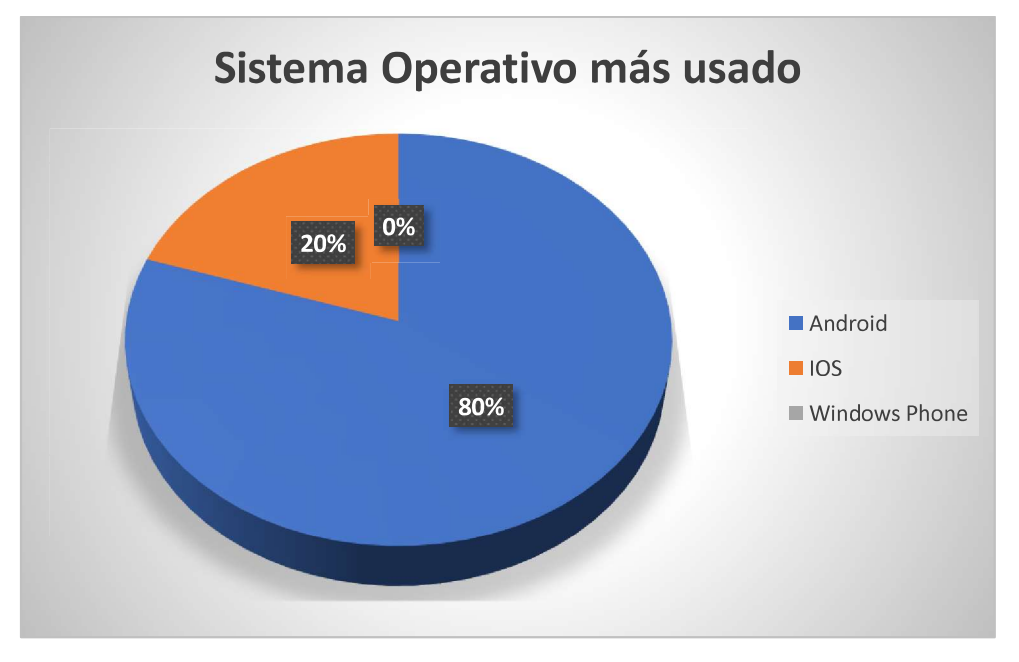

Figura 3.97: Sistema Operativo más usado

#### Pregunta 4:

En la Figura 3.98 se muestran los resultados obtenidos. En base a estos, se puede observar que el porcentaje de ubicación muy exacta es de 90% y de bastante exacta es de 10%, lo cual demuestra que la ubicación visualizada fue altamente exacta.

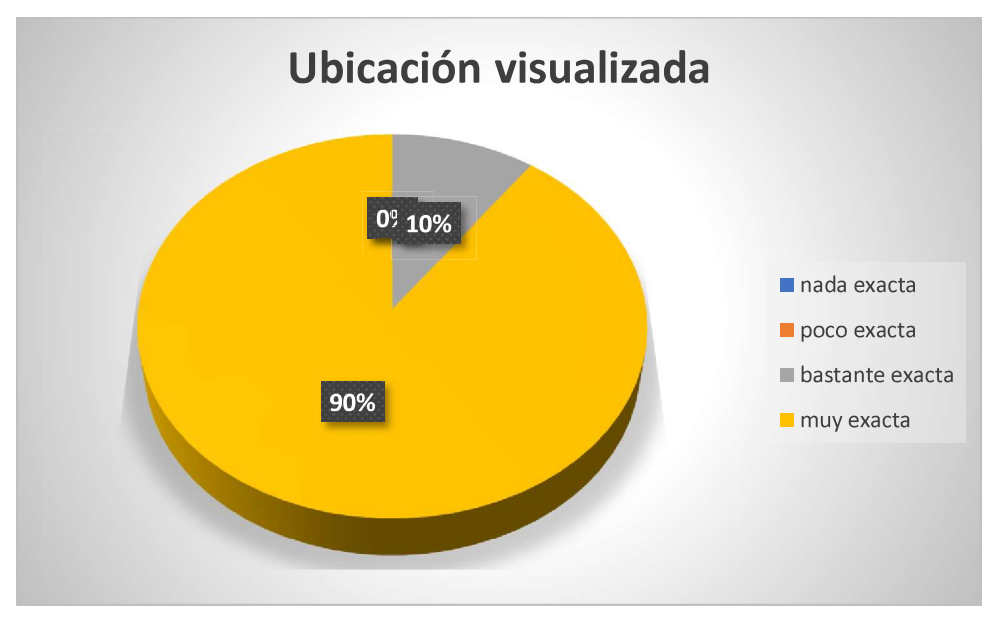

Figura 3.98: Ubicación visualizada

# Pregunta 5:

En la Figura 3.99 se muestran los resultados obtenidos. En base a estos, se puede observar que el porcentaje de rapidez para volver a la posición inicial fue muy alto en un 60% y de alta de 40%, lo cual demuestra que el aplicativo móvil respondió con una rapidez muy satisfactoria.

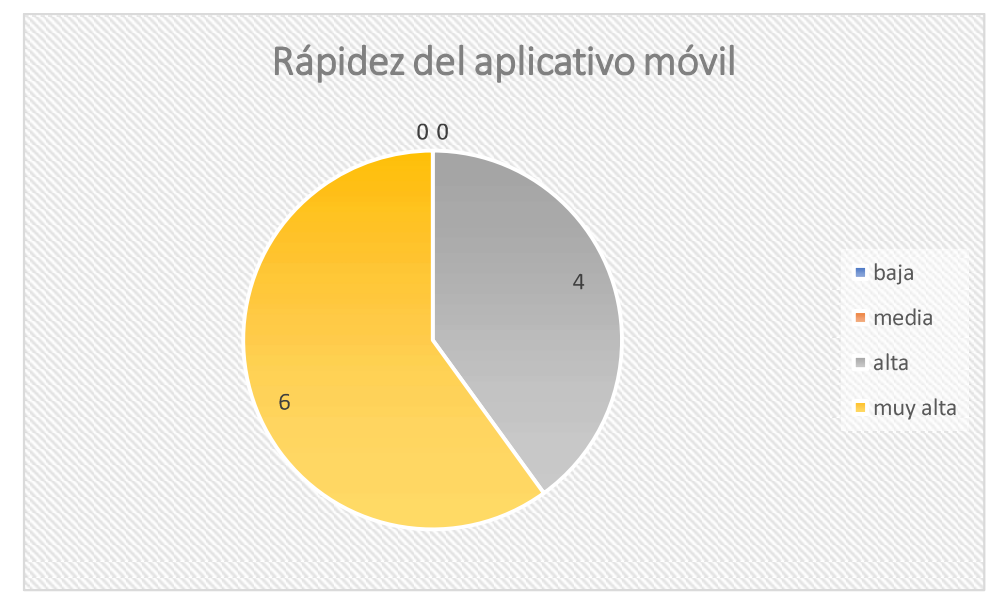

Figura 3.99: Rapidez del aplicativo móvil

# Pregunta 6:

En la Figura 3.100 se muestran los resultados obtenidos. En base a estos, se puede observar que el porcentaje de exactitud de la ubicación calificada como Pregunta 6:<br>
En la Figura 3.100 se muestran los resultados obtenidos. En base a estos, se<br>
puede observar que el porcentaje de exactitud de la ubicación calificada como<br>
muy exacta fue de 80% y de bastante exacta de 20%, l ubicación visualizada fue altamente exacta.

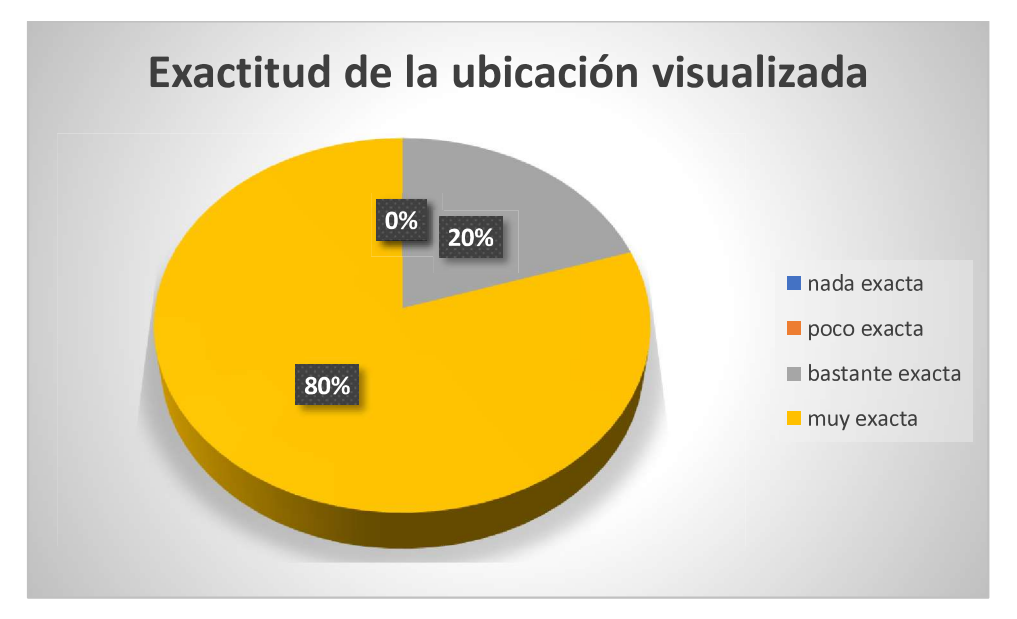

Figura 3.100: Exactitud de la ubicación visualizada

# Pregunta 7:

En la Figura 3.101 se muestran los resultados obtenidos. En base a estos, se puede observar que el porcentaje de la precisión del sitio seguro muy alta fue de 90% y de alta de 10%, lo cual demuestra que el sitio seguro presentado fue muy preciso.

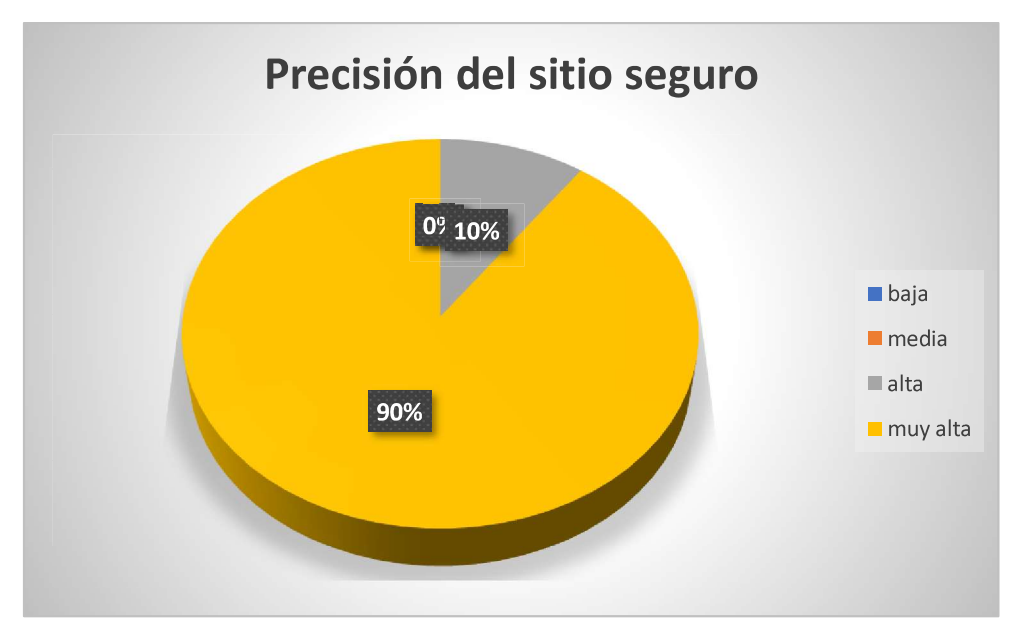

Figura 3.101: Precisión del sitio seguro

## Pregunta 8:

En la Figura 3.102 se muestran los resultados obtenidos. En base a estos, se puede observar que el porcentaje de utilidad de los pasos para llegar al sitio seguro fue un 60% muy alto y de un medianamente útil de un 40%, lo cual demuestra que los pasos para llegar al sitio seguro fueron altamente útiles.

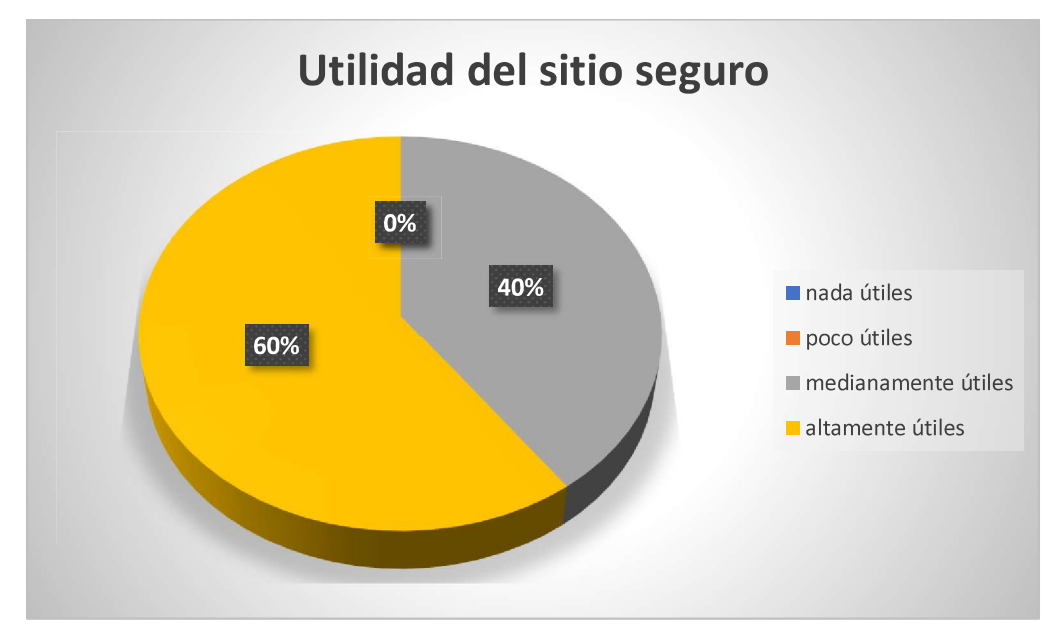

Figura 3.102: Utilidad del sitio seguro

#### Pregunta 9:

En la Figura 3.103 se muestran los resultados obtenidos. En base a estos, se puede observar que el porcentaje de calificación sobre la búsqueda de sitios seguros fue muy adecuado en un 70% y de bastante adecuada en 30%, lo cual demuestra que la forma de búsqueda presentada en el aplicativo móvil fue muy adecuada.

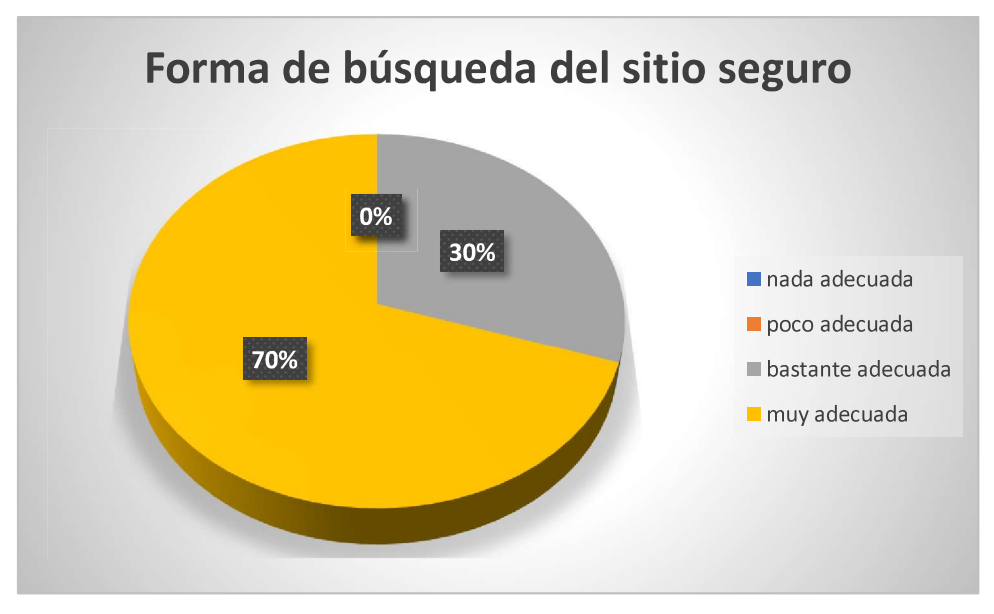

Figura 3.103: Forma de búsqueda del sitio seguro

# Pregunta 10:

En la Figura 3.104 se muestran los resultados obtenidos. En base a estos, se puede observar que la forma de realizar la localización de sitios seguros respecto a un sector seleccionado tuvo un porcentaje de muy adecuada de 80% y de bastante adecuada de 20%, lo cual demuestra que la forma de localización fue altamente adecuada

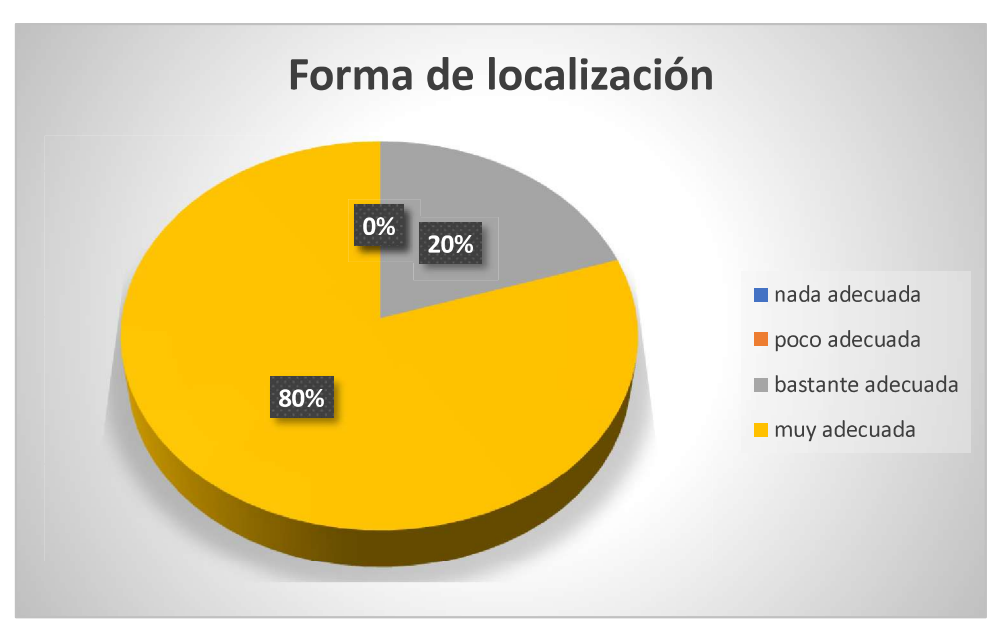

Figura 3.104: Forma de localización

#### Análisis General:

Realizando un análisis general de las preguntas se considera que el aplicativo móvil es considerado de alta utilidad por los usuarios, lo cual puede permitir a familiares, amigos, vecinos, etc., a afrontar cualquier eventualidad que pueda ocurrir en el diario vivir, sintiéndose muy seguros al contar con la aplicación desarrollada en este proyecto.

# Capítulo 4. Conclusiones y Recomendaciones

#### 4.1. Conclusiones

- La metodología Scrum demostró ser adecuada para el desarrollo de este proyecto, por cuanto permitió desarrollar un proyecto con características ágiles con mucha eficiencia y así obtener un producto que satisfizo los requerimientos previstos.
- Los usuarios que probaron el aplicativo se mostraron satisfechos con su uso, sobretodo en el aspecto de poder contar con una herramienta que les permita controlar la seguridad de sus familiares, realizando un caso de estudio por encuestas hacia los usuarios, con énfasis en satisfacer la necesidad de controlar la ubicación de los hijos por parte de sus padres.
- El producto desarrollado es totalmente novedoso, entregando a la comunidad un software que permite, en tiempo real, conocer la ubicación de los seres queridos, realizando un caso de estudio donde se investigó los sitios seguros que dispone el distrito metropolitano de Quito y como de poder contar con la información y la forma de llegar a sitios seguros en casos de emergencia.
- Este producto permite reflejar, de manera práctica e innovadora, el servicio que la EPN presta al medio externo, cumpliendo con los principios de vinculación y transferencia tecnológica a la sociedad.
- Las herramientas utilizadas en este proyecto fueron de última tecnología, totalmente compatibles entre ellas, fáciles de aprender y utilizar, lo cual permitió alcanzar altas características de calidad en el aplicativo, aparte de poder ser utilizado bajo entornos Android e IOS sin inconvenientes, utilizando más de 50% de las funcionalidades de cada herramienta.
- Al realizar el desarrollo del algoritmo para la toma de sitios seguros se puede decir que el Api de Google Maps fue un gran complemento ya que tuvo una gran compatibilidad con el lenguaje de desarrollo utilizado y con esto se pudo explotar la mayoría de sus funcionalidades.

#### 4.2. Recomendaciones

Se recomienda ampliar el aplicativo para que también pueda contar con la información de organismos de emergencia, tales como Cruz Roja, hospitales, bomberos, Policía Nacional y otros.

- También se espera a futuro ampliar la cobertura del aplicativo a las demás ciudades del Ecuador, lo que permitirá contar con un mayor número de usuarios que puedan sentirse más tranquilos en caso de que sus familiares se encuentren en otros lugares y con alta necesidad de seguridad personal.
- Se recomienda analizar el API de Google Maps para que se pueda realizar un mejor filtro de búsqueda y así poder acceder a los sitios seguros de una mejor manera.
- Se recomienda ampliar el aplicativo con el fin de que la información segura obtenida con el aplicativo pueda ser enviada a dispositivos móviles que no cuentan con el aplicativo, incrementado el beneficio a un mayor número de usuarios.

# Bibliografía:

- affiliates, O. C. (2019). dev.mysql.com. Obtenido de dev.mysql.com: https://dev.mysql.com/doc/
- Apache. (2015). cordova.apache.org. Obtenido de cordova.apache.org: https://cordova.apache.org/docs/es/latest/guide/overview/
- Azaustre, C. (09 de Septiembre de 2013). carlosazaustre.es. Obtenido de carlosazaustre.es: https://angular.io/docs
- BBVAOPEN4U. (23 de Marzo de 2016). bbvaopen4u.com. Obtenido de bbvaopen4u.com: https://bbvaopen4u.com/es/actualidad/api-rest-que-esy-cuales-son-sus-ventajas-en-el-desarrollo-de-proyectos
- CertMind. (2019). SCRUM An Agile Approach To Manage Successful Projects. Obtenido de https://issuu.com/folletoepave/docs/scrum\_- \_an\_agile\_approach\_to\_manage
- Co, D. (2016). ionicframework.com. Obtenido de ionicframework.com: https://ionicframework.com/docs/v1/guide/publishing.html
- github. (2019). github.com. Obtenido de github.com: https://github.com/crocodicstudio/crudbooster
- Hora, L. (s.f.). lahora.com.ec/. Obtenido de lahora.com.ec/: https://lahora.com.ec/noticia/1000303685/plan-de-seguridad-en-quito
- Ionic. (17 de Octubre de 2019). ionicframework.com. Obtenido de ionicframework.com: https://ionicframework.com/docs/v3/intro/deploying/
- Laravel. (2019). https://crudbooster.com/. Obtenido de https://crudbooster.com/: https://crudbooster.com/docs/installation?version=6.0
- Lynch, M. (23 de Enero de 2019). ionicframework.com/. Obtenido de ionicframework.com/: https://ionicframework.com/
- Quito., M. d. (2019). http://www.quito.gob.ec/. Obtenido de http://www.quito.gob.ec/: http://www.quito.gob.ec/index.php/servicios/sitios-seguros